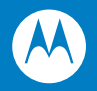

# Symbol LS2208 製品取扱説明書

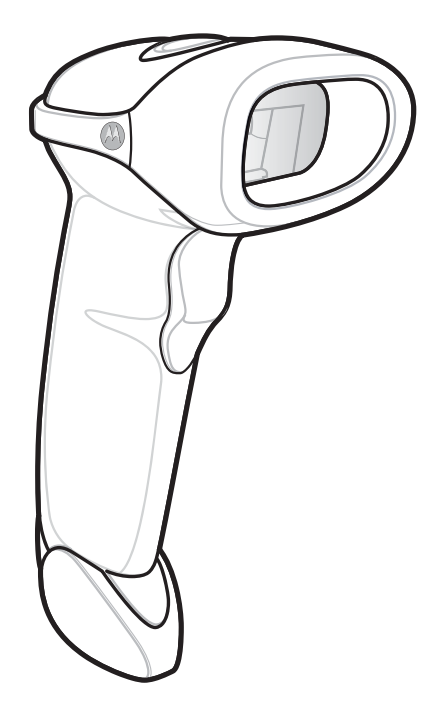

# Copyright

Copyright © 2008 by Motorola Inc. All rights reserved.

本書のいかなる部分も、またいかなる方法によっても、目的に関わらず、Motorolaの書面による 許可なく変更または改変することを禁じます。本書の内容は、予告なしに変更される場合がありま す。

Motorolaは、信頼性、機能、またはデザインを改善するために、任意の製品を変更する権利を留 保します。

明示的または暗黙的、禁反言その他の方法で、Motorola, Inc. の知的所有権によってライセンス供 与されることはありません。Motorola社の製品に含まれる機器、回路、およびサブシステムに対 する暗黙的なライセンス供与のみが存在します。

MOTOROLA、Stylized MロゴおよびStylized Symbolロゴは、米国特許商標局に登録されていま す。

本ガイドに記載されているその他すべての製品名とサービス名は、該当する各所有者が権利を有し ています。

#### 特許

本製品は、次のWebサイトに示す1つ以上の米国特許および外国特許により保護されています。

www.motorola.com/legal

# ご注意

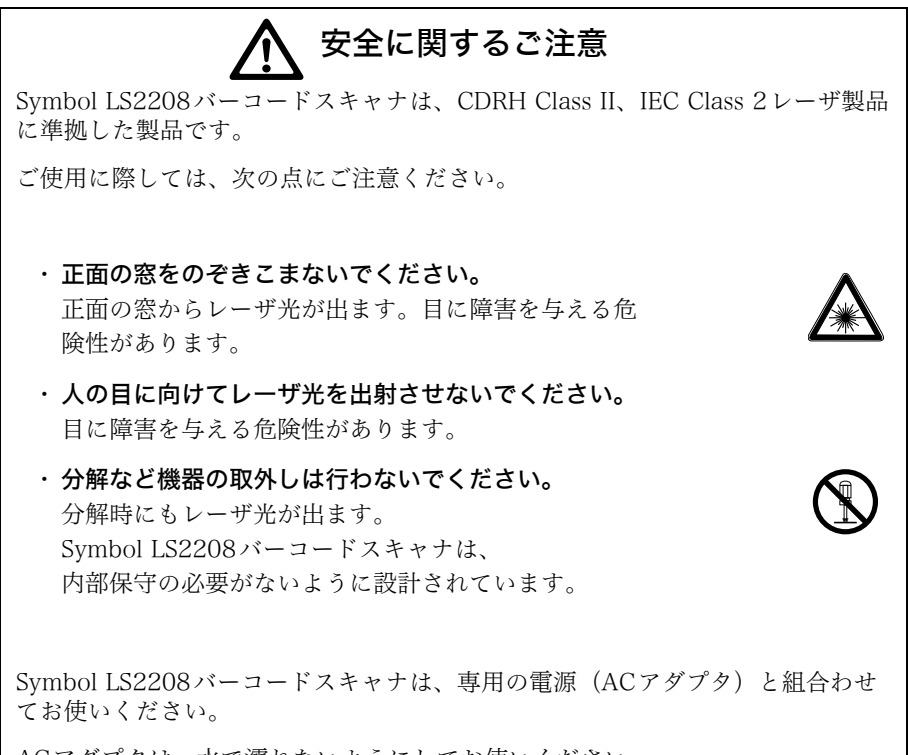

ACアダプタは、水で濡れないようにしてお使いください。

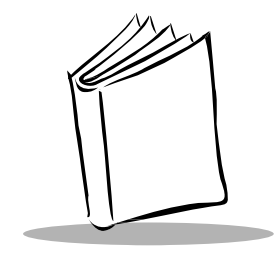

目次

#### 本書について

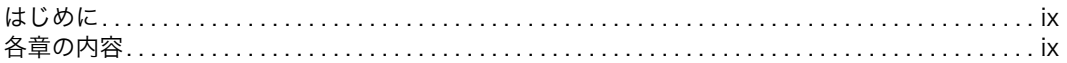

## 第1章

## スキャナのセットアップ

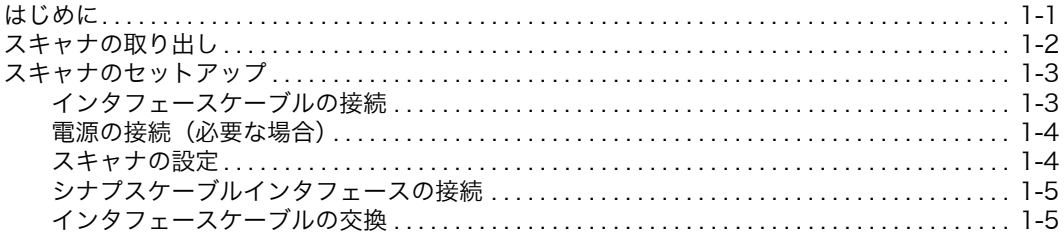

# 第2章<br>スキャニング

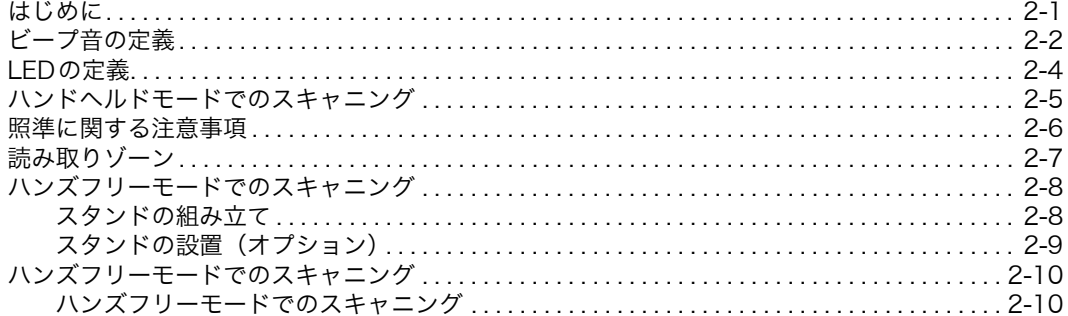

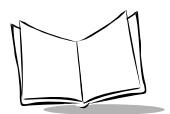

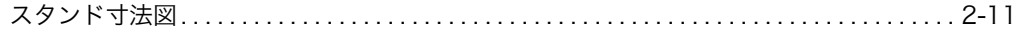

## 第3章

#### 保守と技術的な仕様

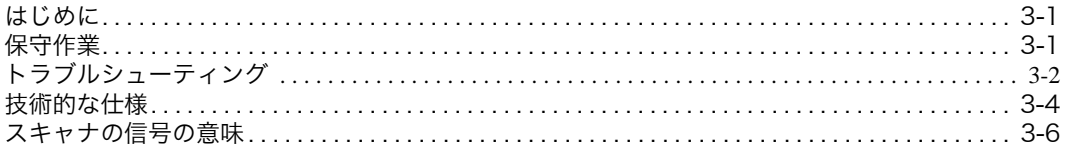

#### 第4章

#### ユーザ設定

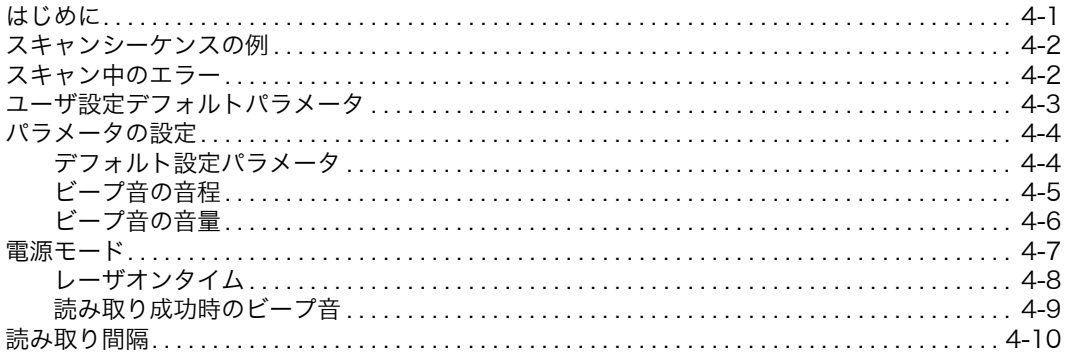

# 第 5 章<br>キーボードインタフェース

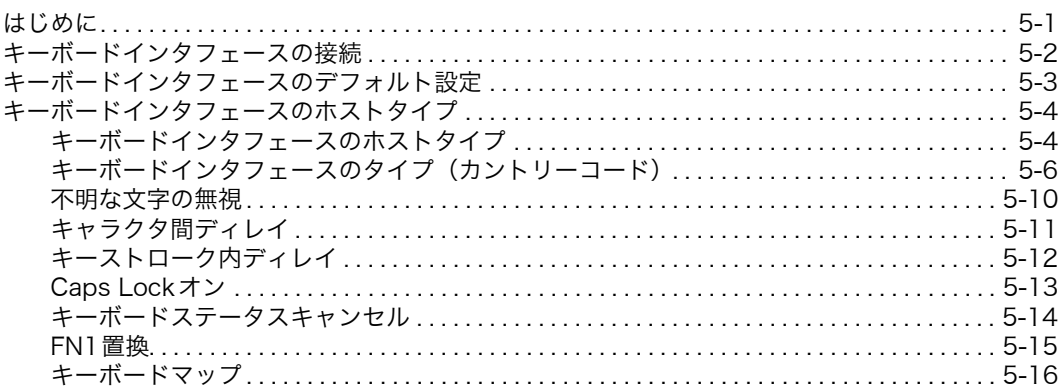

# 第 6 章<br>RS-232C インタフェース

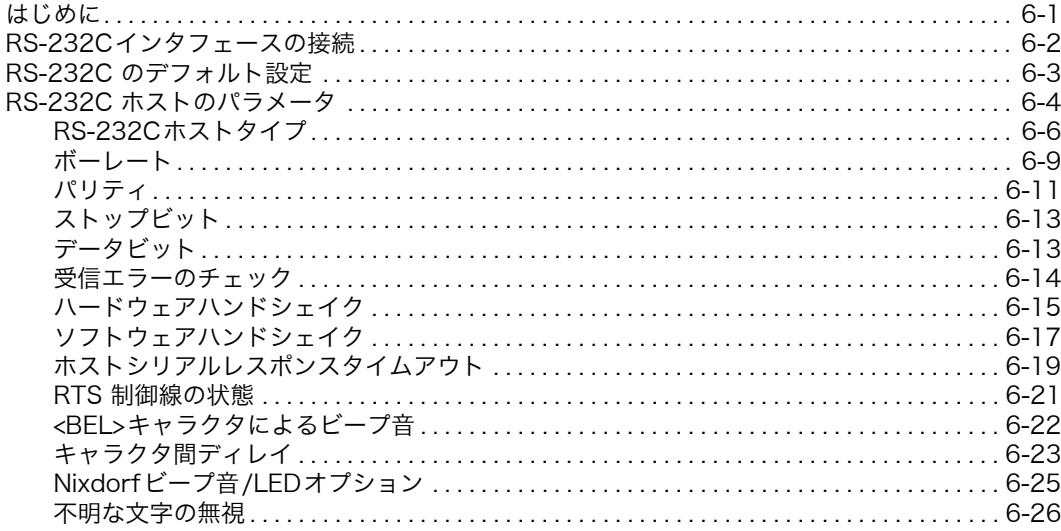

# 第7章

# USB インタフェース

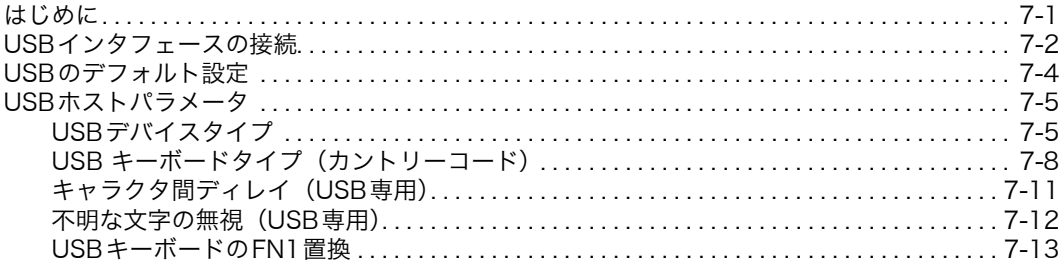

## 第8章

#### バーコード形式

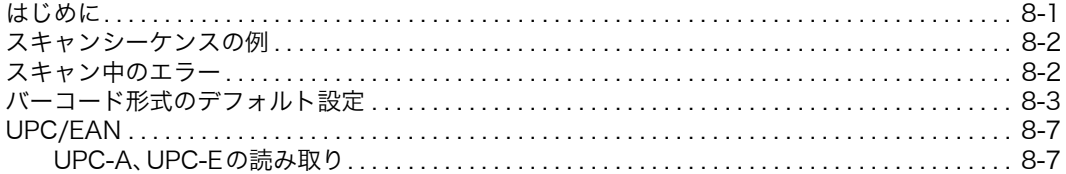

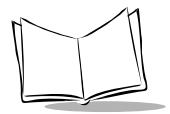

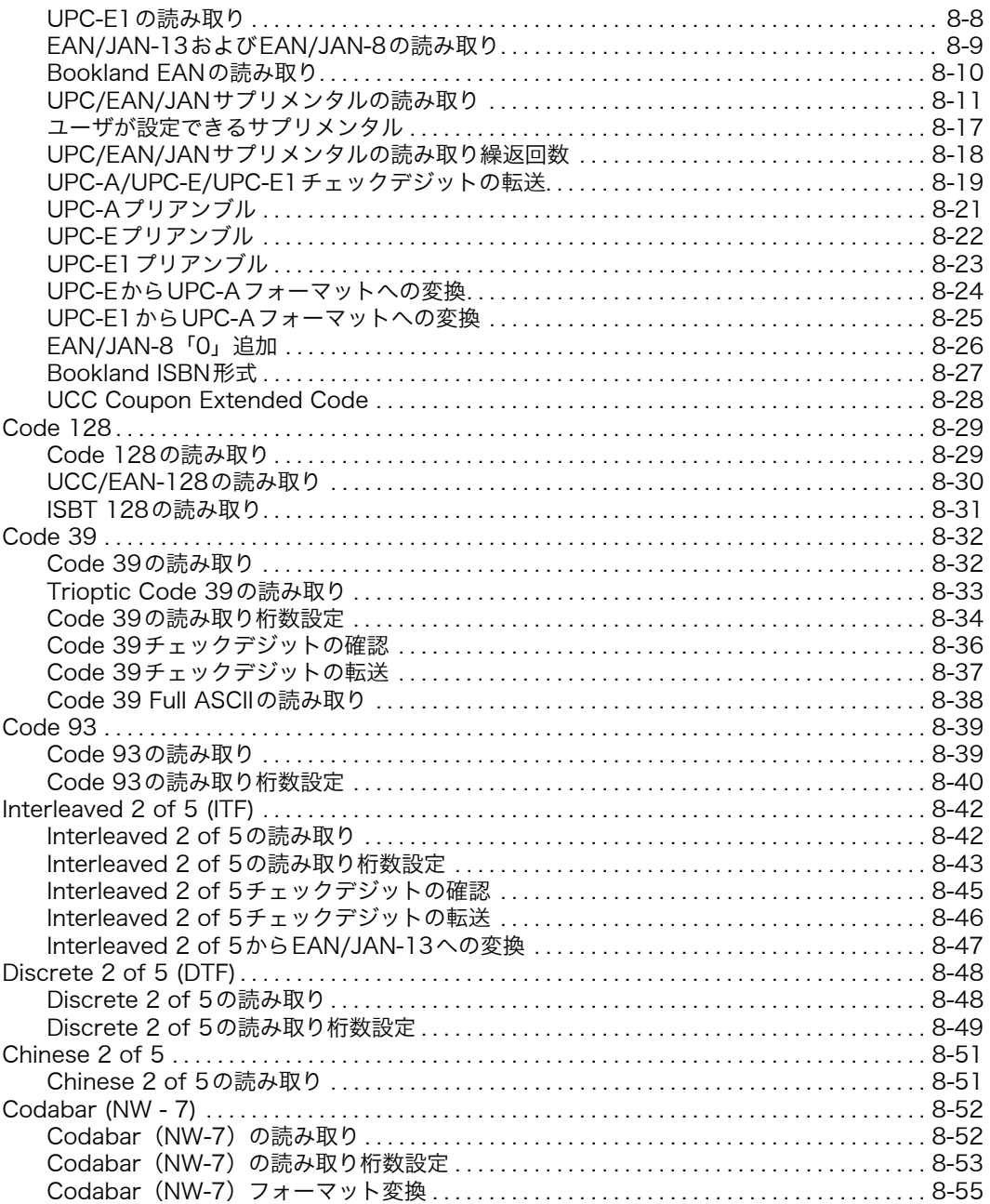

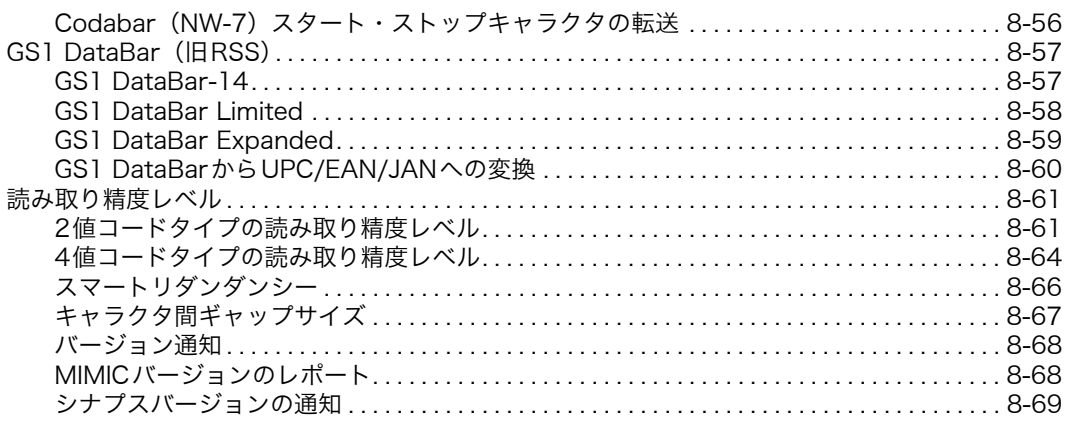

#### 第9章

### その他のスキャナオプション

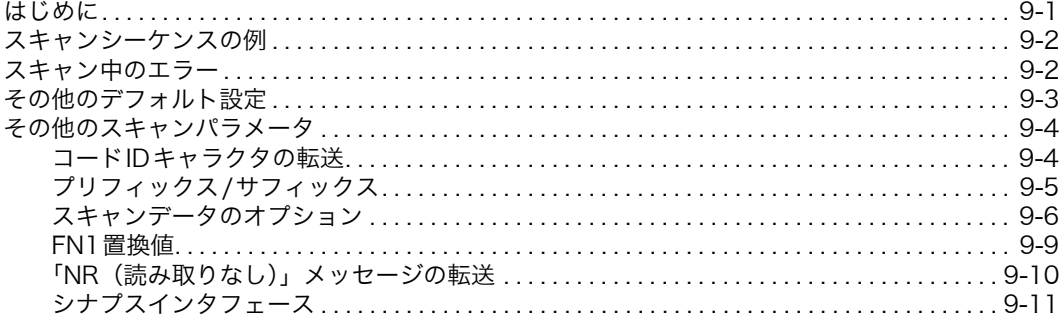

#### 付録 A

#### デフォルト設定

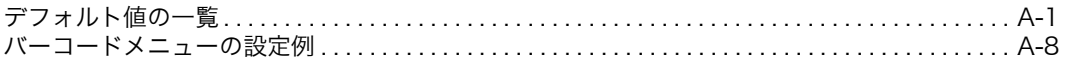

# 付録 B<br>プログラミングリファレンス

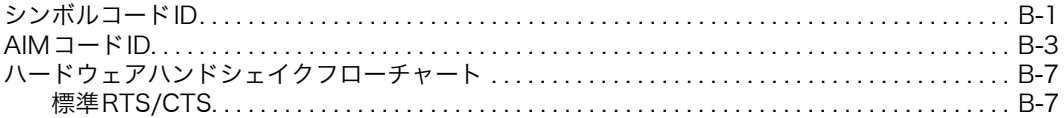

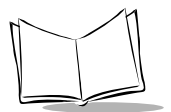

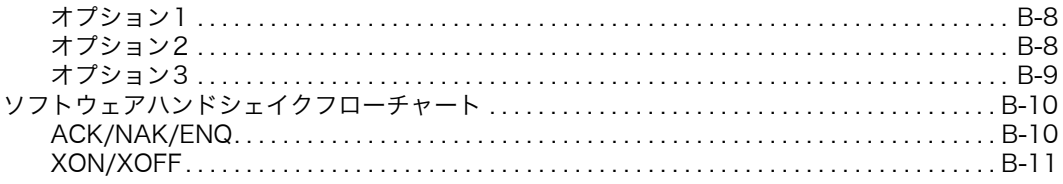

#### 付録C ASCII キャラクタセット

#### 付録D サンプルバーコード

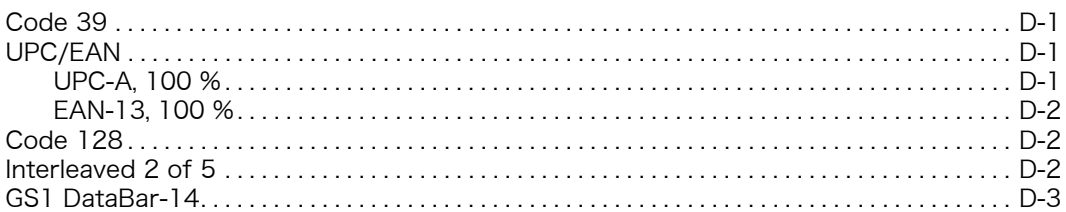

#### 付録 E 数字バーコード

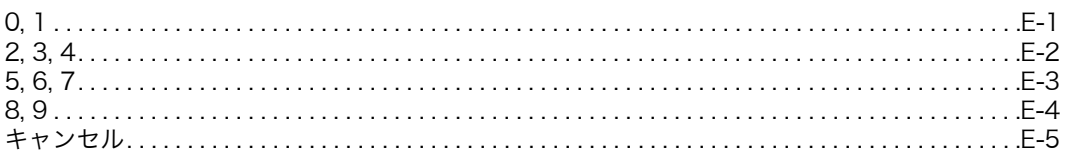

#### 付録 F

### サポート情報

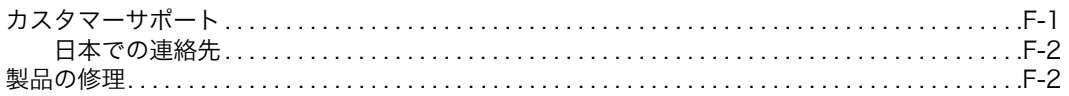

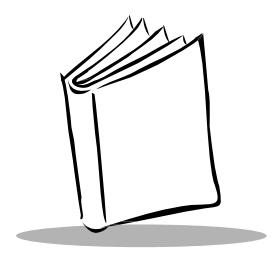

# 本書について

# <span id="page-10-1"></span><span id="page-10-0"></span>はじめに

本書では、LS2208スキャナのセットアップ、プログラミング、操作に関する一般的な情報につい て説明します。

# <span id="page-10-2"></span>各章の内容

- ・「第1章 スキャナのセットアップ」 スキャナの概要と箱から取り出す際の注意事項について説明します。 ・「第2章 スキャニング」
	- スキャナの各部位、ビープ音やLEDの意味、およびハンズフリーモードやハンドヘルド モードでの操作法について説明します。
- ・「第3章 保守と技術的な仕様」 スキャナの保守作業や仕様について説明します。
- ・「第4章 ユーザ設定」 設定したいスキャナの機能を選択する際に必要なプログラミングバーコードについて説明 します。
- ・「第5章 キーボードインタフェース」 スキャナをセットアップしてキーボードインタフェース操作を実現する方法について説明 します。
- ・「第6章 RS-232Cインタフェース」

スキャナをセットアップしてRS-232C操作を実現する方法について説明します。

- ・「第7章 USBインタフェース」 スキャナをセットアップしてUSB操作を実現する方法について説明します。
- ・「第8章 バーコード形式」 すべてのバーコード形式の機能とスキャナでそれらを選択する際に必要なプログラミング バーコードについて説明します。

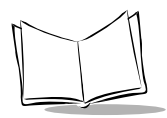

- ・「第9章 その他のスキャナオプション」 データをホストデバイスに転送する方法をカスタマイズする際によく使用するバーコード について説明します。
- ・「付録A デフォルト設定」 すべてのホストデバイスとその他のスキャナのデフォルトの一覧を示します。
- ・「付録B プログラミングリファレンス」 シンボルコードID、AIMコードID表、およびハードウェアハンドシェイクとソフトウェア ハンドシェイクのフローチャートを掲載しています。
- ・「付録C ASCIIキャラクタセット」 各インタフェースのASCIIキャラクタセットを掲載しています。
- ・「付録D サンプルバーコード」 バーコードのサンプルを掲載しています。
- ・「付録E 数字バーコード」 パラメータで数字の入力が必要な場合にスキャンする数字バーコードを掲載しています。
- ・「付録F サポート情報」 サービス情報や保証情報、技術支援のお問合せ先、そして製品の修理に関するサポートの 情報を掲載しています。

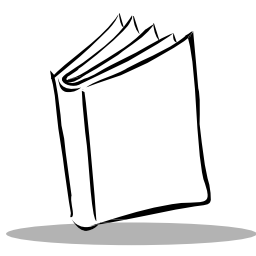

# <span id="page-12-0"></span>第1章 スキャナのセットアップ

# <span id="page-12-1"></span>はじめに

Symbol LS2208スキャナは、非常に優れたスキャンパフォーマンスと高度な人間工学に基づいた デザインを兼ね備えた軽量のレーザスキャナです。ハンドヘルドと、スタンドを使ったハンズフ リーの両モードで使用でき、簡単操作で長時間使用しても疲れません。

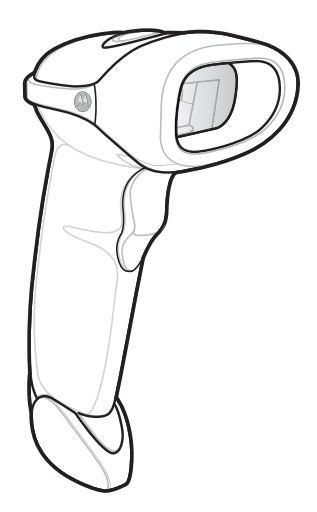

図 1-1. Symbol LS2208スキャナ

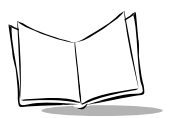

Symbol LS2208は、次のインタフェースをサポートします。

- ・ RS-232C接続:スキャナとホストが正常に通信できるようセットアップするには、適切な バーコードメニューをスキャンしてください。
- ・ キーボードインタフェース接続:ホストは、スキャンされたデータをキー入力として解釈 します。
- ・ サポートするキーボード:英語(U.S.)、ドイツ語、フランス語、フランス語(標準)、スペ イン語、イタリア語、スウェーデン語、英語(U.K.)、日本語、ポルトガル語(ブラジル)
- ・ USB接続:スキャナはUSBホストを自動検出し、デフォルトのHIDキーボードインタ フェースタイプに設定します。他のUSBインタフェースタイプを選択する場合は、プログ ラミングバーコードメニューをスキャンします。
- ・ サポートするキーボード(Windows™環境):英語(U.S.)、ドイツ語、フランス語、フラ ンス語(標準)、スペイン語、イタリア語、スウェーデン語、英語(U.K.)、ポルトガル語 (ブラジル)、日本語
- ・ シナプス接続:シナプススマートケーブルとシナプスアダプタケーブルを使用すれば、さ まざまなホストシステムと接続できます。スキャナは、シナプスケーブルを自動検出しま す。

# <span id="page-13-0"></span>スキャナの取り出し

箱からスキャナを取り出し、損傷していないかどうかを確認します。配送中にスキャナが損傷した 場合は、弊社代理店までご連絡ください。箱は、保管しておいてください。この段ボール箱は、出 荷用として承認されたものです。各種サービスのご利用時に装置を返却する必要がある場合にご使 用ください。

## <span id="page-14-0"></span>スキャナのセットアップ

#### <span id="page-14-1"></span>インタフェースケーブルの接続

- 1. インタフェースケーブルのモジュラコネクタをスキャナのハンドル底部にあるケーブルイ ンタフェースポートに差し込みます( [図1-2](#page-14-2)参照)。
- 2. ケーブルを軽く引っ張り、コネクタが確実に接続されていることを確認します。
- 3. インタフェースケーブルのもう一端をホストに接続します(ホスト接続に関する詳細は、 該当するホストの章を参照)。

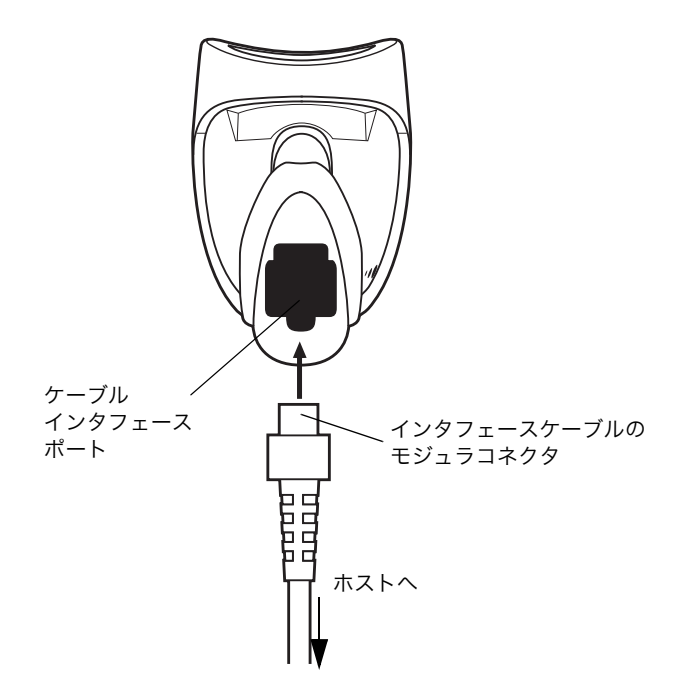

図 1-2. ケーブルの接続

<span id="page-14-2"></span>注意:ホストタイプが異なる場合は、それに対応したケーブルが必要になりま す。それぞれのホストの章に掲載されているコネクタは、ほんの一例にす ぎません。このコネクタと異なるコネクタを使用している場合でも接続手 順は同じです。

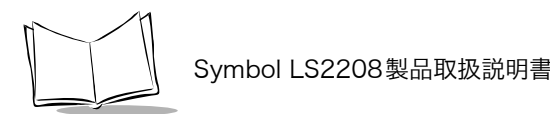

# <span id="page-15-0"></span>電源の接続(必要な場合)

ホストからスキャナに給電されない場合は、次の手順でスキャナに外部電源を接続してください。

- 1. 「インタフェースケーブルの接続」(P.1-3) の手順に従って、インタフェースケーブルをス キャナ底部に接続します。
- 2. インタフェースケーブルのもう一端をホストに接続します(適切なポートの位置について はホストのマニュアル参照)。
- 3. ACアダプタのプラグをインタフェースケーブルの電源ジャックに差し込みます。続いて、 ACアダプタをコンセントに差し込みます。

#### <span id="page-15-1"></span>スキャナの設定

バーコードメニューを使用してスキャナをプログラミングする場合の詳細については[、「第4章](#page-38-2) [ユーザ設定」を](#page-38-2)参照してください。

Symbol LS2208は、ホストシステムへのインタフェースとして、RS-232C、キーボードインタ フェース、USB、シナプスをサポートします。これらの接続のセットアップ方法については、それ ぞれのホストの章を参照してください。

#### <span id="page-16-0"></span>シナプスケーブルインタフェースの接続

注意:セットアップ手順に関する詳細は、シナプスケーブルに付属する 『Synapse Interface Guide』を参照してください。

Motorola社のシナプススマートケーブルを使用すれば、さまざまなホストタイプと接続できるよ うになります。シナプスケーブルには、接続されたホストを検出できるインテリジェンス機能が内 蔵されています。

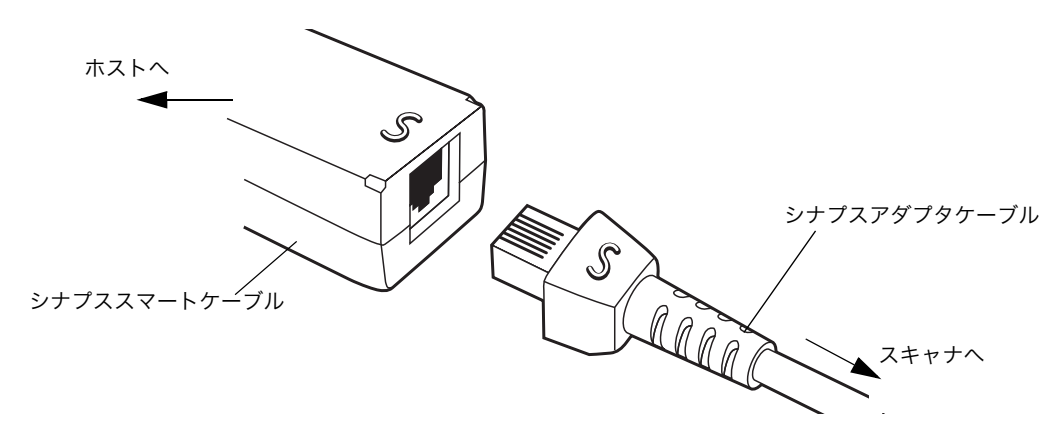

図 1-3. シナプスケーブル接続

- 1.[「インタフェースケーブルの接続」\(P.1-3\)の](#page-14-1)手順に従って、シナプスアダプタケーブル (P/N 25-32463-xx)をスキャナ底部に接続します。
- 2. シナプスアダプタケーブルとシナプススマートケーブルの双方の「S」印を合わせ、ケーブ ルを差し込みます。
- 3. シナプススマートケーブルのもう一端をホストに接続します。

#### <span id="page-16-1"></span>インタフェースケーブルの交換

スキャナケーブルを交換するには、次の手順を実行してください。

- 1. ドライバを使ってモジュラーのコネクタクリップを抜きます。
- 2. ケーブルを取り外します。
- 3.[「インタフェースケーブルの接続」\(P.1-3\)](#page-14-1) の手順を実行して新しいケーブルを接続します。

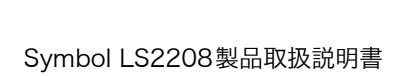

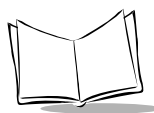

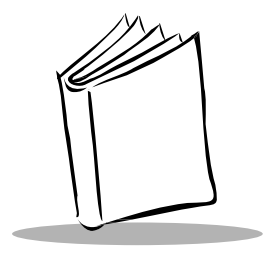

第2章 スキャニング

# <span id="page-18-1"></span><span id="page-18-0"></span>はじめに

本章では、バーコードのスキャンに関する各種技術、ビープ音やLEDの意味、スキャン操作の一 般的な手順やヒントについて説明します。

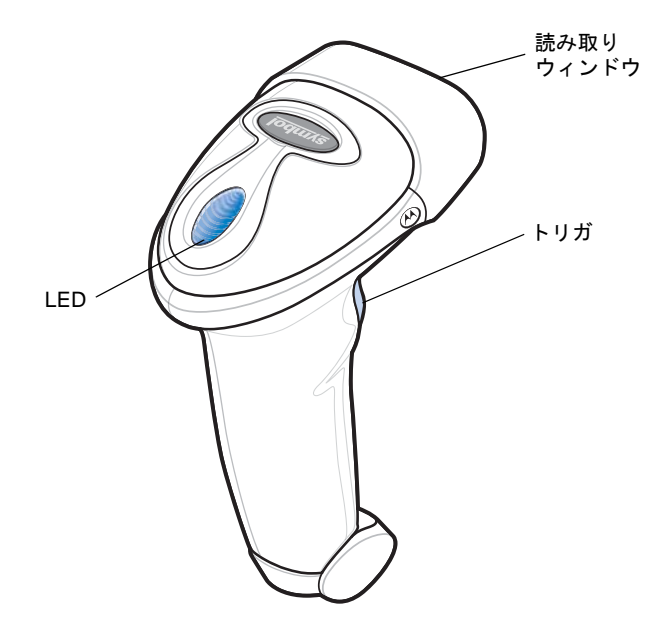

図 2-1. スキャナの各部

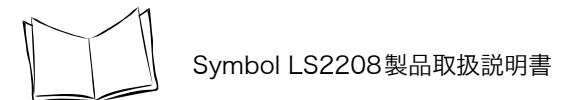

# <span id="page-19-0"></span>ビープ音の定義

スキャナは、ビープ音のさまざまなシーケンスやパターンで各種イベントを通知します。表2-1 に、通常のスキャン操作中やスキャナのプログラミング中の両方で発生するビープシーケンスの定 義を示します。

<span id="page-19-1"></span>

| ビープシーケンス                             | 意味                                                                                                    |
|--------------------------------------|----------------------------------------------------------------------------------------------------|
| 通常の使用時                               |                                                                                                    |
| 3回の短い高音 (ピピピ)                        | 電源が投入された。                                                                                                    |
| 短い高音<br>(E)                          | バーコード読み取りが完了した(読み取りビープ<br>音が有効な場合)。                                                                               |
| 4回の長い低音<br>(プープープープー)                | スキャンされたシンボルの転送エラーが検出され<br>た。データは無視されます。これは、装置が適切<br>に設定されていない場合に発生します。オプショ<br>ン設定を確認してください。                       |
| 5 回の低音<br>(プープープープープー)               | 変換またはフォーマットエラー。                                                                                                   |
| 低音→高音→低音<br>(プーピープー)                 | ADF 転送エラー。                                                                                                    |
| 高音→高音→高音→低音<br>(ピーピーピープー)            | RS-232C 受信エラー。                                                                                                    |
| パラメータメニューのスキャン時                      |                                                                                                    |
| 短い高音<br>(E)                          | エントリが正しくスキャンされた、または正しい<br>メニューシーケンスが実行された。                                                                        |
| 低音→高音<br>(ポーピー)                      | 入力エラー。バーコードが正しくない。「キャン<br>セル」バーコードをスキャンした。入力が正しく<br>ない。バーコードプログラミングシーケンスが正<br>しくない(まだプログラミングモードのままであ<br>$\zeta$ ) |
| 高音→低音<br>(ピープー)                      | キーボードパラメータが選択された。バーコード<br>キーパッドを使用して値を入力してください。                                                                   |
| 高音→低音→高音→低音<br>$(E \sqcup E \sqcup)$ | プログラムが正常に終了し、パラメータ設定の変<br>更が反映された。                                                                                |

表2-1. 標準的なビープ音の定義

| ビープシーケンス                                 | 意味                                                                           |
|------------------------------------------|------------------------------------------------------------------------------|
| 低音→高音→低音→高音<br>(ポーピーポーピー)                | ホストパラメータの保存領域が足りない。「デ<br>フォルト設定パラメータ」(P.4-4)をスキャンし<br>てください。                 |
| ホスト別                                     |                                                                              |
| USB                                      |                                                                              |
| 4回の短い高音<br>(ピピピピ)                        | スキャナの初期化が完了していない。数秒間待っ<br>てから再度スキャンしてください。                                   |
| USB デバイスタイプのス<br>キャン後に電源投入を示す<br>ビープ音が鳴る | スキャナが通常電力で動作するには、バスによる<br>通信が確立されている必要がある。                                   |
| 上記の電源投入を示すビー<br>プ音が複数回鳴る                 | USB バスが原因でスキャナへの電源が複数回オン<br>/ オフを繰り返している。これは異常ではなく、<br>PC のコールドブート時によく発生します。 |
| RS-232C                                  |                                                                              |
| 1 回の短い高音<br>(ピ)                          | <bel>キャラクタが受信され、<bel>によるビー<br/>プ音が有効になった。</bel></bel>                        |

表2-1. 標準的なビープ音の定義 (続き)

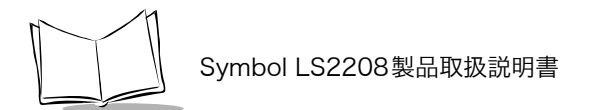

# <span id="page-21-0"></span>LEDの定義

ビープシーケンスの他に、スキャナは、2色のLED表示を使用して各種イベントを通知します。 表2-2に、スキャン操作中に表示されるLEDの色の定義を示します。

<span id="page-21-1"></span>

|    | 意味                                           |
|----|----------------------------------------------|
| 消灯 | スキャナに給電されていないか、または電源が投<br>  入され、スキャン待機状態である。 |
| 緑色 | バーコードの読み取りが成功した。                             |
| 赤色 | データ転送エラーまたはスキャナの故障が発生し<br>た。                 |

表2-2. 標準的なLEDの定義

# <span id="page-22-0"></span>ハンドヘルドモードでのスキャニング

スキャナをセットアップしてプログラミングします。プログラミングの詳細は、それぞれのホスト の章と[「第4章ユーザ設定」](#page-38-2)[、「第8章バーコード形式」](#page-108-2)[、 「第9章その他のスキャナオプション」を](#page-178-2) 参照してください。不明な点については、最寄の弊社代理店までお問い合わせください。

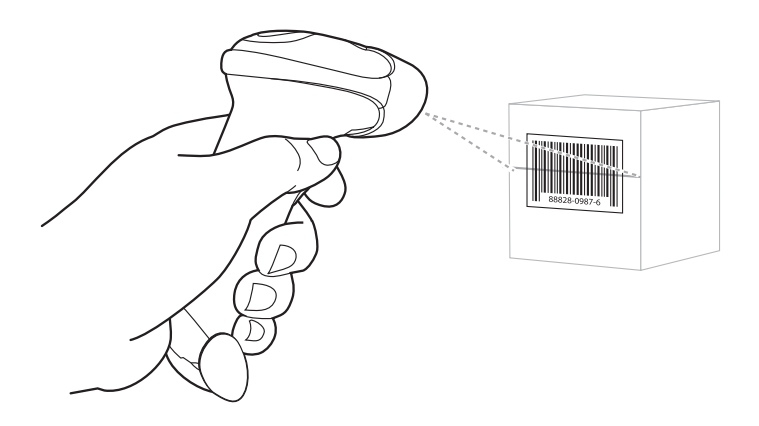

図 2-2. ハンドヘルドモードでのスキャニング

- 1. すべての接続が確実に行われていることを確認します。接続は、ご使用のホストの章を参 照してください。
- 2. スキャナをバーコードに向け、トリガを引いてから放します。
- 3. スキャンラインがシンボル上のすべてのバーとスペースを横切っていることを確認します。

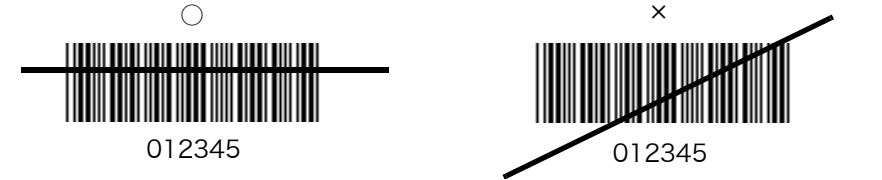

4. 読み取りが成功するとスキャナは、短い高音のビープ音を1回鳴らし、緑色のLEDを点灯 します。ビープ音とLEDの定義に関する詳細は[、表 2-1](#page-19-1)[と表 2-2](#page-21-1)を参照してください。

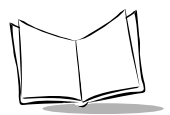

# <span id="page-23-0"></span>照準に関する注意事項

バーコードの真上からスキャンしないでください。レーザの戻り光が直接スキャナに戻る現象が発 生します。この現象を鏡面反射と呼びます。この鏡面反射により、読み取りが困難になる場合があ ります。

スキャナは前後55°まで傾けても、正常に読み取ることができます([図2-3](#page-23-1))。 実際に少し操作す ると、許容角度が体感できます。

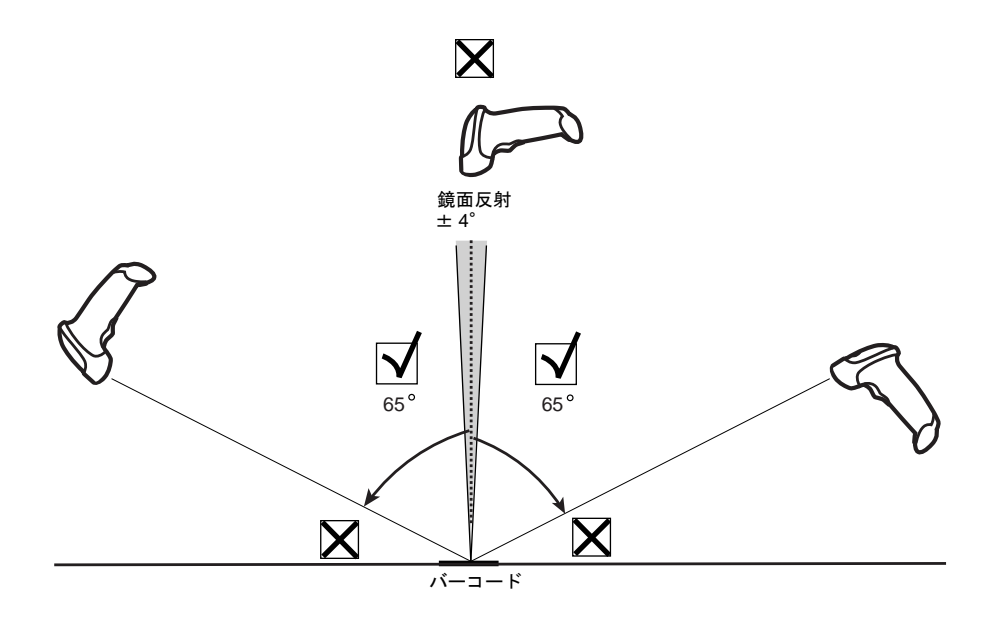

<span id="page-23-1"></span>図 2-3. 最大傾斜角度とデッドゾーン

スキャニング

# <span id="page-24-0"></span>読み取りゾーン

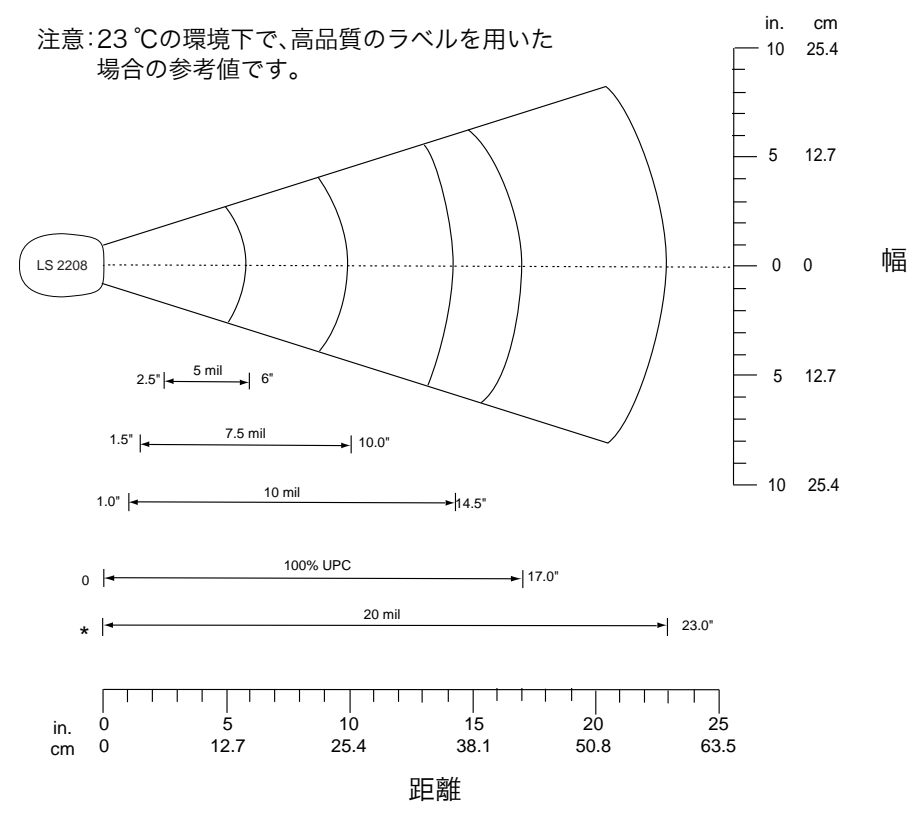

\* シンボルの長さとスキャン角度によって決まる最短距離

図 2-4. Symbol LS2208の読み取りゾーン

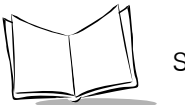

Symbol LS2208製品取扱説明書

# <span id="page-25-0"></span>ハンズフリーモードでのスキャニング

Symbol LS2208のインテリスタンドを使用すれば、スキャン操作の柔軟性が格段に向上します。 ハンズフリーモードでのスキャニングの詳細は、「スタンドの組み立て」、「スタンドの設置(オプ ション)」、「ハンズフリーモードでのスキャニング」を参照してください。

### <span id="page-25-1"></span>スタンドの組み立て

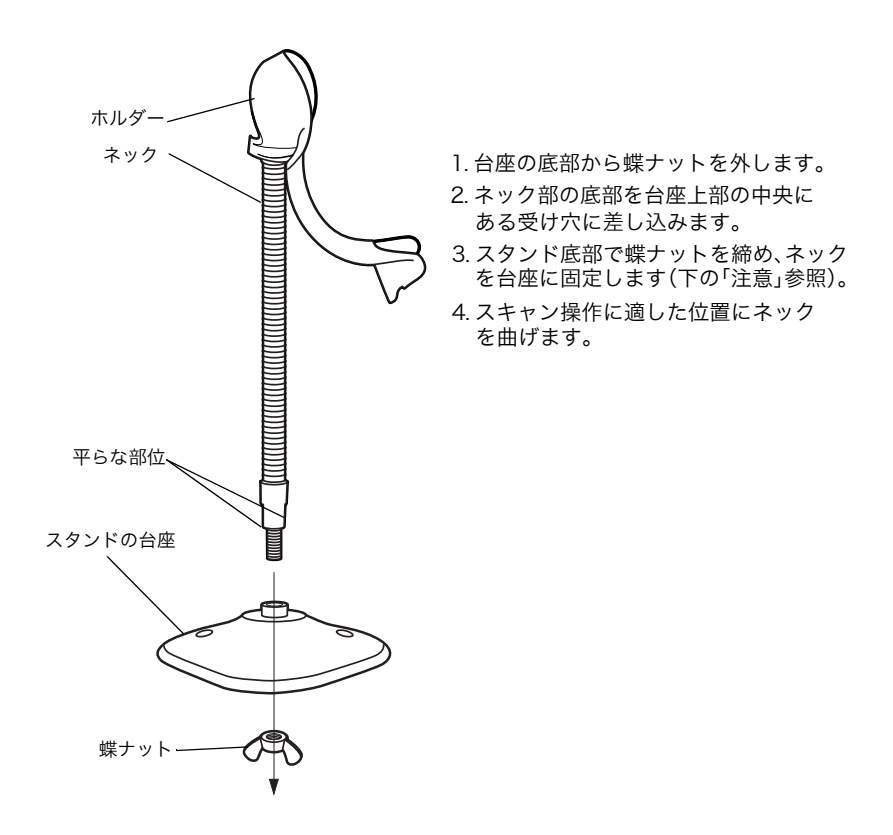

図 2-5. スタンドの組み立て

注意:蝶ナットを締める前に、ホルダーのネジが台座の受け穴にしっかりと挿 入されていることを確認してください。

# <span id="page-26-0"></span>スタンドの設置(オプション)

市販のネジ2本または両面テープを使用して、スキャナのスタンドを表面が平らな場所に固定でき ます。

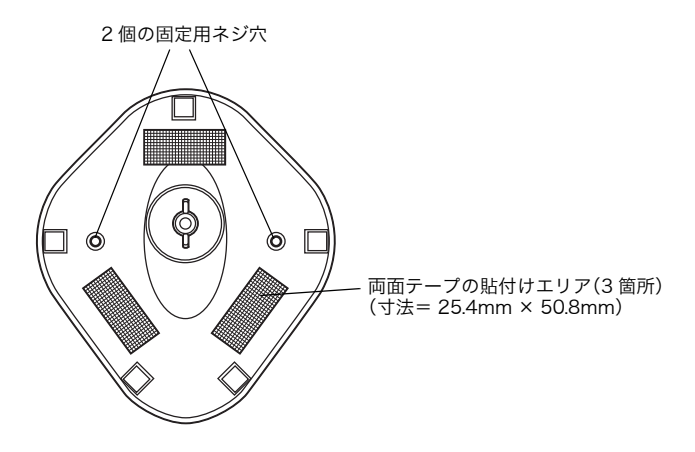

図 2-6. スタンドの設置

#### ネジによる設置

1. 組み立てたスタンドを表面が平らな場所に置きます。

2. 10番の木ネジをそれぞれの固定用ネジ穴に入れ、スタンドの台座が固定されるまで締めつ けます(図2-6参照)。

#### 両面テープによる設置

- 1. 両面テープの粘着面を3ヵ所の貼付エリアにそれぞれ合わせて貼り付けます。
- 2. それぞれの両面テープのはく離紙をはがし、スタンドを表面が平らな場所に押しつけて固 定します(図2-6参照)。

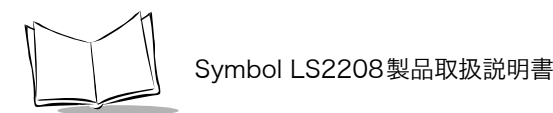

# <span id="page-27-0"></span>ハンズフリーモードでのスキャニング

オプションのインテリスタンドを使用すれば、スキャン操作の柔軟性が格段に向上します。

# <span id="page-27-1"></span>ハンズフリーモードでのスキャニング

スキャナをスタンドの「ホルダー」に取り付けると、スキャナに内蔵されたセンサによって自動的に常 時オンモードに切り替わり、スタンドから取り外すと、通常のハンドヘルドモードに戻ります。

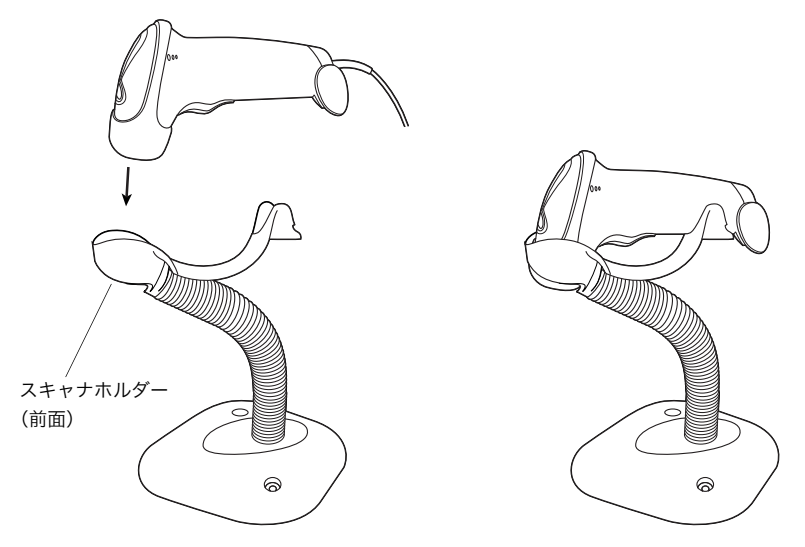

図 2-7. スキャナをスタンドに取り付けて使用する

インテリスタンドを使用する場合は、次の手順を実行してください。

- 1. すべてのケーブルが確実に接続されていることを確認します。
- 2. スキャナをオプションのインテリスタンドに取り付けます。スキャナの前部をスタンドの 「ホルダー」に差し込んでください(図2-7参照)。
- 3. バーコードをスキャナの前に提示してスキャンします。このとき、スキャンラインがシン ボル上のすべてのバーとスペースを必ず横切るような位置にバーコードを持って行きます。
- 4. 読み取りが成功すると、スキャナは、短い高音のビープ音を1回鳴らし、緑色のLEDを点 灯します。

注意:連続して読み取り動作を行う場合、読み取り間隔を1秒以上あけてください。 また、ハンズフリーモードでは通常のハンドヘルドモードとは読み取り距離 が異なります。

# <span id="page-28-0"></span>スタンド寸法図

単位 インチ

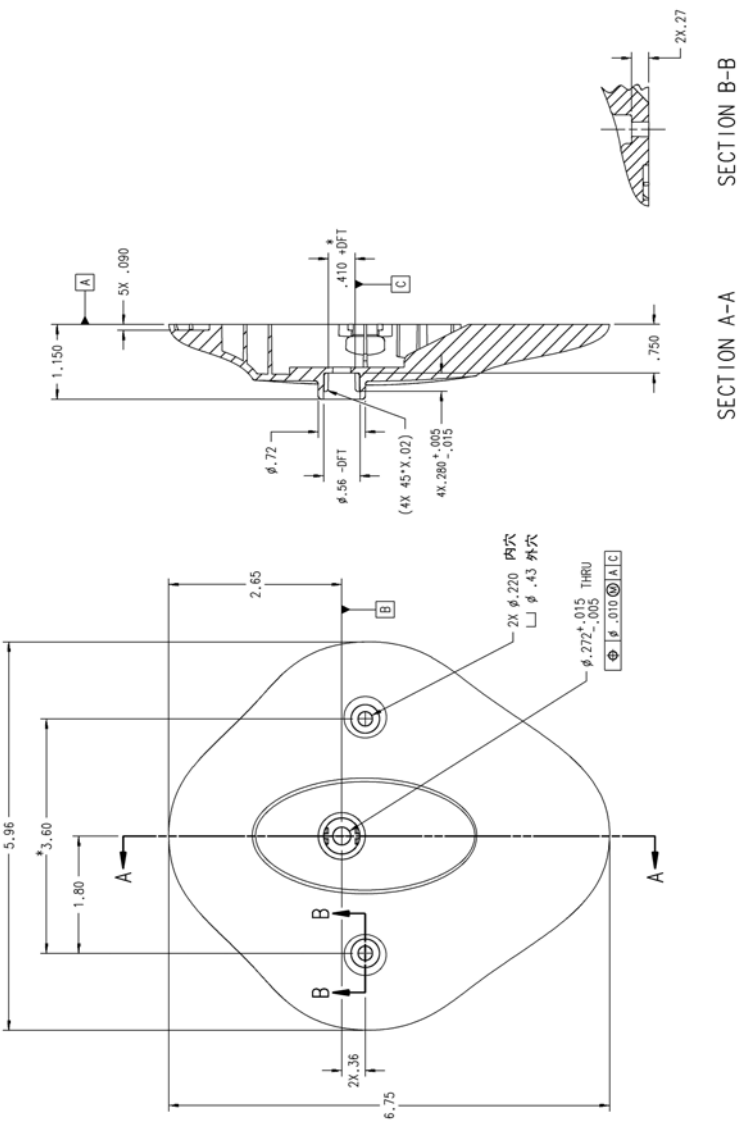

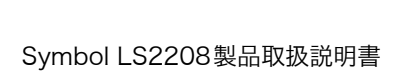

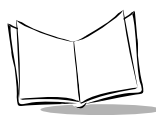

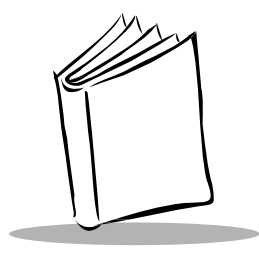

第3章 保守と技術的な仕様

# <span id="page-30-1"></span><span id="page-30-0"></span>はじめに

本章では、スキャナの推奨する保守作業、トラブルシューティング、技術的な仕様、信号の意味 (ピン配列)について説明します。

# <span id="page-30-2"></span>保守作業

必要な保守作業は、読み取りウィンドウの定期的なクリーニングだけです。ウィンドウが汚れてい ると、スキャン精度に影響する場合があります。

- ・ ウィンドウのクリーニングには、研磨剤を使用しないでください。
- ・ 湿らせた布でほこりや汚れを取り除いてください。
- ・ アンモニアや水で湿らせたティッシュペーパーでウィンドウをふいてください。
- ・ 水やその他の液体を直接ウィンドウに吹きかけないでください。

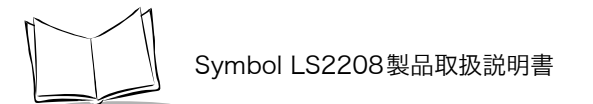

# <span id="page-31-0"></span>トラブルシューティング

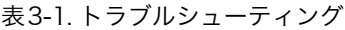

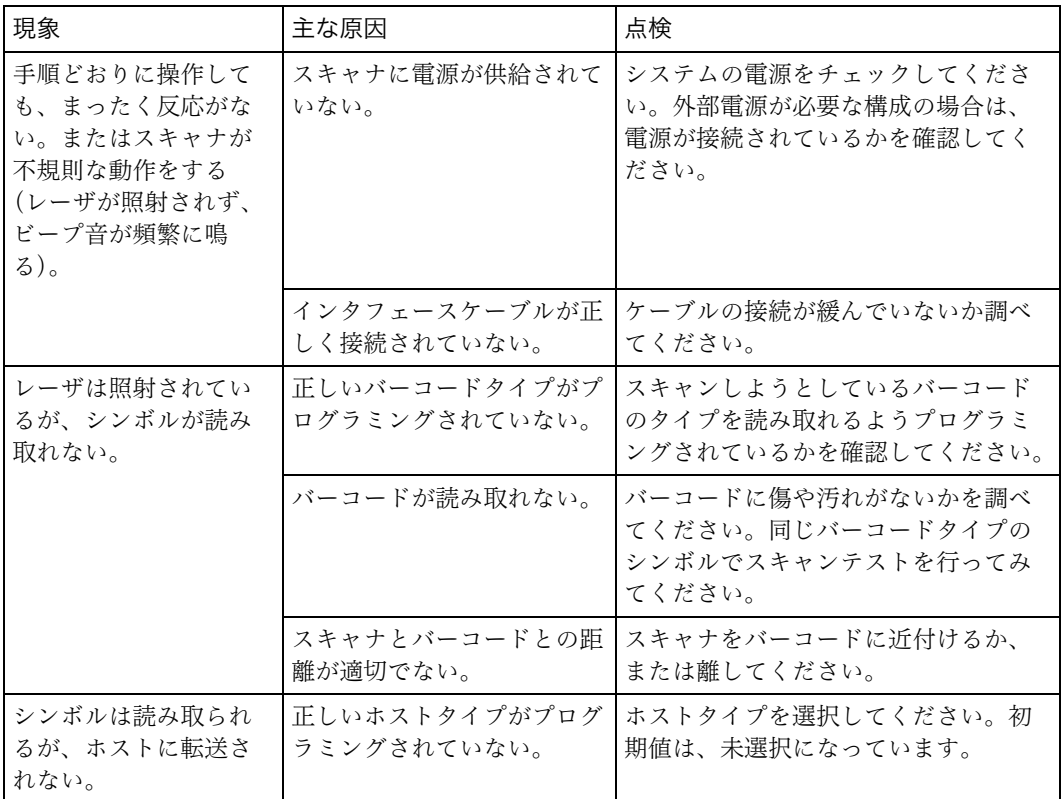

| 現象                                 | 主な原因                                                             | 点検                                                                                                    |
|------------------------------------|------------------------------------------------------------------|----------------------------------------------------------------------------------------------------|
| スキャンされたデータ<br>がホスト上で正しく表<br>示されない。 | スキャナがホストと協調して<br>動作するようプログラミング<br>されていない。スキャナのホ<br>ストタイプのパラメータや変 | 適切なホストが選択されているかを確<br>認してください(ご使用のスキャナを<br>接続するホストの章を参照)。)                                                      |
|                                    | 換オプションを確認してくだ<br>さい。                                             | - RS-232C の場合は、スキャナの通信パ<br>ラメータがホストの設定と一致してい<br>るかを確認してください。                                                   |
|                                    |                                                                  | USB HID キーボード構成またはキー<br>ボードインタフェース構成の場合は、<br>正しいキーボードタイプがプログラミ<br>ングされていること、CapsLock キーの<br>状熊が正しいことを確認してください。 |
|                                    |                                                                  | 変換オプション(「ADF」や「UPCE to<br>UPC-A Conversion」など)が適切にプ<br>ログラミングされているかを確認して<br>ください。                              |

表3-1. トラブルシューティング (続き)

#### 注意:これらの確認作業を行ってもシンボルをスキャンできない場合は、最寄 の弊社代理店までお問い合わせください。

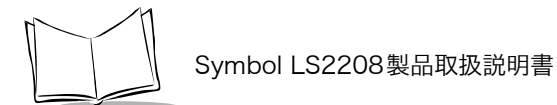

# <span id="page-33-0"></span>技術的な仕様

表3-2. 技術的な仕様

| 項目              | 内容                                                                                                    |
|-----------------|----------------------------------------------------------------------------------------------------|
| 電源電圧            | 読み取る場合:<br>5VDC ± 10%@ 約 200mA(定格)                                                                                                    |
| 待機電流            | 50mA (最大值)                                                                                                    |
| 電源              | ホストによって異なる:                                                                                                    |
|                 | • ホストから給電                                                                                                    |
|                 | ・外部電源<br>• バッテリボックス:                                                                                                    |
|                 | 9V バッテリを 5V バッテリに変換する                                                                                                    |
| 読み取り可能コード       | 読み取る場合:                                                                                                    |
|                 | UPC/EAN/JAN, Code 39, Code 39 Full ASCII,<br>Trioptic Code 39, Codabar (NW7), Interleaved<br>2 of 5, Discrete 2 of 5, Code 128, Code 93,<br>MSI、Code 11、UCC/EAN-128、GS1 DataBar、<br>Code 32, Coupon Code, Bookland EAN, IATA |
| ビープ音の動作         | ユーザによる選択可能:有効、無効                                                                                                    |
| ビープ音の音量         | ユーザによる選択可能:3段階                                                                                                    |
| ビープ音の音程         | ユーザによる選択可能:3段階                                                                                                    |
| スキャンレート         | 100 ± 5 スキャン / 秒                                                                                                    |
| ヨー(左右方向の傾斜角度)   | $\pm 10^{\circ}$                                                                                                    |
| ピッチ (前後方向の傾斜角度) | $\pm 65^{\circ}$                                                                                                    |
| ロール(回転)         | $\pm 60^{\circ}$                                                                                                    |
| 印刷コントラスト(MRD)   | 25% (650nm 測定)                                                                                                    |
| 外光耐性            |                                                                                                    |
| 室内:             | 450fc 4,842lx                                                                                                    |
| 屋外:             | 10,000fc 107,600x                                                                                                    |
| 耐久性             | 1.5m の高さからのコンクリートへの落下後、動作<br>可能                                                                                                    |
| 使用温度            | $0 \sim 50$ °C                                                                                                    |

| 項目                     | 内容                                                                              |
|------------------------|---------------------------------------------------------------------------------|
| 保管温度                   | $-40 \sim 60^{\circ}C$                                                          |
| 湿度                     | 5% ~ 95%(結露なし)                                                                  |
| 重量(ケーブルを除く)            | 146g                                                                            |
| 外形寸法<br>高さ<br>幅<br>奥行き | $15.2 \text{ cm}$<br>$6.3 \text{ cm}$<br>8.4 cm                                 |
| レーザ                    | 650nm laser diode                                                               |
| レーザクラス                 | IEC 825-1 Class 2                                                               |
| <b>FSD</b>             | 15kV 気中放電<br>8kV 接触放電                                                           |
| エレメントの最少バー幅            | $0.127$ mm                                                                      |
| サポートするインタフェース          | RS-232C、キーボードインタフェース、USB、<br>Synapse                                            |
| 電気安全規格                 | UL1950、CSA C22.2 No.950 EN60950/IC950 適<br>合                                    |
| 入力サージ保護規格              | IEC 1000-4- $(2, 3, 4, 5, 6, 11)$                                               |
| EMI                    | FCC Part 15 Class B、ICES-003 Class B EMC 規格<br>(EU)、SMA (豪州)、EMC (台湾)、VCCI (日本) |

表3-2. 技術的な仕様(続き)

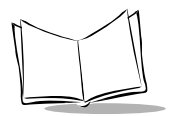

# <span id="page-35-0"></span>スキャナの信号の意味

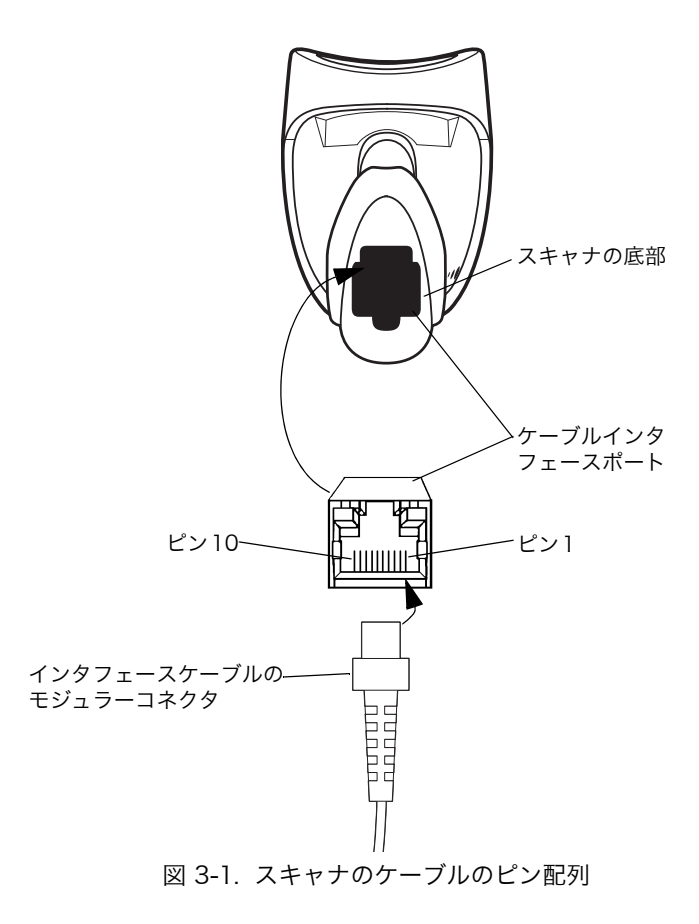
[表 3-3](#page-36-0) 信号の定義は、スキャナ上のコネクタに適用されるものです。参考までにご覧ください。

<span id="page-36-0"></span>

|                | LS2208   |                |                  |            |  |  |  |  |
|----------------|----------|----------------|------------------|------------|--|--|--|--|
| ピン             | シナプス     | <b>RS-232C</b> | キーボード<br>インタフェース | <b>USB</b> |  |  |  |  |
| 1              | シナプスクロック | 予約             | 予約               | ピン 6 にジャンプ |  |  |  |  |
| $\mathcal{P}$  | 雷源       | 雷源             | 雷源               | 電源         |  |  |  |  |
| 3              | グランド     | グランド           | グランド             | グランド       |  |  |  |  |
| 4              | 予約       | TxD            | キークロック           | 予約         |  |  |  |  |
| 5              | 予約       | RxD            | 端末データ            | $D +$      |  |  |  |  |
| 6              | シナプスデータ  | <b>RTS</b>     | キーデータ            | ピン 1にジャンプ  |  |  |  |  |
| $\overline{7}$ | 予約       | <b>CTS</b>     | 端末クロック           | $D -$      |  |  |  |  |
| 8              | 予約       | 予約             | 予約               | 予約         |  |  |  |  |
| 9              | 予約       | 予約             | 予約               | 予約         |  |  |  |  |
| 10             | 予約       | 予約             | 予約               | 予約         |  |  |  |  |

表3-3. 信号のピン配列

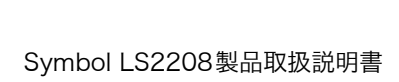

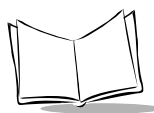

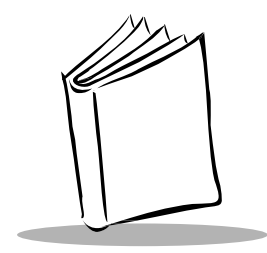

第4章 ユーザ設定

# はじめに

Symbol LS2208スキャナは、さまざまな機能を実行するようプログラミングできます。本章では、 LS2208スキャナの各ユーザ設定機能とそれらを選択する際のプログラミングバーコードについて 説明します。

Symbol LS2208は[、](#page-40-0) [「ユーザ設定デフォルト一覧」\(P.4-3\)](#page-40-0)に示す設定で出荷されています(すべ てのホストデバイスやスキャナのその他のデフォルト値については[、 「付録Aデフォルト設定」](#page-190-0) を 参照)。デフォルト値が各自の要件に適合する場合は、プログラミングは必要ありません。

デフォルト値以外の機能を設定するには、各機能のバーコードをスキャンします。これら設定は不 揮発性メモリに保存され、スキャナの電源を落としても保持されます。

シナプスケーブルまたはUSBケーブルを使用していない場合は、ホストタイプを選択する必要が あります(特定のホストに関する詳細は、それぞれのホストの章を参照)。電源投入を示すビープ 音が鳴ったら、ホストタイプを選択します。この操作は、新しいホストに接続する際の最初の電源 投入時に1度だけ実行します。

すべての機能をデフォルト値に戻すには、「デフォルト設定」(P. 4-4) をスキャンします。本章で 説明するプログラミングバーコードメニューでは、デフォルト値にアスタリスク(\*)を付けてい ます。

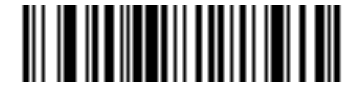

\*はデフォルトを示す \*高音 機能/オプション

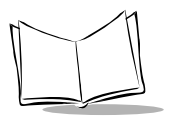

# スキャンシーケンスの例

大半のケースでは、1つのバーコードをスキャンするとパラメータ値が設定されます。たとえば、 ビープ音を高音に設定する場合は[、「ビープ音の音程」\(P.4-5\)](#page-42-0) バーコードをスキャンします。短 い高音のビープ音が1回鳴ってLEDが緑色に変われば、パラメータの入力が成功したことになりま す。

また、複数のバーコードをスキャンして設定される「シリアルレスポンスタイムアウトの指定」や 「データ転送フォーマットの設定」などのパラメータもあります。この手順に関する詳細は[、「レー](#page-45-0) [ザオンタイム」\(P.4-8\)と](#page-45-0)[「スキャンデータのオプション」\(P.9-6\)](#page-183-0)をご覧ください。

#### スキャン中のエラー

特に指定しない限り、スキャンシーケンス中に操作を間違った場合は、正しいパラメータを再ス キャンするだけです。

## ユーザ設定デフォルトパラメータ

[表 4-1](#page-40-0) に、ユーザが設定するパラメータのデフォルトの一覧を示します。オプションを変更する 場合は[、「パラメータの設定」\(P.4-4\)](#page-41-1)に記載された適切なバーコードをスキャンします。

#### 注意:ユーザ設定、ホスト、バーコード形式、およびその他のデフォルト設定 に関する詳細は[、「付録Aデフォルト設定」を](#page-190-0)参照してください。

<span id="page-40-0"></span>

| パラメータ           | デフォルト     | 参照ページ    |  |  |  |  |  |  |
|-----------------|-----------|----------|--|--|--|--|--|--|
| ユーザ設定           |           |          |  |  |  |  |  |  |
| デフォルト設定パラメータ    |           | $P.4-4$  |  |  |  |  |  |  |
| ビープ音の音程         | 中音        | P. 4-5   |  |  |  |  |  |  |
| ビープ音の音量         | 大         | $P.4-6$  |  |  |  |  |  |  |
| 雷源モード           | コンティニアス   | $P.4-6$  |  |  |  |  |  |  |
| レーザオンタイム        | $3.0$ Sec | P. 4-8   |  |  |  |  |  |  |
| 読み取り成功時のビープ音    | 許可        | $P.4-9$  |  |  |  |  |  |  |
| 読み取り間隔          |           |          |  |  |  |  |  |  |
| 同一バーコードの読み取り間隔  | $0.6$ Sec | $P.4-10$ |  |  |  |  |  |  |
| 異なるバーコードの読み取り間隔 | $0.2$ Sec | P. 4-11  |  |  |  |  |  |  |

表4-1. ユーザ設定デフォルト一覧

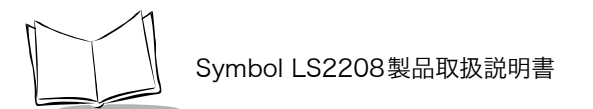

# <span id="page-41-1"></span>パラメータの設定

デフォルト設定パラメータ

このバーコードをスキャンすると、すべてのパラメータが表A-1 (P. A-1) の一覧に示すデフォル ト値に戻ります。

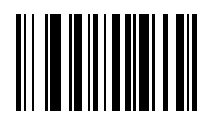

<span id="page-41-0"></span>デフォルト設定

#### <span id="page-42-0"></span>ビープ音の音程

読み取りビープ音の音程(周波数)を設定します。

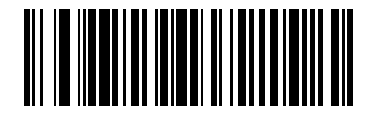

低音

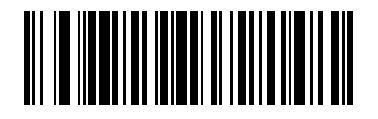

\*中音

<span id="page-42-1"></span>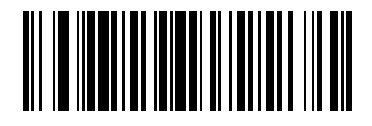

高音

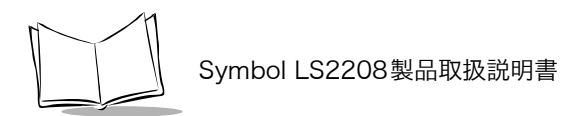

ビープ音の音量

<span id="page-43-1"></span>ビープ音の音量を設定します。

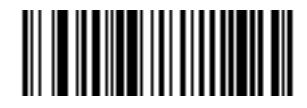

小

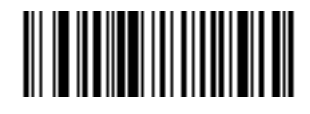

中

<span id="page-43-0"></span>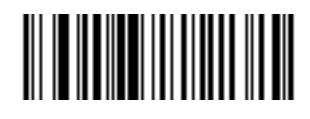

\*大

## 電源モード

「コンティニアス」を選択した場合は、読み取り動作が完了しても電源モードはそのままです。「省 電力モード」を選択した場合は、読み取り動作が完了後、低消費電力モードになります。

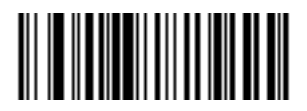

\*コンティニアス

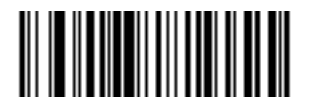

省電力モード

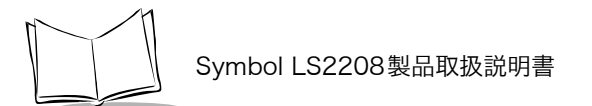

## <span id="page-45-0"></span>レーザオンタイム

このパラメータは、スキャン試行中に読み取り処理が継続される最大時間を設定します。0.5~10 秒まで0.1秒単位で設定できます。デフォルトは、3.0秒です。

レーザオンタイムを設定するには、下のバーコードをスキャンしてから、指定する時間に対応する 2つの数字バーコード [\(P. E-1\)](#page-230-0) をスキャンします。 指定する数字が1~9の場合は、最初に必ずゼ ロをスキャンしてください。たとえば、継続時間を0.5秒に設定する場合は、下のバーコードをス キャンしてから「0」と「5」のバーコードをスキャンします。操作を間違ったり、選択した設定 を変更する場合は[、「キャンセル」\(P. E-5\)を](#page-234-0)スキャンします。

<span id="page-45-1"></span>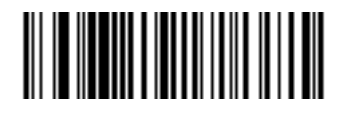

レーザオンタイム

#### 読み取り成功時のビープ音

<span id="page-46-0"></span>読み取り成功時にビープ音を鳴らすかどうかを設定します。「ビープ音を鳴らさない」を選択した 場合でも、パラメータメニューのスキャン中はビープ音が鳴り、エラー状態を通知します。

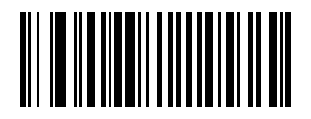

\*ビープ音を鳴らす (許可)

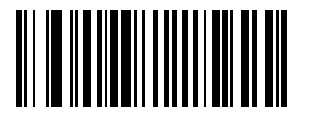

ビープ音を鳴らさない (禁止)

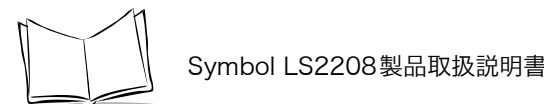

# <span id="page-47-0"></span>読み取り間隔

#### <span id="page-47-1"></span>同一バーコードの読み取り間隔

バーコード読み取り成功後、再度、同じバーコードを読み取ることができるまでの最小時間を設定 します。時間は0.0 ~ 9.9 秒まで0.1 秒単位で設定できます。推奨値は0.4 秒以上です。デフォル トは0.6 秒です。

この値を変更するには、下のバーコードをスキャンします。続いて、「数字バーコード」(P.E-1) から、指定するタイムアウトに対応する2 つの数字バーコードをスキャンします。数字が1 桁の場 合は、最初に必ずゼロをスキャンしてください。たとえば、0.5 秒のタイムアウトを設定するに は、下のバーコードをスキャンしてから、「0」と「5」のバーコードをスキャンします。操作を間 違えたり、設定を変更する場合は、「キャンセル」バーコード(P.E-7)をスキャンします。

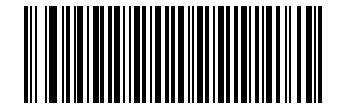

<span id="page-47-2"></span>同一バーコードの読み取り間隔

#### <span id="page-48-0"></span>異なるバーコードの読み取り間隔

バーコード読み取り成功後、異なるバーコードを読み取ることができるまでの最小時間を設定しま す。時間は0.0 ~ 9.9 秒まで0.1 秒単位で設定できます。デフォルトは0.2 秒です。

この値を変更するには、下のバーコードをスキャンします。続いて、「数字バーコード」(P.E-1) から、指定するタイムアウトに対応する2 つの数字バーコードをスキャンします。数字が1 桁の場 合は、最初に必ずゼロをスキャンしてください。たとえば、0.5 秒のタイムアウトを設定するに は、下のバーコードをスキャンしてから、「0」と「5」のバーコードをスキャンします。操作を間 違えたり、設定を変更する場合は、「キャンセル」バーコード (P.E-7) をスキャンします。

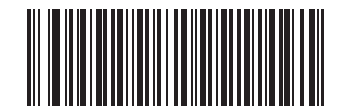

<span id="page-48-1"></span>異なるバーコードの読み取り間隔

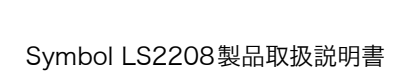

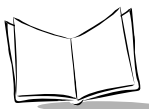

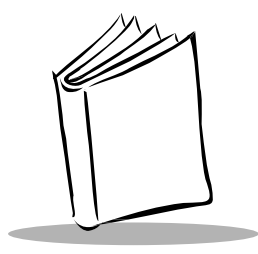

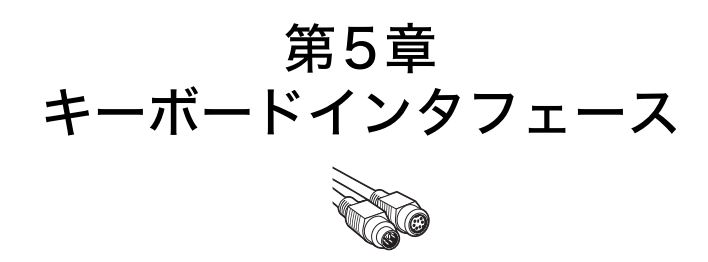

### はじめに

本章では、キーボードインタフェースを使用してスキャナをセットアップする方法について説明し ます。このインタフェースタイプは、キーボードとホストコンピュータの間にスキャナを接続する 際に使用します。スキャナは、バーコードデータをキーストロークに変換します。このキースト ロークは、ホストコンピュータに転送され、通常のキーボードから入力されたものと同様に処理さ れます。

この操作モードによって、キーボードによる手動入力が可能なシステムにバーコードの読み取り機 能を追加できます。このモードでは、キーボード入力がパスされます。

本章で説明するプログラミングバーコードメニューでは、デフォルト値にアスタリスク(\*)を付 けています。

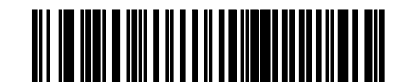

\* はデフォルト値を示す \*英語(U.S.) 機能/オプション

# キーボードインタフェースの接続

DINオス型のキーボード

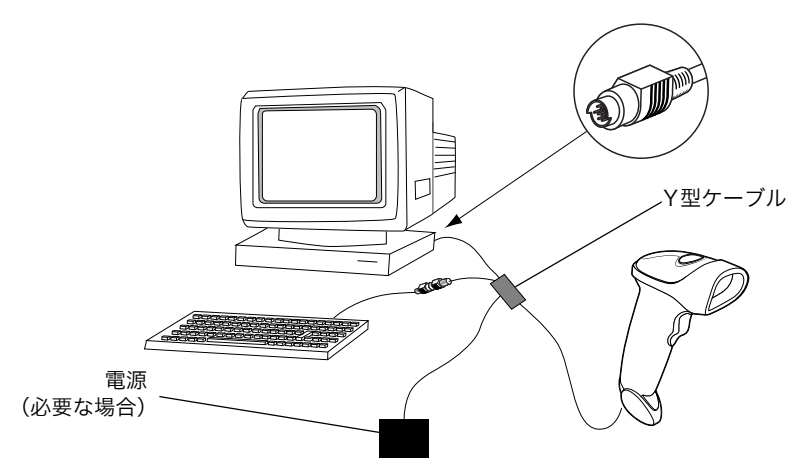

図 5-1. Y型ケーブルによるキーボードインタフェース接続

キーボードインタフェースのY型ケーブルに接続するには、次の手順を実行してください。

- 1. ホストの電源を切り、キーボードコネクタを取り外します。
- 2. Y型ケーブルのモジュラコネクタをスキャナのケーブルインタフェースポートに接続します ([「インタフェースケーブルの接続」\(P.1-3\)](#page-14-0)参照)。
- 3. Y型ケーブルのホストコネクタ(ミニDINオス型)をホストデバイスのキーボードポート に接続します。
- 4. Y型ケーブルのキーボードコネクタ(ミニDINメス型)をキーボードに接続します。
- 5. 必要に応じて、Y型ケーブルの中央で分岐した電源コネクタに電源を接続します(オプショ  $\mathcal{L}$ )。
- 6. すべての接続が確実に行われていることを確認します。
- 7. ホストシステムの電源を入れます。
- 8. 本章に掲載された適切なバーコードをスキャンして、スキャナを設定します。

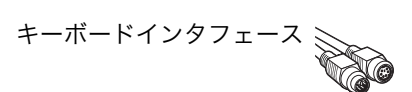

# キーボードインタフェースのデフォルト設定

[表 5-1](#page-52-0) に、キーボードインタフェースのホストパラメータのデフォルトの一覧を示します。オプ ションを変更する場合は[、「キーボードインタフェースのホストタイプ」\(P.5-4\)](#page-53-1)に記載された適 切なバーコードをスキャンします。

注意:ユーザ設定、ホスト、バーコード形式、およびその他のデフォルト設定 に関する詳細は[、「付録Aデフォルト設定」を](#page-190-0)参照してください。

<span id="page-52-0"></span>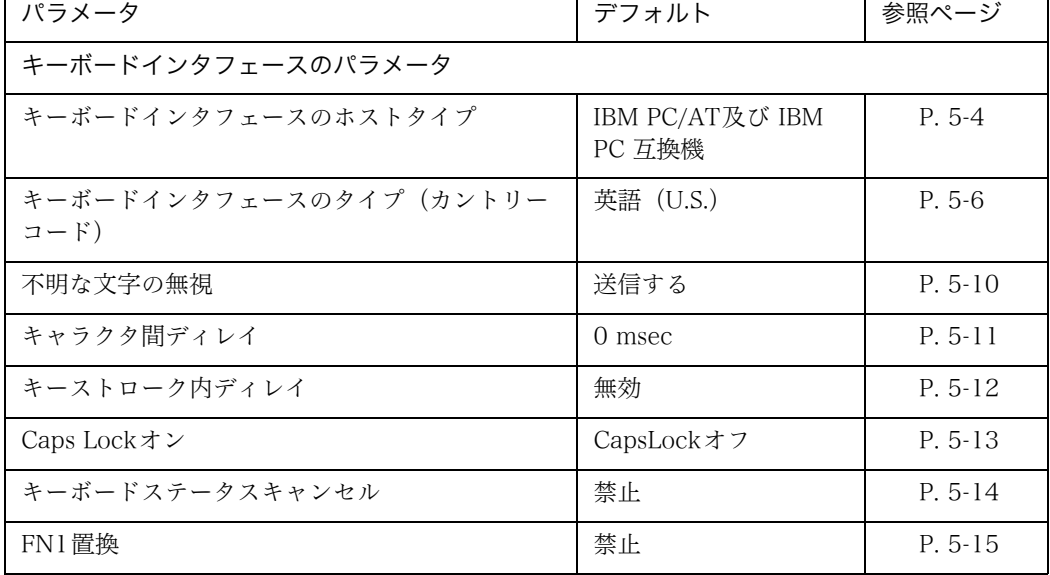

表5-1. キーボードインタフェースのデフォルト値一覧

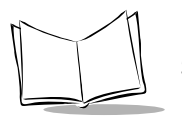

Symbol LS2208製品取扱説明書

# <span id="page-53-1"></span>キーボードインタフェースのホストタイプ

# <span id="page-53-2"></span>キーボードインタフェースのホストタイプ

<span id="page-53-0"></span>キーボードインタフェースのホストを選択します。

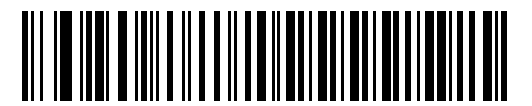

IBM PC/AT & IBM PC互換機<sup>1</sup>

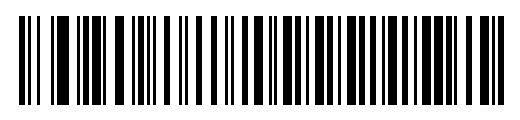

IBM PS/2 (Model 30)

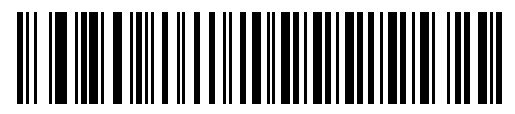

ノートPC

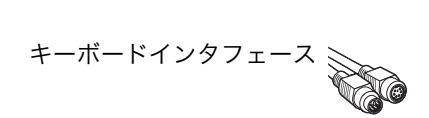

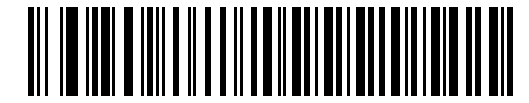

NCR 7052

注意: さのインタフェースを設定する場合は、明示的に選択する必要がありま す。この設定が最も一般的に選択されます。

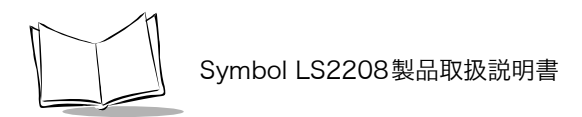

# <span id="page-55-1"></span>キーボードインタフェースのタイプ(カントリーコード)

キーボードタイプに対応するバーコードをスキャンします。

<span id="page-55-0"></span>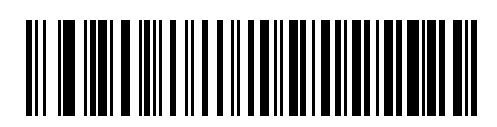

\*英語(U.S.)

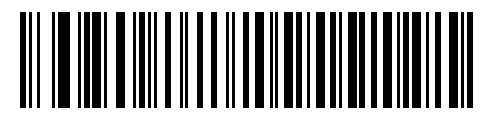

ドイツ語版Windows

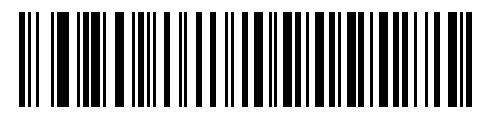

フランス語版Windows

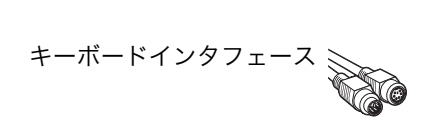

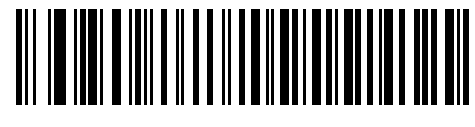

フランス語(カナダ)版Windows 95/98

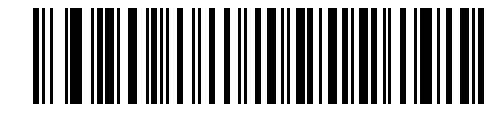

フランス語(カナダ)版Windows XP/2000

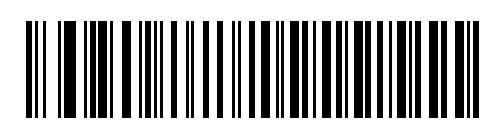

スペイン語版Windows

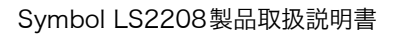

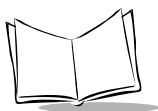

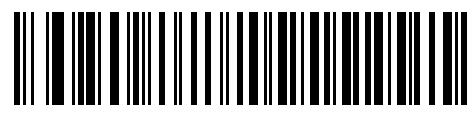

イアリア語版Windows

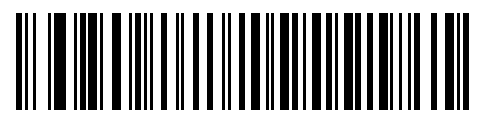

スウェーデン語版Windows

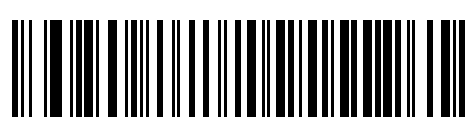

英語 (U.K.版) Windows

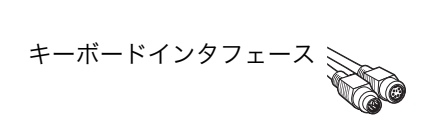

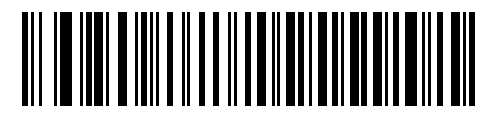

日本語版Windows

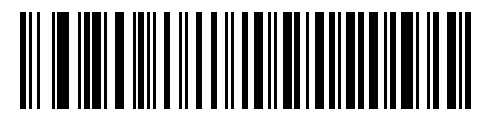

ポルトガル語(ブラジル)版Windows

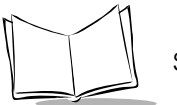

Symbol LS2208製品取扱説明書

#### <span id="page-59-0"></span>不明な文字の無視

不明な文字とは、ホストが認識できない文字のことです。「送信する」を選択した場合、不明な文 字を除いたすべてのバーコードデータが送信されます。エラーを示すビープ音は鳴りません。

「送信しない」を選択した場合は、バーコードデータが最初の不明な文字まで送信された後、エ ラーを示すビープ音が鳴ります。

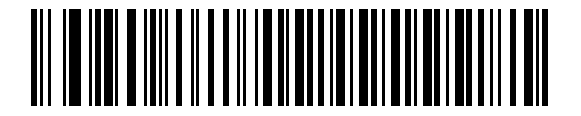

\*不明な文字を含むバーコードを送信する

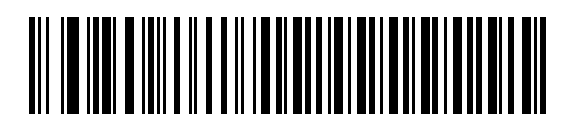

不明な文字を含むバーコードを送信しない

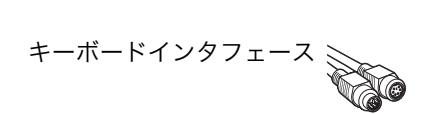

### <span id="page-60-1"></span>キャラクタ間ディレイ

ホストシステムがキャラクタを受信中に他のタスクの受信や実行を行う時間が割り当てられます。

<span id="page-60-0"></span>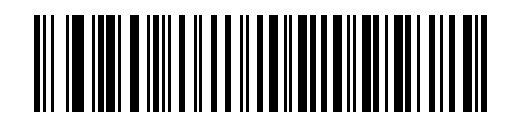

\* 0 msec

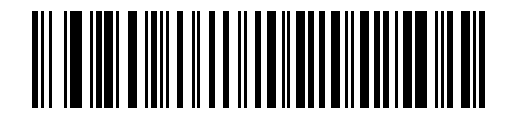

20 msec

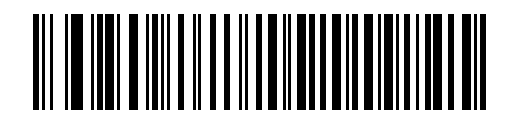

40 msec

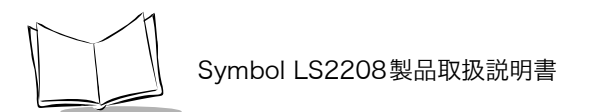

## <span id="page-61-0"></span>キーストローク内ディレイ

「有効」を選択した場合、エミュレートキーを押してから放すまでの間に遅延が追加されます。こ れで、「キーストロークディレイ」パラメータも最小値の5ミリ秒に設定されます。

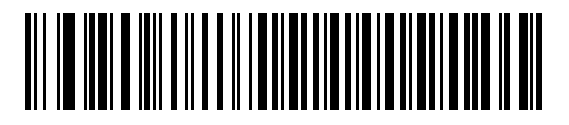

有効

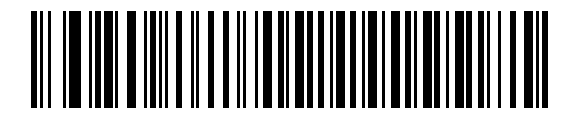

\*無効

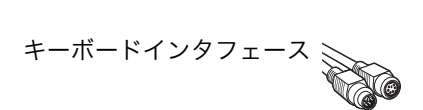

#### <span id="page-62-0"></span>Caps Lockオン

読み取りバーコードにキャップスロックキーの機能を付加してデータを転送するかどうかを設定し ます。

「CapsLock オン」を設定するとあたかもキャップスロックキーを押してバーコードの読み取りを 行ったようにデータが変化して転送されます。「CapsLock オフ」を設定すると読み取りバーコー ドそのままのデータが転送されます。

この機能は、キーボードステータスキャンセルが「禁止」の場合のみ有効となります。

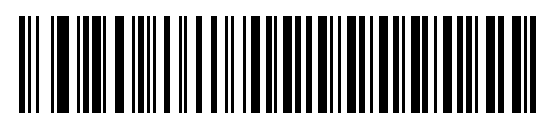

CapsLockオン

<span id="page-62-1"></span>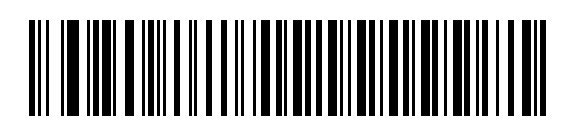

\*CapsLockオフ

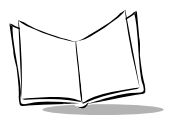

#### <span id="page-63-0"></span>キーボードステータスキャンセル

ホスト装置キーボードのロックキー(キャップスロックキー等)の状態に従ってバーコードデータ をホスト装置に転送するか、キーボードの状態をキャンセルして転送するかを設定します。「禁止」 を設定すると、キーボードの状態に従ってバーコードデータをホスト装置に転送します。たとえ ば、キャップスロックキーが押されている状態で、アルファベットのバーコードを読むと大文字と 小文字が変換されて転送されます。「許可」を設定すると、キャップスロックキーの状態を無視し てバーコードのデータをそのままのキャラクタでホスト装置へ転送します。いずれの設定をした場 合にも、キーボードからの入力データには影響しません。

この機能は、ホストインタフェースが「IBM AT」の場合のみ有効となります。

# 

許可

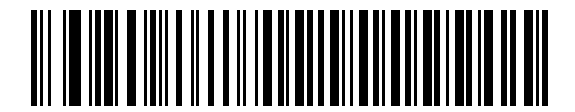

\*禁止

<span id="page-63-1"></span>注意:本機能は、日本語環境ではサポートしておりません。

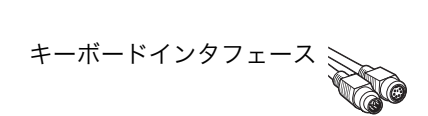

#### <span id="page-64-0"></span>FN1置換

「許可」を選択した場合、EAN 128バーコード内のFN1キャラクタが、ユーザが選択した値に置 換されます( [「FN1置換値」\(P.9-9\)参](#page-186-0)照)。

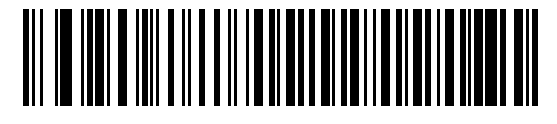

許可

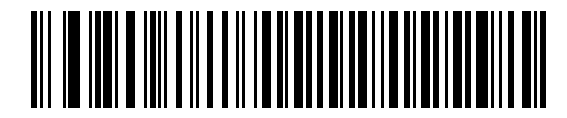

\*禁止

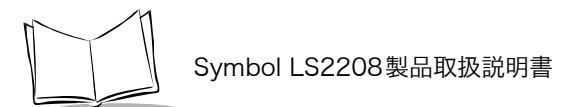

キーボードマップ

下のキーボードマップを使用して、プリフィックス/サフィックス値のキーストロークパラメータ を調べてください。プリフィックス/サフィックス値をプログラミングするには[、「プリフィック](#page-182-0) [ス/サフィックス」\(P.9-5\)](#page-182-0)を参照してください。

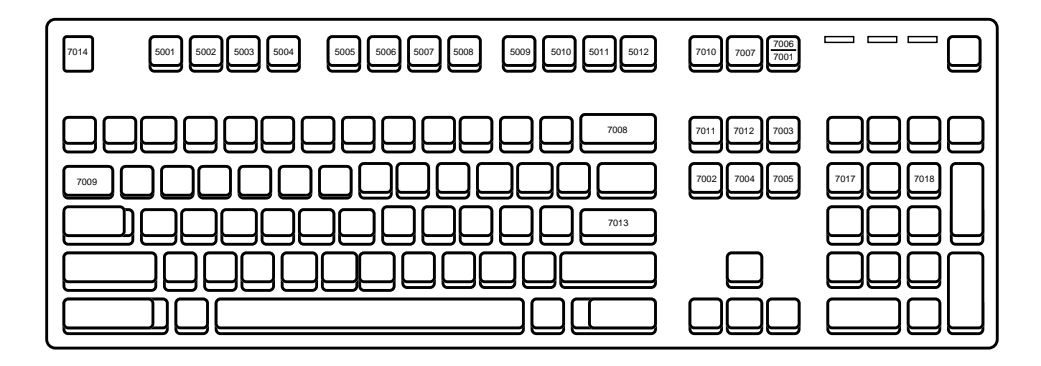

図 5-2. IBM PS2 Type Keyboard

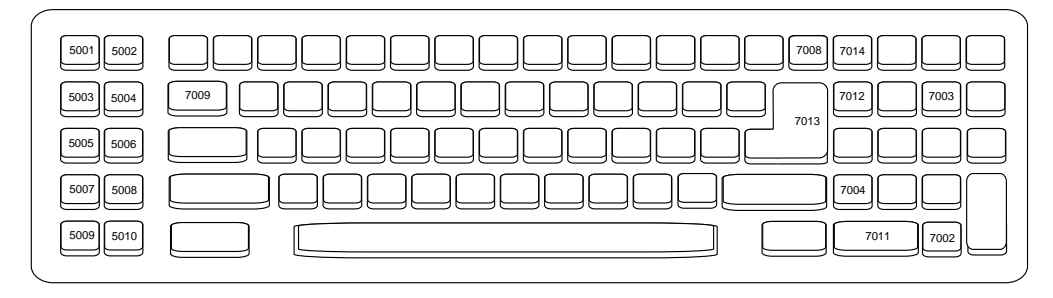

図 5-3. IBM PC/AT

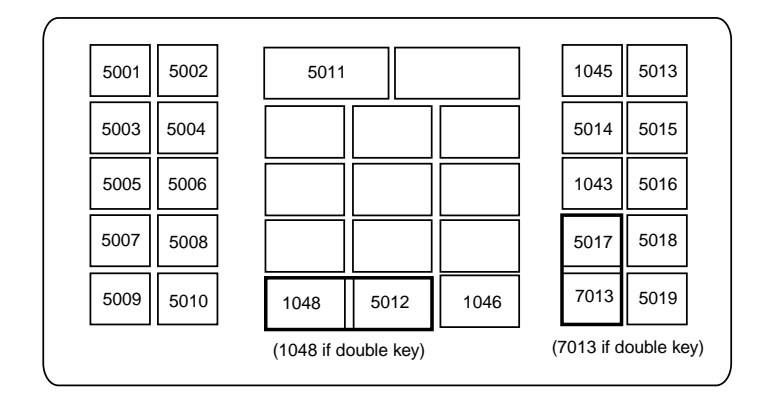

図 5-4. NCR 7052 32-KEY

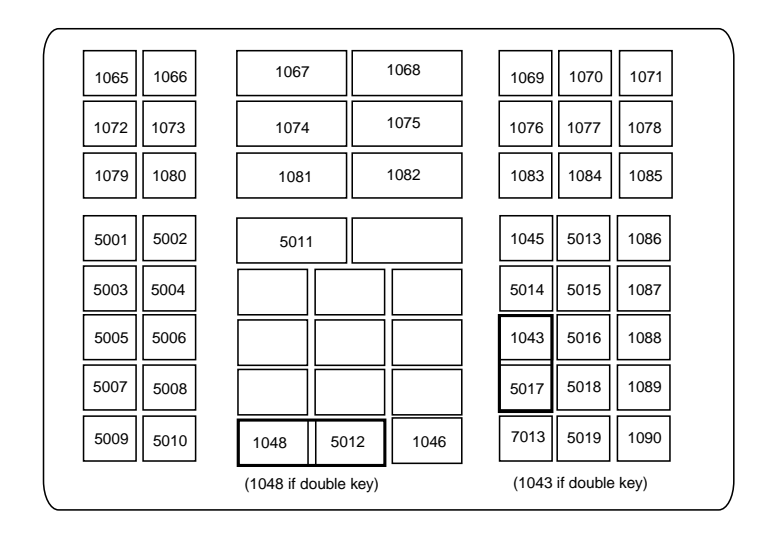

図 5-5. NCR 7052 58-KEY

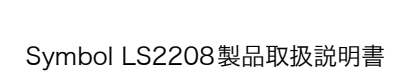

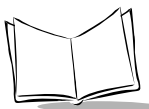

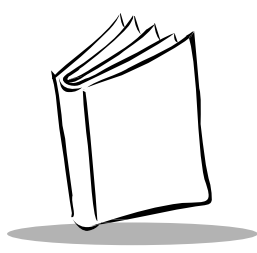

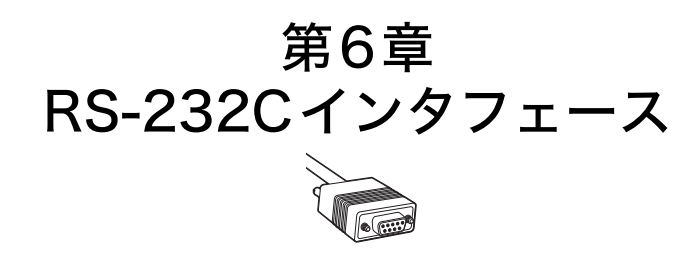

### はじめに

本章では、RS-232Cホストを使用してスキャナをセットアップする方法について説明します。RS-232Cインタフェースは、POSデバイス、ホストコンピュータ、または未使用のRS-232Cポート (COMポートなど)があるその他のデバイスにスキャナを接続する際に使用されます。

ご使用のホストが[表 6-2](#page-71-0) にない場合は、ホストデバイスに合わせて通信パラメータを設定する必 要があります。ご使用のホストデバイスのマニュアルを参照してください。

注意:このスキャナでは、大半のシステムアーキテクチャと接続できるTTLレ ベルのRS-232C信号を使用します。RS-232C信号レベルが必要なシス テムアーキテクチャ向けに、Motorola社ではTTLレベルをRS-232Cレ ベルに変換するケーブルを用意しています。詳細については、弊社代理店 までお問い合わせください。

本章で説明するプログラミングバーコードメニューでは、デフォルト値にアスタリスク(\*)を付 けています。

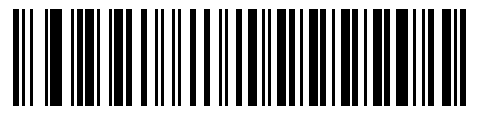

\* はデフォルト値を示す \_\_\_\_\_ \*9600bps |\_\_\_\_\_微能/オプション

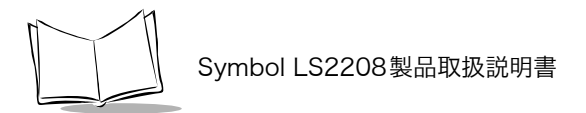

# RS-232Cインタフェースの接続

スキャナは、ホストコンピュータに直接接続します。

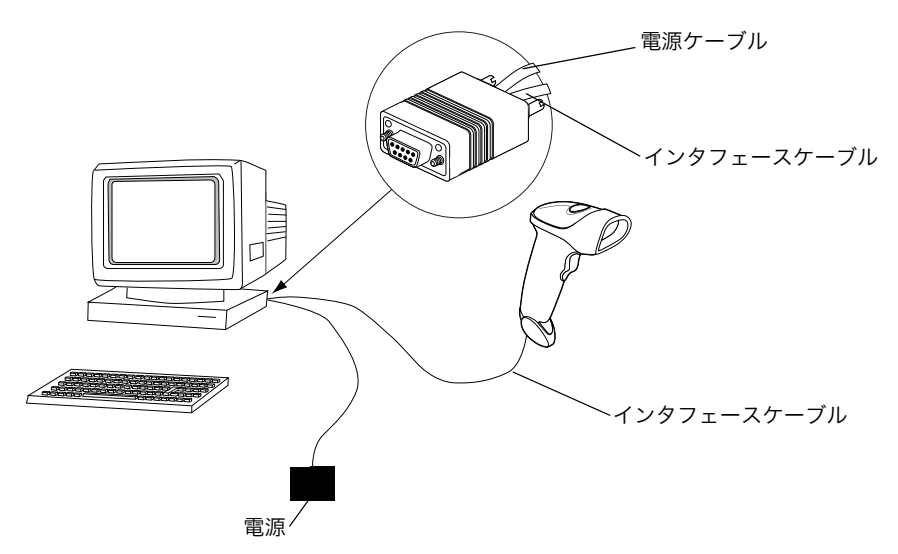

図 6-1. RS-232直接接続

- 1. 「インタフェースケーブルの接続」(P.1-3) の手順に従って、スキャナ背面にRS-232Cイン タフェースケーブルを接続します。
- 2. インタフェースケーブルのもう一端をホストのシリアルポートに接続します。
- 3. ACアダプタを電源(コンセント)に接続します。
- 4. ホスト設定に合わせて、本章に掲載された適切なバーコードをスキャンします。

# RS-232Cインタフェース >

# RS-232C のデフォルト設定

[表 6-1](#page-70-0) に、RS-232Cホストパラメータのデフォルトの一覧を示します。オプションを変更する場 合は[、P. 6-4](#page-71-1)以降に記載された適切なバーコードをスキャンします。

#### 注意:ユーザ設定、ホスト、バーコード形式、およびその他のデフォルト設定 に関する詳細は[、「付録Aデフォルト設定」](#page-190-0) を参照してください。

<span id="page-70-0"></span>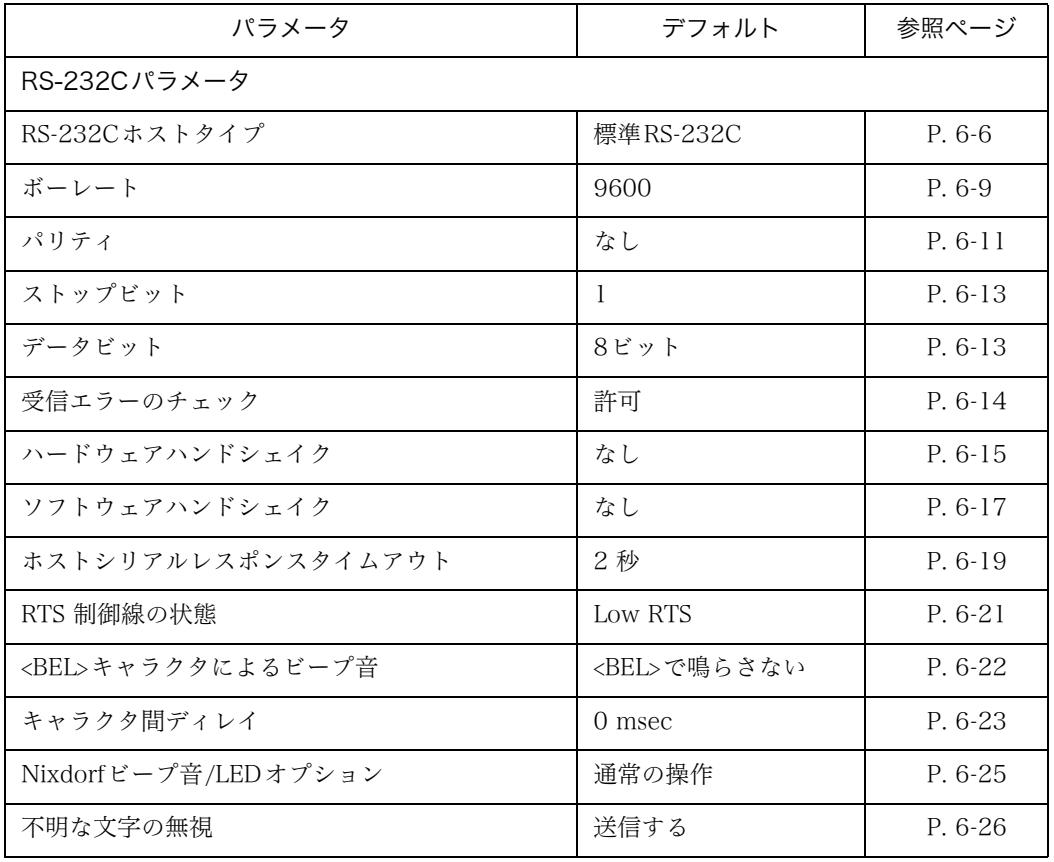

表6-1. RS-232Cホストデフォルト一覧

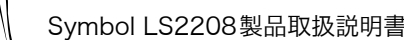

# <span id="page-71-1"></span>RS-232C ホストのパラメータ

[表 6-2](#page-71-0)に示すRS-232Cホストでは、それぞれ独自のパラメータデフォルト設定が使用されていま す。ICL、Fujitsu、Wincor-Nixdorf Mode A、Wincor-Nixdorf Mode B、Olivetti、Omron、また は端末を選択すると、次の表に示すデフォルト値が設定されます。

<span id="page-71-0"></span>

|                         | 標準<br>(デフォル     |                     |                | Wincor-<br>Nixdorf  | Wincor-<br>Nixdorf     |                            |                |
|-------------------------|-----------------|---------------------|----------------|---------------------|------------------------|----------------------------|----------------|
| パラメータ                   | $\vdash$ )      | <b>ICL</b>          | Fujitsu        | Mode A              | Mode B                 | Olivetti                   | Omron          |
| コードIDの転送                | 転送しない           | 転送する                | 転送する           | 転送する                | 転送する                   | 転送する                       | 転送する           |
| データ転送フォー<br>マット         | データのみ           | データ/サ<br>フィックス      | データ/サ<br>フィックス | データ/サ<br>フィックス      | データ/サ<br>フィックス         | プリフィック<br>ス/データ/サ<br>フィックス | データ/サ<br>フィックス |
| サフィックス                  | CR/LF<br>(7013) | CR (1013)           | CR (1013)      | CR (1013)           | CR (1013)              | ETX (1002)                 | CR (1013)      |
| ボーレート                   | 9600            | 9600                | 9600           | 9600                | 9600                   | 9600                       | 9600           |
| パリティ                    | None            | Even                | None           | Odd                 | Odd                    | Even                       | None           |
| ハードウェア<br>ハンドシェーク       | None            | RTS/CTS<br>Option 3 | None           | RTS/CTS<br>Option 3 | RTS/CTS<br>Option 3    | None                       | None           |
| ソフトウェア<br>ハンドシェーク       | None            | None                | None           | None                | None                   | Ack/Nak                    | None           |
| シリアルレスポン<br>スタイムアウト     | 2秒              | 9.9秒                | 2秒             | 9.9秒                | 9.9秒.                  | 9.9秒                       | 9.9秒           |
| ストップビット                 | 1               | 1                   | 1              | $\mathbf{I}$        | 1                      | $\mathbf{I}$               | $\mathbf{I}$   |
| ASCIIフォーマット             | 8ビット            | 8ビット                | 8ビット           | 8ビット                | 8ビット                   | 7ビット                       | 8ビット           |
| <bel>によるビー<br/>プ音</bel> | 無効              | 無効                  | 無効             | 無効                  | 無効                     | 無効                         | 無効             |
| RTS制御線の状態               | Low 状態          | High状態              | Low状態          | Low 状態              | Low状態 =<br>送信データ<br>なし | Low状態                      | High状態         |
| Prefix                  | None            | None                | None           | None                | None                   | STX (1003)                 | None           |

表6-2. 端末固有のRS-232C

\* Nixdorf Mode BでCTSがLOW状態の場合、読み取りは無効です。CTSがHIGH状態の場合は、 バーコードの読み取りができます。再度、読み取りを行うには、データ転送完了後、ホストで RTSをLOW状態(0.1ms以上)からHIGH状態にしてください。

\*\*スキャナが適切なホストに接続されていない場合にNixdorf Mode Bをスキャンすると、スキャ ンできていないように見えることがあります。この現象が起こる場合は、スキャナへの電源のオ フ/オンが行われる5秒以内に別のRS-232Cホストタイプをスキャンしてください。
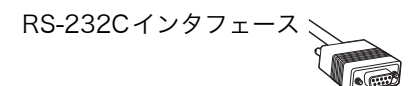

# RS-232Cホストのパラメータ(続き)

端末として、ICL、Fujitsu、Nixdorf Mode A、Nixdorf Mode B、OPOS Terminalを選択すると、 次の[表 6-3](#page-72-0)に示すコードIDキャラクタの転送が有効になります。これらのコードIDキャラクタの 設定は、変更できません。またコードID転送機能とは関係ありません。したがって、これらの端 末を選択した場合は、コードID転送機能を有効にしないでください。

<span id="page-72-0"></span>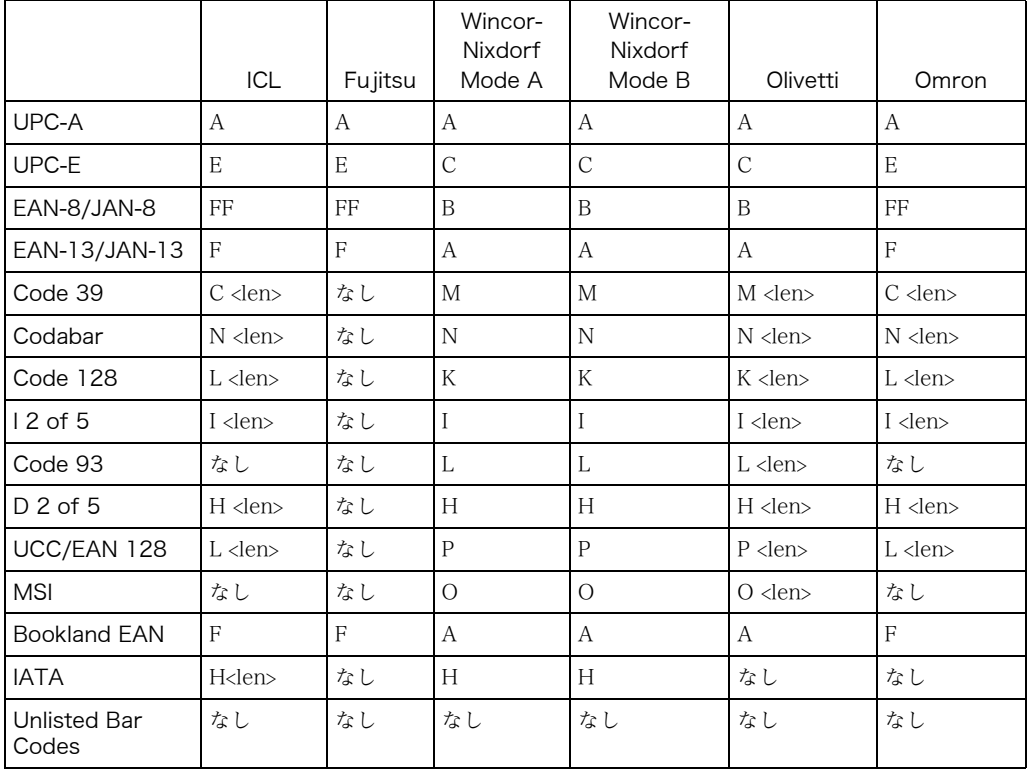

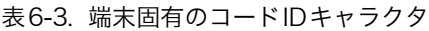

注意:<len>は読み取り桁数です。

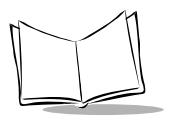

# RS-232Cホストタイプ

RS-232Cのホストタイプを選択します。

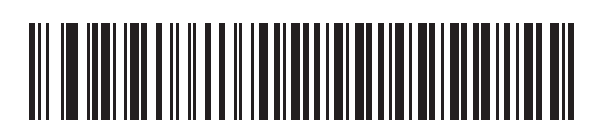

標準RS-232C

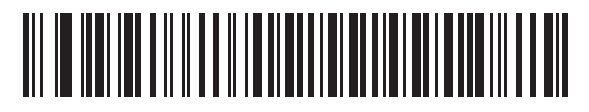

ICL RS-232C

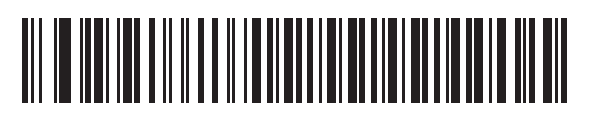

Wincor-Nixdorf RS-232C Mode A

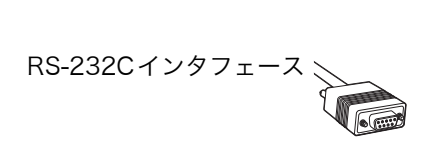

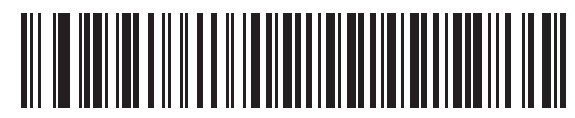

Wincor-Nixdorf RS-232C Mode B

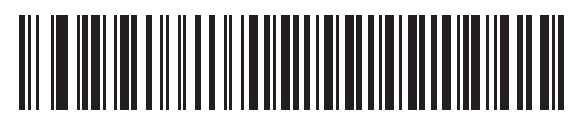

Fujitsu RS-232C

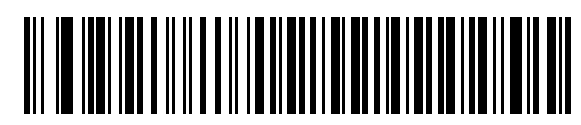

Olivetti ORS4500

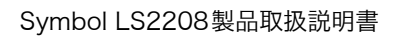

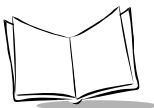

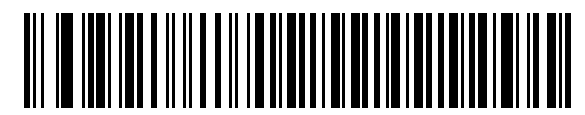

Omron

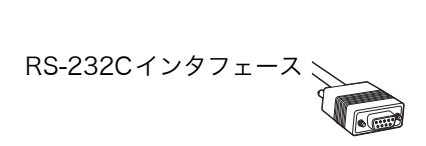

ボーレート RS-232C のデータ転送速度を設定します。

600bps

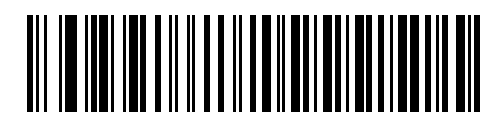

1200bps

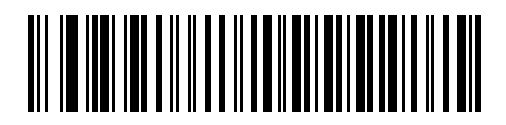

2400bps

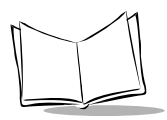

Symbol LS2208製品取扱説明書

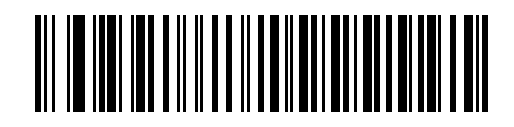

4800bps

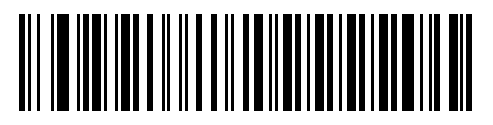

\*9600bps

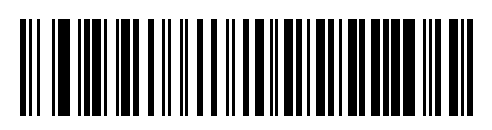

19,200bps

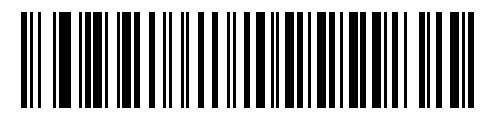

38,400bps

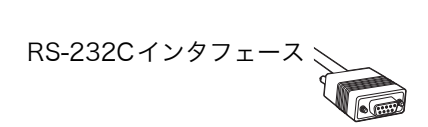

#### パリティ

RS-232C のパリティを設定します。

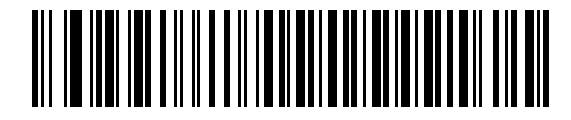

Odd(奇数)

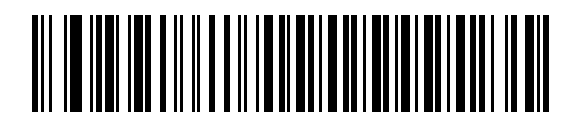

Even(偶数)

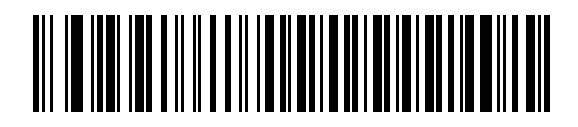

マーク

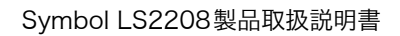

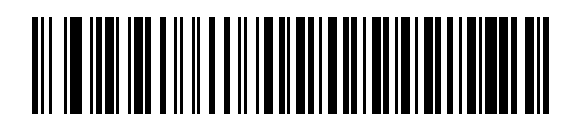

スペース

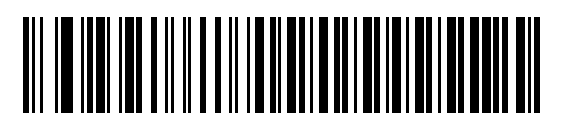

\*なし

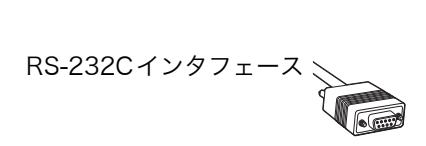

### ストップビット

RS-232C のストップビットを設定します。

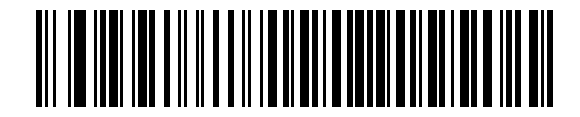

\*1 ストップビット

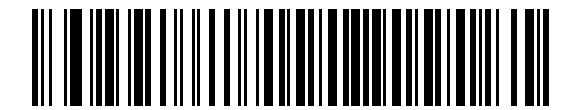

2ストップビット

データビット

RS-232C のデータ長を設定します。

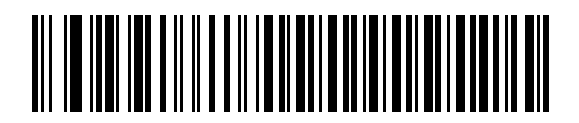

7ビット

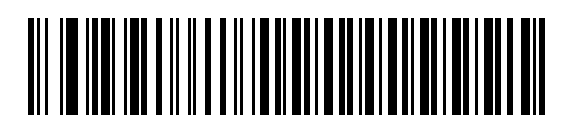

\*8ビット

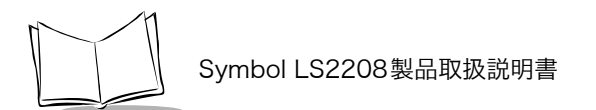

### 受信エラーのチェック

パリティ、フレーミング、オーバーランをチェックします。受信したキャラクタのパリティ値は、 「パリティ」パラメータで選択したパリティを使ってチェックされます。

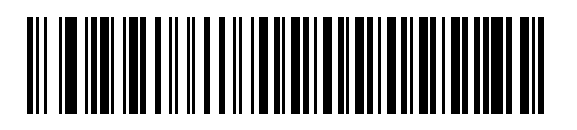

\*許可

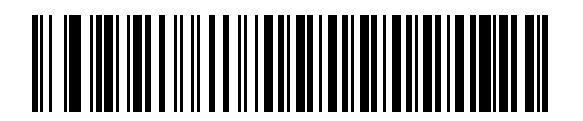

禁止

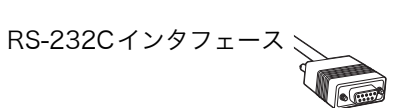

#### ハードウェアハンドシェイク

このパラメータを使用すると、データ送信前に受信側装置の準備が完了しているかをチェックでき ます。受信側装置が定期的に他のタスクで占有されている場合は、送信データの損失を防ぐために ハードウェアハンドシェイクが必要になります。バーコードデータを読み取り次第、送信するか、 もしくはRTS/CTS 手順に従った送信方法にするかを選択してください。

なお、ハードウェアハンドシェイクの動作は、付録の[「ハードウェアハンドシェイクフローチャー](#page-206-0) [ト」\(P. B-7\)](#page-206-0)を参照してください。

注意:DTR信号は、常時アクティブ状態です。

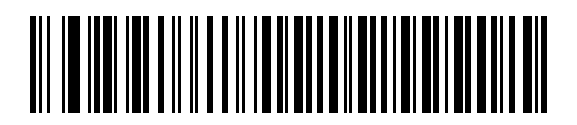

\*なし

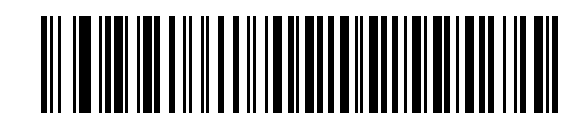

標準RTS/CTS

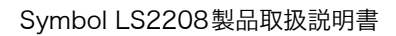

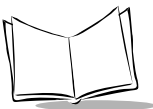

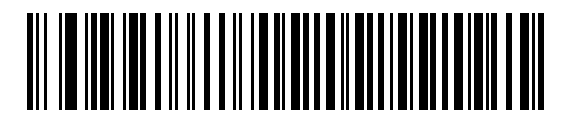

オプション1

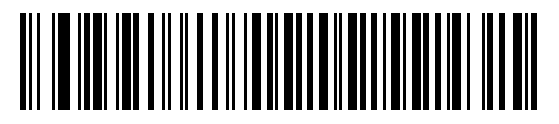

オプション2

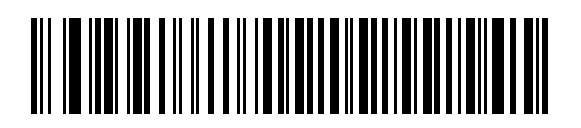

オプション3

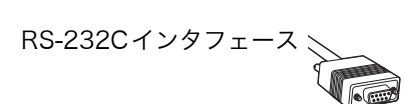

#### ソフトウェアハンドシェイク

このパラメータを使用すると、ハードウェアハンドシェイク機能の代替として、データ送信処理の 制御を行います。5 種類のオプションが用意されています。

ソフトウェアハンドシェイクとハードウェアハンドシェイクの両方を選択した場合、ハードウェア ハンドシェイクが優先されます。

なお、ソフトウェアハンドシェイクの動作は、付録の[「ソフトウェアハンドシェイクフローチャー](#page-209-0) [ト」\(P. B-10\)を](#page-209-0)参照してください。

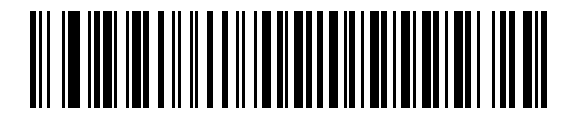

\* なし

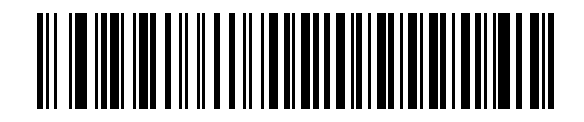

ACK/NAK

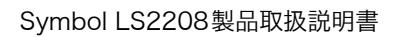

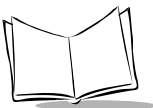

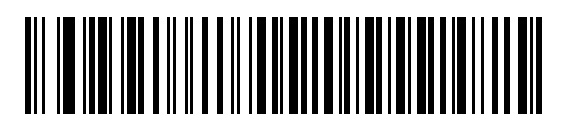

**ENQ** 

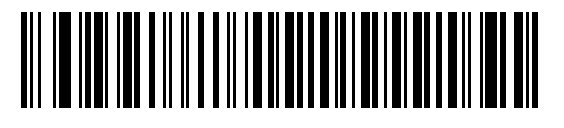

ACK/NAK with ENQ

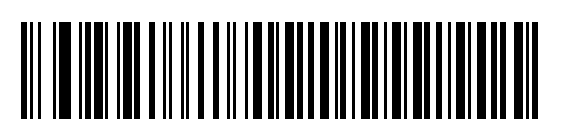

XON/XOFF

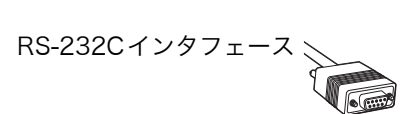

#### ホストシリアルレスポンスタイムアウト

「ソフトウェアハンドシェイク」または「ハードウェアハンドシェイク」機能を使用する際に、 ACK/NAKまたはCTS等の監視時間を設定できます。このパラメータが適用できるのは、ソフト ウェアハンドシェイクのACK/NAKやENQ付きACK/NAK、またはハードウェアハンドシェイク のRTS/CTSを選択した場合だけです。

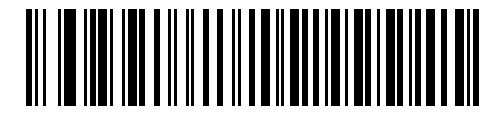

\* 2 秒

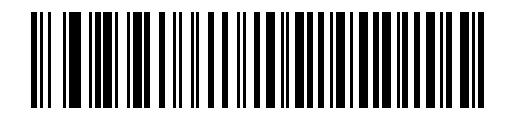

2.5 秒

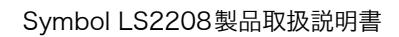

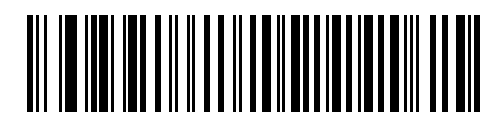

5 秒

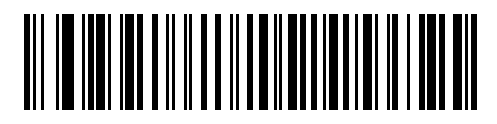

7.5 秒

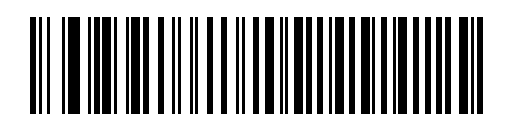

9.9 秒

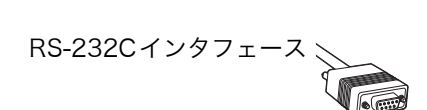

#### RTS 制御線の状態

ホストのRTS アイドル状態をLOW もしくはHIGH に設定します。スキャナのRTS も本選択の状 態に合わせて制御されます。

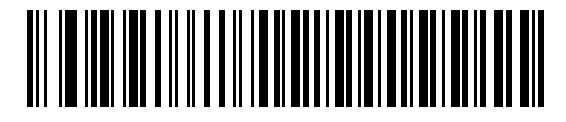

\* Low

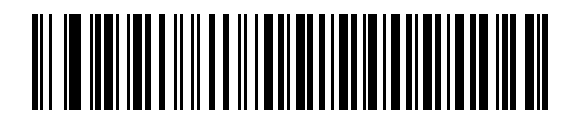

High

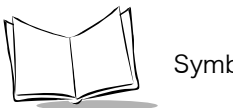

Symbol LS2208製品取扱説明書

# <BEL>キャラクタによるビープ音

ホストから<BEL>キャラクタ(0x07)を受信した際、ビープ音を鳴らすように設定できます。

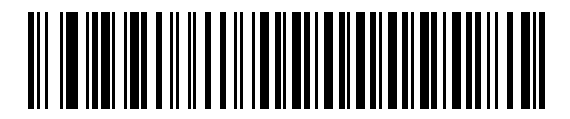

<BEL> で鳴らす

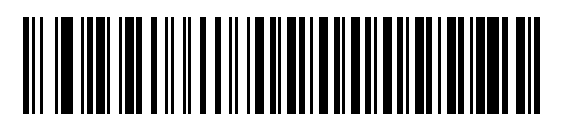

\* <BEL>で鳴らさない

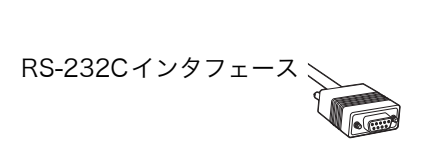

### キャラクタ間ディレイ

このパラメータは、キャラクタ転送間に挿入される遅延時間を指定します。

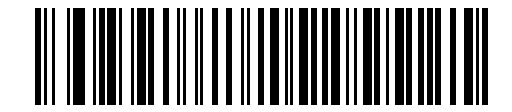

\* 0 msec

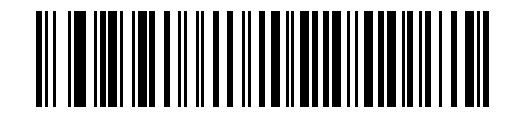

25 msec

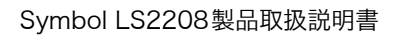

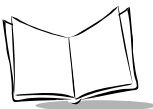

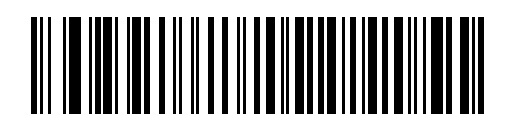

50 msec

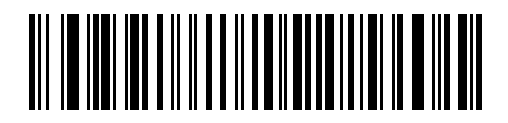

75 msec

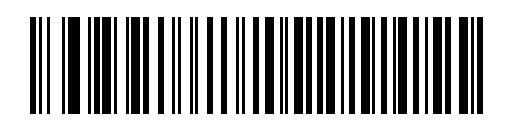

99 msec

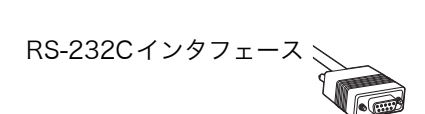

# Nixdorfビープ音/LEDオプション

Nixdorf Mode Bを選択した場合、読み取り後にビープ音が鳴り、LEDが点灯します。

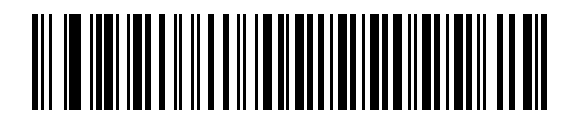

\* 通常の操作 (読み取り直後のビープ音/LED)

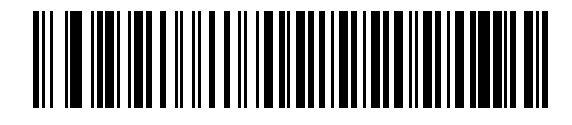

転送後のビープ音/LED

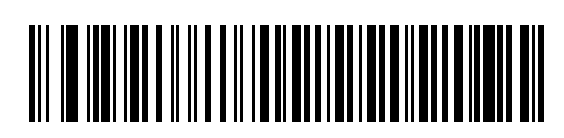

CTSパルスのビープ音/LED

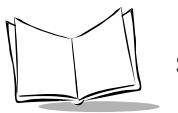

Symbol LS2208製品取扱説明書

#### 不明な文字の無視

不明な文字とは、ホストが認識できない文字のことです。「送信する」を選択した場合、不明な文 字を除いたすべてのバーコードデータが送信されます。エラーを示すビープ音は鳴りません。

「送信しない」を選択した場合は、バーコードデータが最初の不明な文字まで送信された後、エ ラーを示すビープ音が鳴ります。

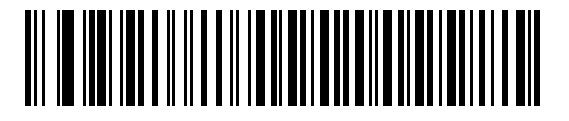

\*不明な文字を含むバーコードを送信する

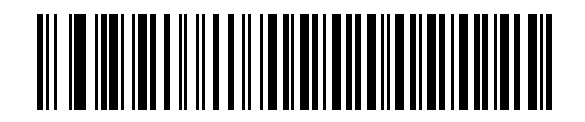

不明な文字を含むバーコードを送信しない

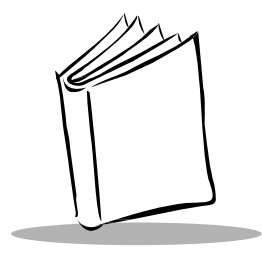

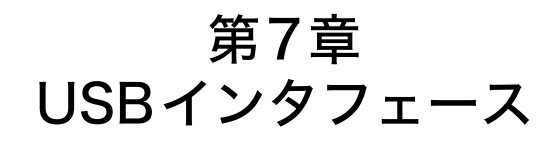

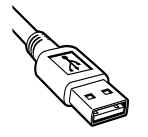

# はじめに

本章では、スキャナとUSBホストを接続する方法とスキャナのセットアップ方法について説明し ます。スキャナはUSBホストに直接接続するか、またはUSBハブに接続するため、そこから給電 されます。したがって、電源は必要ありません。

本章で説明するプログラミングバーコードメニューでは、デフォルト値にアスタリスク (\*) を付 けています。

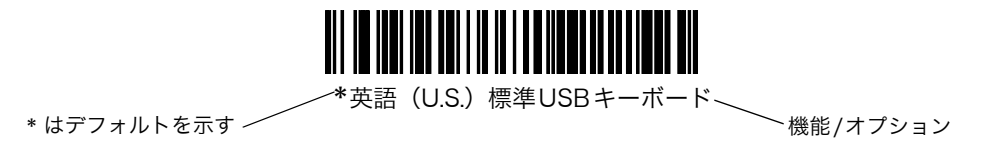

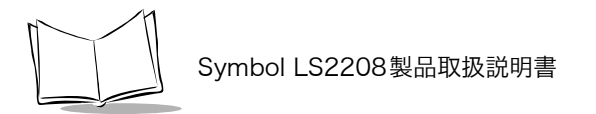

# USBインタフェースの接続

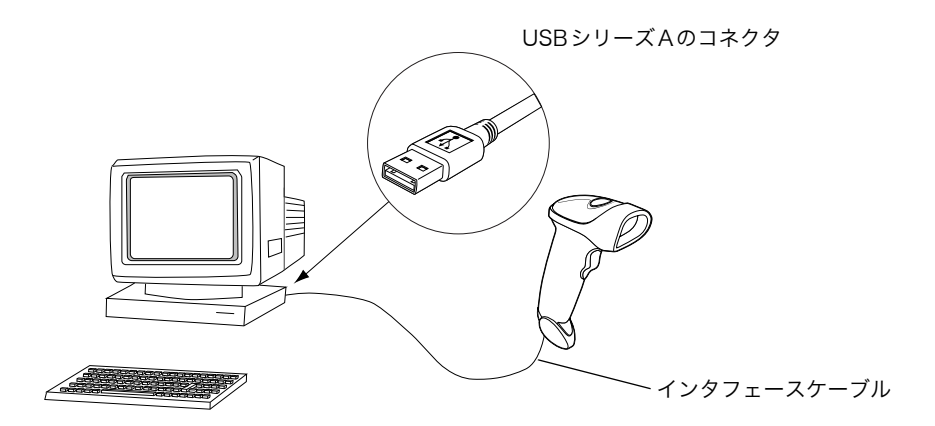

図 7-1. USB接続

スキャナを接続できるUSB対応のホストは次のとおりです。

- ・ デスクトップPCおよびノートブック
- Apple™ iMac、G4、iBooks(英語 (U.S.) のみ)
- ・ IBM SurePOS端末

USB接続のスキャナをサポートするOSは次のとおりです。

- ・ Windows 98, 2000, ME, XP
- ・ MacOS 8.5以上
- ・ IBM 4690 OS

スキャナは、USBヒューマンインタフェースデバイス(HID)をサポートする他のUSBホストに も接続できます。

USBインタフェース

スキャナを設定するには、次の手順を実行してください。

- 1. 「インタフェースケーブルの接続」(P.1-3) の手順に従って、USBインタフェースケーブル をスキャナ背面に接続します。
- 2. シリーズAのコネクタをUSBホストまたはハブに接続するか、またはPlus Powerコネクタ をIBM SurePOS端末の空きポートに接続します。
- 3. USBデバイスタイプを選択します[。「USBデバイスタイプ」\(P.7-5\)を](#page-98-0)参照してください。
- 4. Windows環境に最初にインストールする場合は、ウィザードが起動し、「ヒューマンイン タフェースデバイス」ドライバを選択またはインストールするよう求められます。 Windowsが提供するこのドライバをインストールするには、すべての画面で「次へ」をク リックし、最後に「完了」をクリックします。このインストール中にスキャナの電源が入 ります。
- 5. 英語(U.S.)キーボードを使用しない場合は[、](#page-101-0) [「USB キーボードタイプ\(カントリーコー](#page-101-0) [ド\)」\(P.7-8\)に](#page-101-0)掲載された適切なバーコードをスキャンします。

問題が発生した場合は[、 「トラブルシューティング」\(P.3-2\)](#page-31-0)を参照してください。

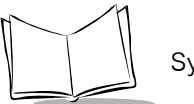

# USBのデフォルト設定

[表 7-1](#page-97-0) に、USBホストパラメータのデフォルトの一覧を示します。オプションを変更する場合は、 [P. 7-5](#page-98-1)以降に記載された適切なバーコードをスキャンします。

#### 注意:ユーザ設定、ホスト、バーコード形式、およびその他のデフォルト設定 に関する詳細は[、「付録Aデフォルト設定」を](#page-190-0)参照してください。

<span id="page-97-0"></span>

| パラメータ                   | デフォルト                | 参照ページ     |
|-------------------------|----------------------|-----------|
| USBホストのパラメータ            |                      |           |
| USBデバイスタイプ              | HIDキーボードエミュ<br>レーション | P. 7-5    |
| USB キーボードタイプ (カントリーコード) | 英語 (U.S.)            | P. 7-8    |
| キャラクタ間ディレイ (USB専用)      | $0$ msec             | $P. 7-11$ |
| 不明な文字の無視(USB専用)         | 送信する                 | $P. 7-12$ |
| USBキーボードのFN1置換          | 禁止                   | $P. 7-13$ |

表7-1. USBホストのデフォルト値

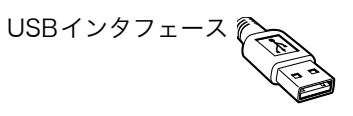

# <span id="page-98-1"></span>USBホストパラメータ

#### <span id="page-98-0"></span>USBデバイスタイプ

USBデバイスタイプを選択します。

- ・ HIDキーボードエミュレーション(デフォルト)- USBキーボードをエミュレートできま す。読み取りが成功すると、データがキーボードから入力された場合と同様に、バーコー ドデータがコンソールに転送されます。大半のUSBドライバはHIDキーボードエミュレー ションをサポートするため、特別なドライバは必要ありません。
- · IBMテーブルトップUSB IBM OEM仕様に準拠したドライバ (キャッシュレジスタベン ダが提供)を使用してキャッシュレジスタにテーブルトップスキャナを接続する場合に、 このデバイスタイプを使用します。IBMテーブルトップUSBでは、POS(販売時点情報管 理)デバイスベンダが提供するドライバが必要になります。POSベンダに問い合わせて、 これらのドライバが使用されているかどうかを確認してください。
- ・ IBMハンドヘルドUSB IBM OEM仕様に準拠したドライバ(キャッシュレジスタベンダ が提供)を使用してキャッシュレジスタにハンドヘルドスキャナを接続する場合に、この デバイスタイプを使用します。IBMハンドヘルドUSBでは、POS(販売時点情報管理)デ バイスベンダが提供するドライバが必要になります。POSベンダに問い合わせて、これら のドライバが使用されているかどうかを確認してください。
	- 注意:ホストに2台のスキャナを接続する場合、IBMでは、同じデバイスタイプ を2つ選択することを許可していません。2台のスキャナを接続する必要 がある場合は、1台目のスキャナに対して「IBMテーブルトップUSB」 を選択し、2台目のスキャナに対して「IBMハンドヘルドUSB」を選択 してください。
- · USB OPOSハンドヘルド Motorola社のOPOS/JPOSに準拠したドライバを使用する場 合は、このデバイスタイプを使用します。このドライバはSupport Central(http:// support.symbol.com)からダウンロードできます。Motorola社でサポートするのは、1台 のホストに1つのOPOS接続だけです。
- ・ 簡易COMポートエミュレーション このデバイスタイプでは、Support Central(http:// support.symbol.com)からダウンロードできるドライバが必要です。スキャナをホストに 接続すると、次に利用できるCOMポートが自動的に選択され、一方向のRS-232C接続を エミュレートします。この場合、ハンドシェイクはサポートされません。またボーレート 設定は必要ありません。

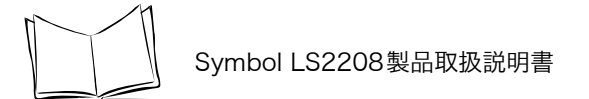

注意:USBデバイスタイプを変更すると、スキャナは自動的に再起動します。 この場合、標準的な起動を示すビープ音が鳴ります。

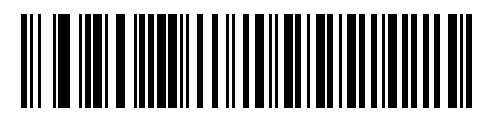

\*HIDキーボードエミュレーション

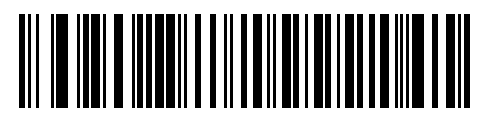

IBMテーブルトップUSB

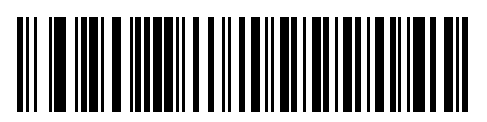

IBMハンドヘルドUSB

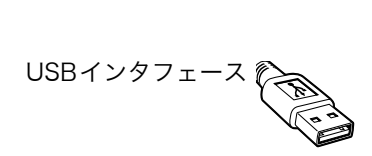

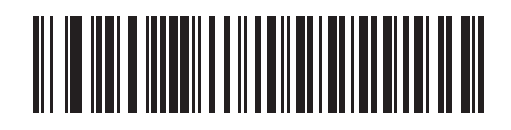

USB OPOSハンドヘルド

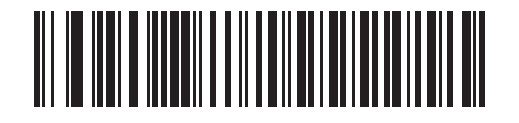

簡易COMポートエミュレーション

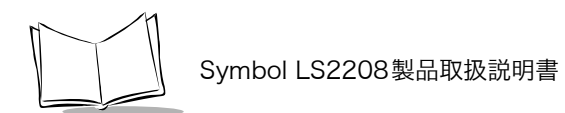

# <span id="page-101-0"></span>USB キーボードタイプ(カントリーコード)

キーボードタイプに対応するバーコードをスキャンします。この設定は、USB HIDキーボードエ ミュレーションデバイス専用です。

注意:カントリーコードを変更すると、スキャナは自動的に再起動します。こ の場合、標準的な起動を示すビープ音が鳴ります。

<span id="page-101-1"></span>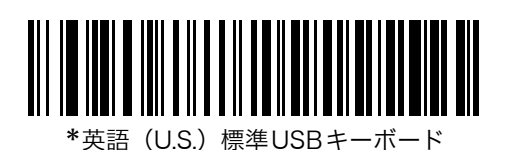

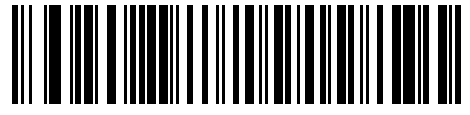

ドイツ語版 Windows

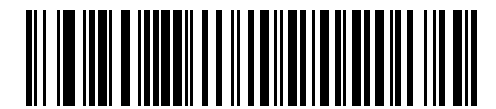

フランス語版Windows

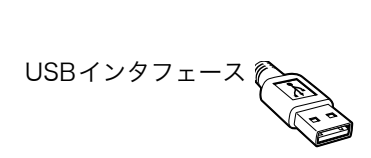

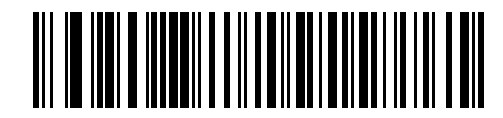

フランス語(カナダ)版Windows 95/98

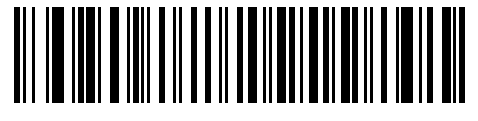

フランス語(カナダ)版Windows 2000/XP

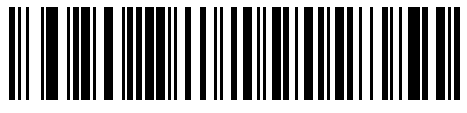

スペイン語版 Windows

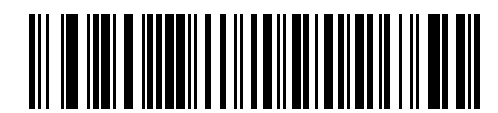

イタリア語版Windows

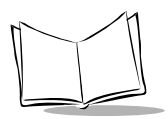

Symbol LS2208製品取扱説明書

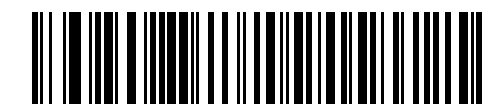

スウェーデン語版Windows

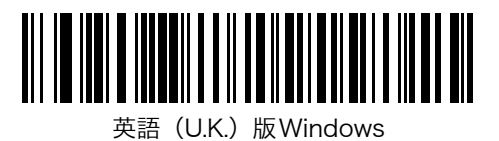

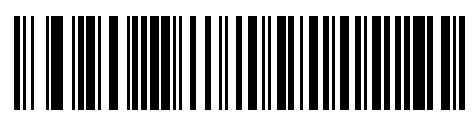

日本語版Windows(ASCII)

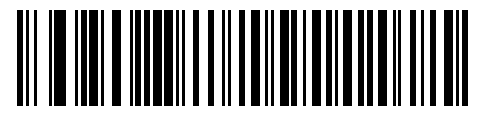

ポルトガル語(ブラジル)版 Windows

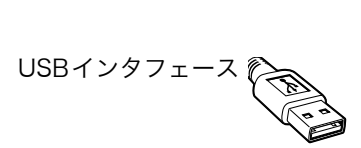

# <span id="page-104-1"></span>キャラクタ間ディレイ (USB専用)

ホストシステムがキャラクタを受信中に他のタスクの受信や実行を行う時間が割り当てられます。

<span id="page-104-0"></span>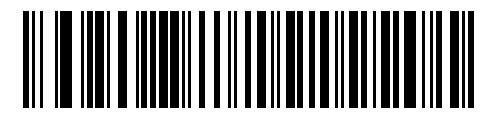

\* 0 msec

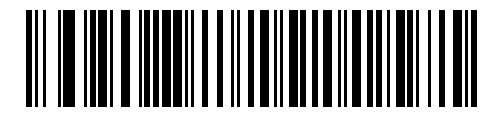

20 msec

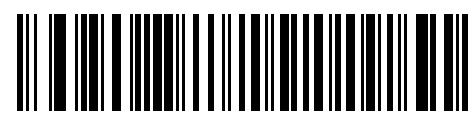

40 msec

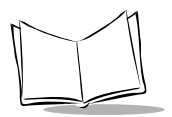

Symbol LS2208製品取扱説明書

#### <span id="page-105-0"></span>不明な文字の無視(USB専用)

このオプションは、HIDキーボードエミュレーションデバイスとIBMデバイス専用です。不明な 文字とは、ホストが認識できない文字のことです。「送信する」を選択した場合、不明な文字を除 いたすべてのバーコードデータが送信されます。エラーを示すビープ音は鳴りません。

「送信しない」を選択した場合は、不明な文字を1文字でも含むバーコードはホストに送信されず、 エラーを示すビープ音が鳴ります。

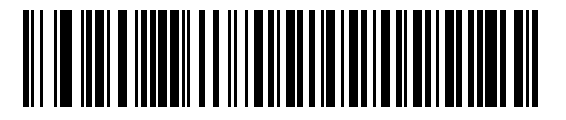

<span id="page-105-1"></span>\*不明な文字を含むバーコードを送信する

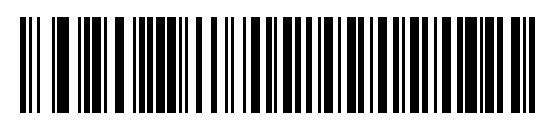

不明な文字を含むバーコードを送信しない

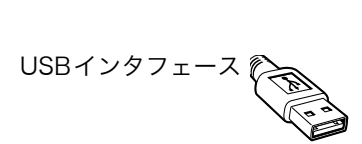

#### <span id="page-106-0"></span>USBキーボードのFN1置換

このオプションは、USB HIDキーボードエミュレーションデバイス専用です。「許可」にした場 合、EAN 128バーコード内のFN1キャラクタが、ユーザが選択した値に置換されます(値の設定 は[「FN1置換値」\(P.9-9\)を](#page-186-0)参照)。

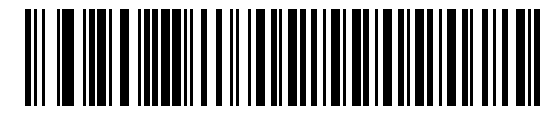

許可

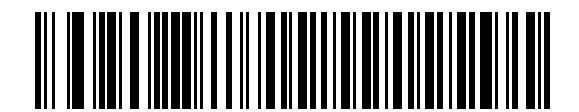

\*禁止

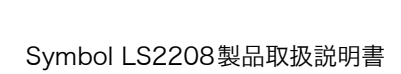

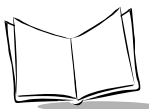
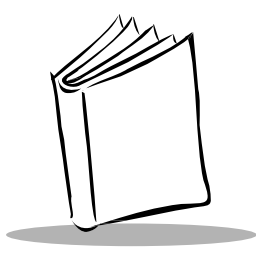

# 第8章 バーコード形式

### はじめに

本章では、すべてのバーコード形式機能とSymbol LS2208スキャナでそれらを選択する際のプロ グラミングバーコードについて説明します。プログラムする前に[、 「第1章 スキャナのセットアッ](#page-12-0) [プ」の](#page-12-0)セットアップ手順を実行しておいてください。

スキャナは[、 「バーコード形式のデフォルト設定一覧」\(P.8-3\)](#page-110-0) に示す設定で出荷されています。 すべてのホストデバイスやスキャナのその他のデフォルト設定については [「付録A デフォルト設](#page-190-0) [定」](#page-190-0) を参照してください。デフォルト値が各自の要件に適合する場合は、プログラミングは必要あ りません。デフォルト値以外の機能を設定するには、各機能のバーコードをスキャンしてくださ い。

すべての機能をデフォルト値に戻すには、「デフォルト設定パラメータ」(P.4-4) をスキャンする します。

シナプスケーブルまたはUSBケーブルを使用していない場合は、ホストタイプを選択する必要が あります。特定のホストに関する詳細は、それぞれのホストの章を参照してください。

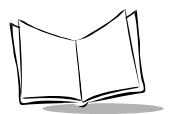

# スキャンシーケンスの例

大半のケースでは、1つのバーコードをスキャンして特定のパラメータを設定できます。たとえ ば、UPC-Aチェックデジットを含まないバーコードデータを転送する場合は[、「UPC-A/UPC-E/](#page-126-0) [UPC-E1チェックデジットの転送」\(P.8-19\)の](#page-126-0)一覧に掲載された「UPC-Aチェックデジット転送 禁止」バーコードをスキャンします。短い高音のビープ音が1回鳴ってLEDが緑色に変われば、パ ラメータの入力が成功したことになります。

また、複数のバーコードをスキャンして設定する「Discrete 2 of 5の読み取り桁数設定」などの パラメータもあります。この手順については、個々のパラメータ(「Discrete 2 of 5の読み取り桁 数設定」など)を参照してください。

### スキャン中のエラー

特に指定しない限り、スキャンシーケンス中に操作を間違った場合は、正しいパラメータを再ス キャンするだけです。

### バーコード形式のデフォルト設定

[表 8-1](#page-110-0)すべてのバーコード形式のデフォルトの一覧を示します。オプションを変更する場合は[、P.](#page-114-2)  [8-7](#page-114-2)以降に記載された適切なバーコードをスキャンします。

#### 注意:ユーザ設定、ホスト、バーコード形式、およびその他のデフォルト設定 に関する詳細は[、「付録A デフォルト設定」](#page-190-0) を参照してください。

<span id="page-110-0"></span>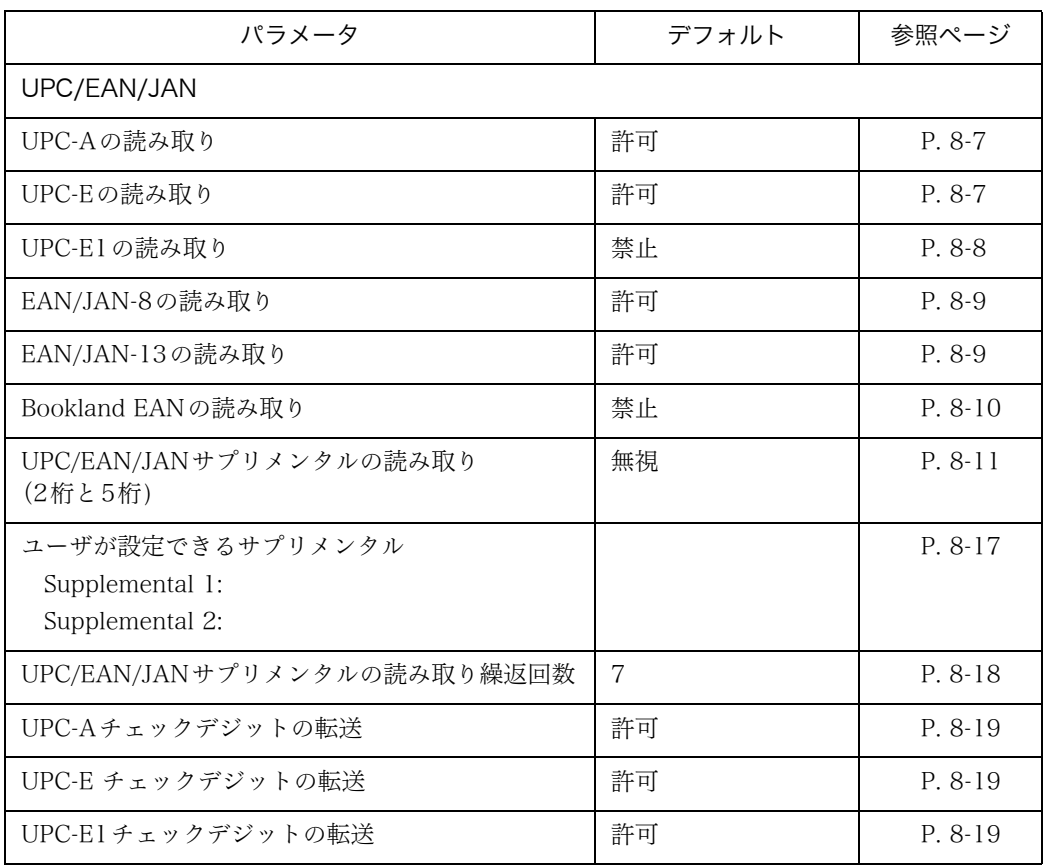

#### 表8-1. バーコード形式のデフォルト設定一覧

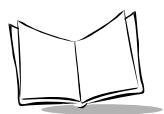

| パラメータ                    | デフォルト            | 参照ページ     |
|--------------------------|------------------|-----------|
| UPC-Aプリアンブル              | システムキャラクタ        | $P. 8-21$ |
| UPC-Eプリアンブル              | システムキャラクタ        | P. 8-22   |
| UPC-Elプリアンブル             | システムキャラクタ        | P. 8-23   |
| UPC-EからUPC-Aフォーマットへの変換   | 禁止               | P. 8-24   |
| UPC-ElからUPC-Aフォーマットへの変換  | 禁止               | P. 8-25   |
| EAN/JAN-8 「O」追加          | 禁止               | P. 8-26   |
| Bookland ISBN形式          | Bookland ISBN-10 | P. 8-27   |
| UCC Coupon Extended Code | 禁止               | P. 8-28   |
| Code 128                 |                  |           |
| Code 128の読み取り            | 許可               | P. 8-29   |
| UCC/EAN-128の読み取り         | 許可               | P. 8-30   |
| ISBT 128の読み取り            | 許可               | P. 8-31   |
| Code 39                  |                  |           |
| Code 39の読み取り             | 許可               | P. 8-32   |
| Trioptic Code 39の読み取り    | 禁止               | P. 8-33   |
| Code 39の読み取り桁数設定         | $2 \sim 55$      | P. 8-34   |
| Code 39チェックデジットの確認       | 禁止               | P. 8-36   |
| Code 39チェックデジットの転送       | 禁止               | P. 8-37   |
| Code 39 Full ASCIIの読み取り  | 禁止               | P. 8-38   |
| Code 93                  |                  |           |
| Code 93の読み取り             | 禁止               | P. 8-39   |
| Code 93の読み取り桁数設定         | $4 \sim 55$      | $P. 8-40$ |

表8-1. バーコード形式のデフォルト設定一覧(続き)

| パラメータ                                | デフォルト    | 参照ページ     |  |
|--------------------------------------|----------|-----------|--|
| Interleaved 2 of 5                   |          |           |  |
| Interleaved 2 of 5の読み取り              | 許可       | $P. 8-42$ |  |
| Interleaved 2 of 5の読み取り桁数設定          | 14       | P. 8-43   |  |
| Interleaved 2 of 5チェックデジットの確認        | 禁止       | P. 8-45   |  |
| Interleaved 2 of 5チェックデジットの送信        | 禁止       | P. 8-46   |  |
| Interleaved 2 of 5からEAN/JAN 13への変換   | 禁止       | P. 8-47   |  |
| Discrete 2 of 5                      |          |           |  |
| Discrete 2 of 5の読み取り                 | 禁止       | P. 8-48   |  |
| Descrete 2 of 5の読み取り桁数設定             | 12       | P. 8-49   |  |
| Chinese 2 of 5                       |          |           |  |
| Chinese 2 of 5の読み取り                  | 禁止       | $P. 8-51$ |  |
| Codabar (NW-7)                       |          |           |  |
| Codabar (NW-7の読み取り)                  | 禁止       | P. 8-52   |  |
| Codabar (NW-7) の読み取り桁数設定             | $5 - 55$ | P. 8-53   |  |
| Codabar (NW-7) フォーマット変換              | 禁止       | P. 8-55   |  |
| Codabar (NW-7) スタート・ストップキャラクタ<br>の転送 | 許可       | P. 8-56   |  |
| GS1 DataBar (旧RSS)                   |          |           |  |
| GS1 DataBar-14の読み取り                  | 禁止       | P. 8-57   |  |
| GS1 DataBar Limitedの読み取り             | 禁止       | P. 8-58   |  |
| GS1 DataBar Expandedの読み取り            | 禁止       | P. 8-59   |  |
| GS1 DataBarからUPC/EANJANへの変換          | 禁止       | $P. 8-60$ |  |

表8-1. バーコード形式のデフォルト設定一覧(続き)

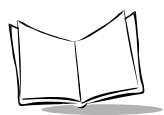

| パラメータ              | デフォルト | 参照ページ     |  |
|--------------------|-------|-----------|--|
| 読み取り精度レベル          |       |           |  |
| 2値コードタイプの読み取り精度レベル | レベルー  | $P. 8-61$ |  |
| 4値コードタイプの読み取り精度レベル | レベル0  | P. 8-64   |  |
| スマートリダンダンシー        | 禁止    | P. 8-66   |  |
| キャラクタ間ギャップサイズ      | 通常    | P. 8-67   |  |
| バージョン通知            |       | P. 8-68   |  |
| MIMICバージョンのレポート    |       | P. 8-68   |  |
| シナプスバージョンの涌知       |       | P. 8-69   |  |

表8-1. バーコード形式のデフォルト設定一覧(続き)

# <span id="page-114-2"></span>UPC/EAN

### UPC-A、UPC-Eの読み取り

<span id="page-114-0"></span>UPC-A、UPC-Eの読み取りを設定します。

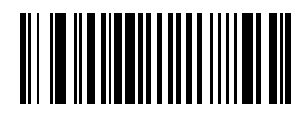

\*UPC-A許可

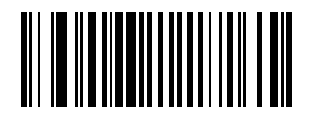

UPC-A禁止

<span id="page-114-1"></span>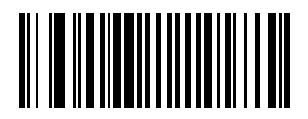

\*UPC-E許可

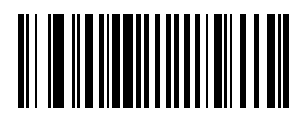

UPC-E禁止

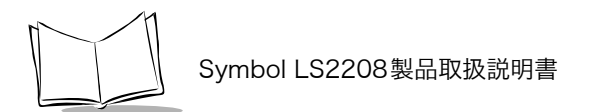

## UPC-E1の読み取り

UPC-E1の読み取りを設定します。

注意: UPC-E1は、UCC (Uniform Code Council: 米国流通コード協会)が 承認したバーコード形式ではありません。

<span id="page-115-0"></span>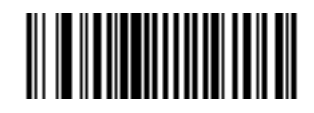

UPC-E1許可

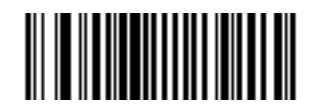

\*UPC-E1禁止

## EAN/JAN-13およびEAN/JAN-8の読み取り

<span id="page-116-1"></span>EAN/JAN-13またはEAN/JAN-8の読み取りを設定します。

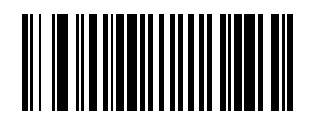

\*EAN/JAN-13許可

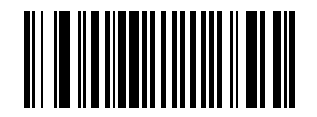

EAN/JAN-13禁止

<span id="page-116-0"></span>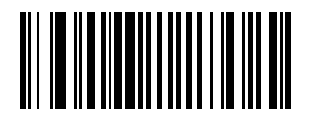

\*EAN/JAN-8許可

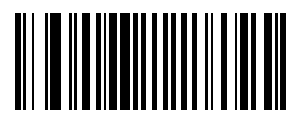

EAN/JAN-8禁止

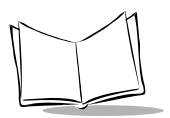

### <span id="page-117-1"></span>Bookland EANの読み取り

Bookland EANの読み取りを設定します。

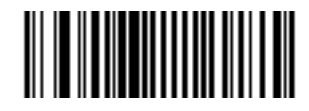

Bookland EAN許可

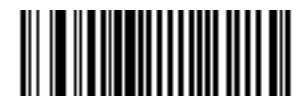

\*Bookland EAN禁止

<span id="page-117-0"></span>注意:Bookland EAN を有効にしている場合は[、「Bookland ISBN形式」\(P.8-](#page-134-1) [27\)を](#page-134-1)選択してください。また[、「UPC/EAN/JANサプリメンタルの読](#page-118-0) [み取り」\(P.8-11\)の](#page-118-0)「UPC/EAN サプリメンタルを読み取る」、「UPC/ EAN サプリメンタルを自動識別する」、または「978/979 サプリメンタ ルモードを有効にする」を選択してください。

#### <span id="page-118-0"></span>UPC/EAN/JANサプリメンタルの読み取り

サプリメンタルとは、指定されたコードフォーマット規則(UPC A+2、UPC E+2、EAN 8+2な ど)に応じて追加される文字(2または5)のことです。次のオプションが利用できます。

- ・「サプリメンタル付きUPC/EANを無視する」を選択した場合、サプリメンタルシンボル付 きUPC/EANをスキャンすると、UPC/EANは読み取られますが、サプリメンタルキャラク タは無視されます。
- ・「サプリメンタル付きUPC/EANを読み取る」を選択した場合、サプリメンタルキャラクタ 付きUPC/EANシンボルのみが読み取られ、サプリメンタルがないシンボルは無視されま す。
- ・「UPC/EANサプリメンタルを自動識別する」を選択した場合、サプリメンタルキャラクタ 付きUPC/EANは直ちに読み取られます。シンボルにサプリメンタルがない場合、スキャナ は、サプリメンタルがないことを確認するために[、「UPC/EAN/JANサプリメンタルの読み](#page-125-1) [取り繰返回数」\(P.8-18\)で](#page-125-1)設定された回数だけバーコードを読み取ってから、このデータ を転送します。
- ・ 次のサプリメンタルモードオプションのいずれかを選択した場合、スキャナは、サプリメ ンタルキャラクタを含んだプリフィックスで始まるEAN-13バーコードを直ちに転送しま す。シンボルにサプリメンタルがない場合、スキャナは、サプリメンタルがないことを確 認するために[、「UPC/EAN/JANサプリメンタルの読み取り繰返回数」\(P.8-18\)](#page-125-1)で設定さ れた回数だけバーコードを読み取ってから、このデータを転送します。プリフィックスを 含まないUPC/EANバーコードは直ちに転送されます。
	- ・ 378/379サプリメンタルモードを有効にする
	- ・ 978/979サプリメンタルモードを有効にする
	- 注意:978/979サプリメンタルモードを選択した場合で、Bookland EANバー コードをスキャンするときは[、「Bookland EANの読み取り」\(P.8-10\)](#page-117-1) を参照してBookland EANを有効にしてください。そして[、「Bookland](#page-134-1)  [ISBN形式」\(P.8-27\)](#page-134-1)を参照して形式を選択してください。
		- ・ 977サプリメンタルモードを有効にする
		- ・ 414/419/434/439サプリメンタルモードを有効にする
		- ・ 491サプリメンタルモードを有効にする
		- ・ スマートサプリメンタルモードを有効にする ー 前述したプリフィックスで始まる EAN-13バーコードに適用されます。
		- ・ ユーザが設定できるサプリメンタルタイプ 1 ユーザが定義した $3$ 桁のプリフィッ クスで始まるEAN-13バーコードに適用されます。この3桁のプリフィックスを設 定するには[、「ユーザが設定できるサプリメンタル」\(P.8-17\)を](#page-124-0)使用します。

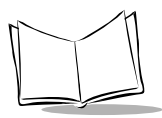

- ・ ユーザが設定できるサプリメンタルタイプ1および2 ユーザが定義した2つの3 桁のプリフィックスのいずれかで始まるEAN-13バーコードに適用されます。3桁の プリフィックスを設定するには、「ユーザが設定できるサプリメンタル」(P.12-12) を使用します。
- ・ スマートサプリメンタルプラスユーザプログラマブル1 上のいずれかのプリ フィックスまた[は「ユーザが設定できるサプリメンタル」\(P.8-17\)](#page-124-0)を使用してユー ザが定義したプリフィックスで始まるEAN-13バーコードに適用されます。
- ・ スマートサプリメンタルプラスユーザプログラマブル1および2 上のいずれかの プリフィックスまた[は「ユーザが設定できるサプリメンタル」\(P.8-17\)](#page-124-0)を使用して ユーザが定義した2つのプリフィックスのいずれかで始まるEAN-13バーコードに 適用されます。

注意:データ転送が無効になる可能性をできる限り減らすには、サプリメンタ ルキャラクタを読み取るか、無視するかを選択するようお勧めします。

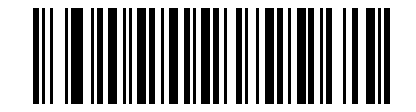

\*サプリメンタルコード付きUPC/EAN/JANを無視する

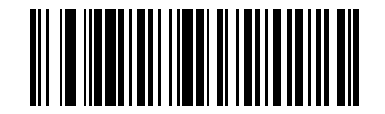

サプリメンタルコード付きUPC/EAN/JANを読み取る

バーコード形式

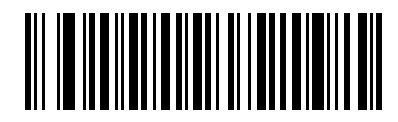

サプリメンタルコード付きUPC/EAN/JANを自動認識する

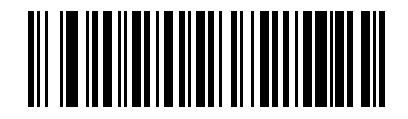

378/379サプリメンタルモードを有効にする

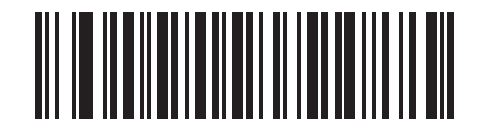

978/979サプリメンタルモードを有効にする

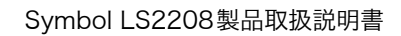

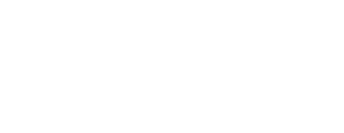

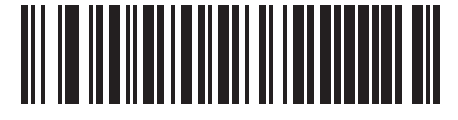

977サプリメンタルモードを有効にする

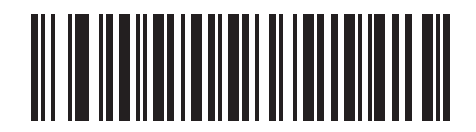

414/419/434/439サプリメンタルモードを有効にする

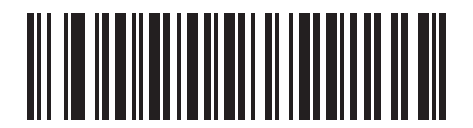

491サプリメンタルモードを有効にする

バーコード形式

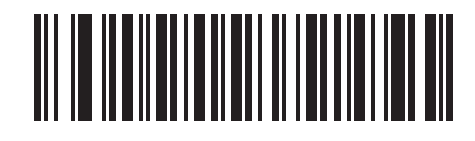

スマートサプリメンタルモードを有効にする

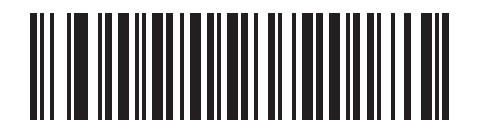

サプリメンタルユーザプログラマブルタイプ1

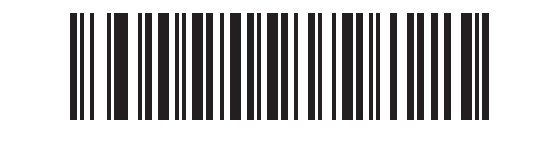

サプリメンタルユーザプログラマブルタイプ1および2

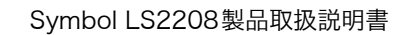

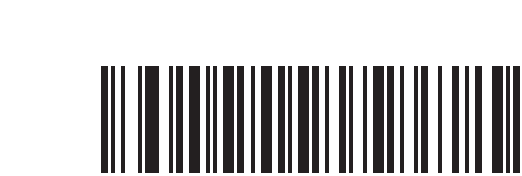

スマートサプリメンタルプラスユーザプログラマブル1

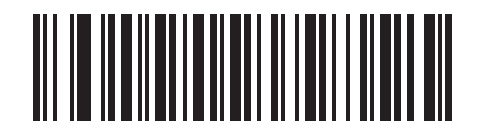

スマートサプリメンタルプラスユーザプログラマブル1および2

#### <span id="page-124-0"></span>ユーザが設定できるサプリメンタル

[「UPC/EAN/JANサプリメンタルの読み取り」\(P.8-11\)で](#page-118-0)ユーザが設定できるサプリメンタルオ プションのいずれかを選択した場合、3桁のプリフィックスを設定するには「サプリメンタルユー ザプログラマブル1」を選択します。続いて、「数字バーコード」(P. E-1) を使用して3桁を選択 します。2つ目の3桁のプリフィックスを設定するには、「サプリメンタルユーザプログラマブル 2」を選択します。続いて[、「数字バーコード」\(P. E-1\)を](#page-230-0)使用して3桁を選択します。

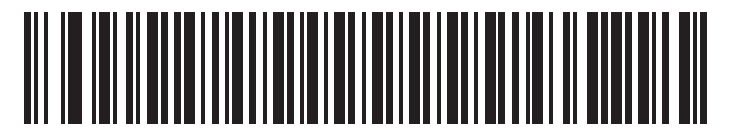

サプリメンタルユーザプログラマブル1

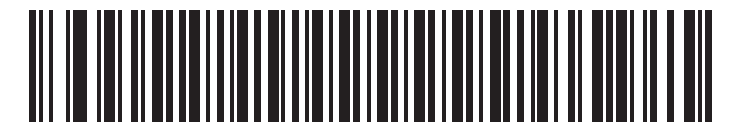

サプリメンタルユーザプログラマブル2

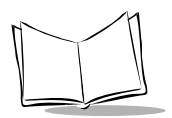

### <span id="page-125-1"></span>UPC/EAN/JANサプリメンタルの読み取り繰返回数

「サプリメンタルコード付きUPC/EAN/JANを自動認識する」やサプリメンタルの読み取り設定 の1つを設定した場合、読み取りデータを指定回数照合し、一致した場合に転送します。設定範囲 は、2~30回までです。サプリメンタル付きとなしのタイプが混在しているUPC/EAN/JANシン ボルを読み取る際に、5回以上の値を選択するようお勧めします。デフォルト値は7回です。

読み取り繰返回数を選択するには、下のバーコードをスキャンしてから、指定する2つ[の「数字](#page-230-0) [バーコード」\(P. E-1\)](#page-230-0) をスキャンします。指定する数字が1~9の場合は、最初に必ずゼロをス キャンしてください。操作を間違ったり、選択した設定を変更する場合は[、「キャンセル」\(P. E-](#page-234-0)[5\)](#page-234-0)をスキャンします。

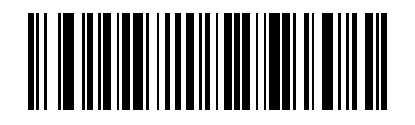

<span id="page-125-0"></span>UPC/EAN/JANサプリメンタルの読み取り繰返回数

#### <span id="page-126-0"></span>UPC-A/UPC-E/UPC-E1チェックデジットの転送

チェックデジットは、シンボルの最後にあるキャラクタで、データチェックに使用されます。下の 適切なバーコードをスキャンして、UPC-A、UPC-E、またはUPC-E1のチェックデジットを転送す るかどうかを設定してください。データの完全性を保証するために、チェックデジットは常に チェックされます。

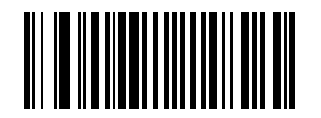

<span id="page-126-1"></span>\*UPC-Aチェックデジット転送許可

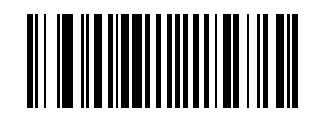

UPC-Aチェックデジット転送禁止

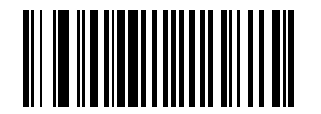

\*UPC-Eチェックデジット転送許可

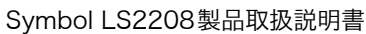

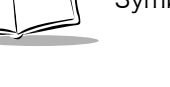

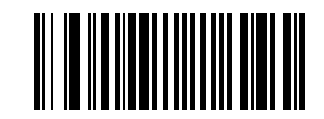

UPC-Eチェックデジット転送禁止

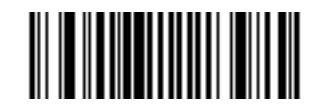

\*UPC-E1チェックデジット転送許可

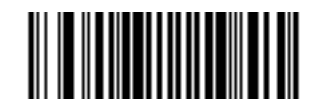

UPC-E1チェックデジット転送禁止

### UPC-Aプリアンブル

プリアンブルキャラクタは、カントリーコードとシステムキャラクタで構成されるUPCシンボル の一部です。UPC-Aを読み取った際、データの先頭に<システムキャラクタ>または<カントリー コード><システムキャラクタ>を付加できます。<カントリーコード>は、「0」固定となります。 ホストシステムに合わせて、適切なオプションを選択してください。

注意:「0」ではじまるJAN13を読み取る場合、< システムキャラクタ>< カント リーコード> を選択してください。

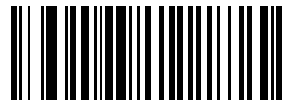

プリアンブルなし (<データ>)

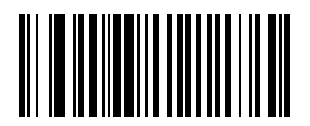

<span id="page-128-0"></span>\*システムキャラクタ (<システムキャラクタ><データ>)

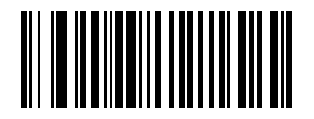

システムキャラクタとカントリーコード (<カントリーコード><システムキャラクタ><データ>)

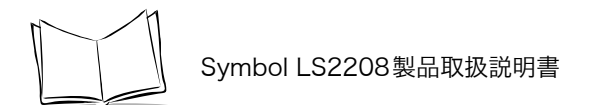

### UPC-Eプリアンブル

プリアンブルキャラクタは、カントリーコードとシステムキャラクタで構成されるUPCシンボル の一部です。UPC-Eを読み取った際、データの先頭に<システムキャラクタ>または<カントリー コード ×システムキャラクタ>を付加できます。<カントリーコード>は「0」固定となります。ホ ストシステムに合わせて、適切なオプションを選択してください。

注意:「0」ではじまるJAN13を読み取る場合、< システムキャラクタ>< カント リーコード> を選択してください。

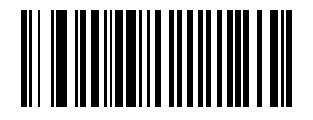

プリアンブルなし (<データ>)

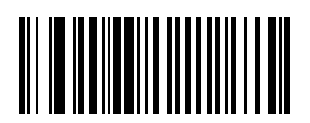

<span id="page-129-0"></span>\*システムキャラクタ (<システムキャラクタ><データ>)

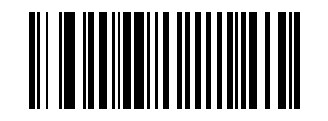

システムキャラクタとカントリーコード (<カントリーコード><システムキャラクタ><データ>)

#### <span id="page-130-0"></span>UPC-E1プリアンブル

プリアンブルキャラクタは、カントリーコードとシステムキャラクタで構成されるUPCシンボル の一部です。UPC-E1を読み取った際、データの先頭に<システムキャラクタ>または<カントリー コード><システムキャラクタ>を付加できます。<カントリーコード>は「0」固定となります。ホ ストシステムに合わせて、適切なオプションを選択してください。

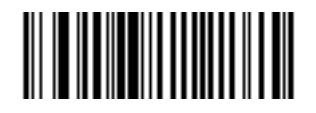

プリアンブルなし (<データ>)

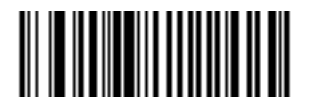

\*システムキャラクタ (<システムキャラクタ><データ>)

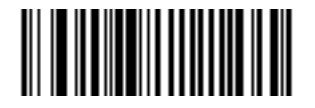

システムキャラクタとカントリーコード (<カントリーコード><システムキャラクタ><データ>)

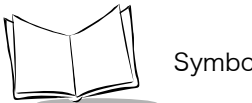

Symbol LS2208製品取扱説明書

### UPC-EからUPC-Aフォーマットへの変換

UPC-Eで読み取られたデータをUPC-Aフォーマットに変換して転送するには、「許可」をスキャン します。データ転送の際、UPC-Aプリアンブル付加とチェックデジット転送がそれぞれの項目で 設定されているとおりに行われます。

「禁止」をスキャンした場合は、UPC-Eで読み取られたデータは、変換されずにUPC-Eデータとし て転送されます。

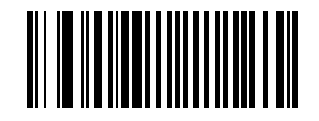

許可

<span id="page-131-0"></span>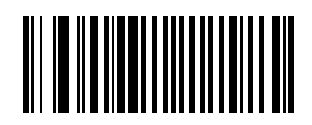

\*禁止

#### <span id="page-132-0"></span>UPC-E1からUPC-Aフォーマットへの変換

UPC-E1で読み取られたデータをUPC-Aフォーマットに変換して転送するには、「許可」をスキャ ンします。データ転送の際、UPC-Aプリアンブル付加とチェックデジット転送がそれぞれの項目 で設定されているとおりに行われます。

「禁止」をスキャンした場合は、UPC-E1で読み取られたデータは、変換されずにUPC-E1データ として転送されます。

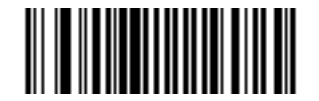

許可

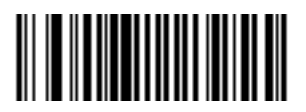

\*禁止

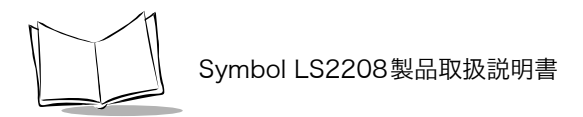

### EAN/JAN-8「0」追加

EAN/JAN-8で読み取られたデータを先頭に「0」を5つ追加してから転送するには、「許可」をス キャンします。これで、EAN/JAN-13シンボル形式との互換性が確保されます。

「禁止」をスキャンした場合は、EAN/JAN-8シンボルはそのまま転送されます。

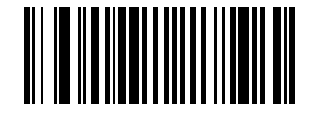

許可

<span id="page-133-0"></span>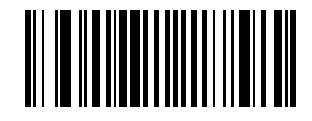

\*禁止

### <span id="page-134-1"></span>Bookland ISBN形式

[「Bookland EANの読み取り」\(P.8-10\)](#page-117-1)を使用してBookland EANを有効にした場合、次のいずれ かのBooklandデータ形式を選択します。

- Bookland ISBN-10 下位互換性用の特殊なBooklandチェックデジットを備えた従来の 10桁形式で、978で始まるBooklandデータが認識されます。このモードでは、979で始ま るデータはBooklandデータとはみなされません。
- ・ Bookland ISBN-13 2007 ISBN-13プロトコル対応の13桁形式で、978または979で 始まるEAN-13がBooklandデータと認識されます。

<span id="page-134-0"></span>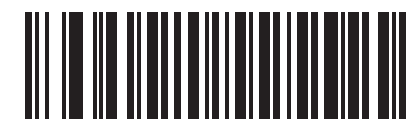

\*Bookland ISBN-10

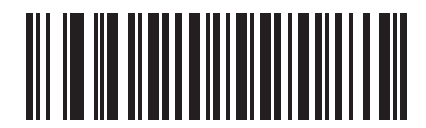

Bookland ISBN-13

注意:Bookland EANを適切に使用するには、ま[ず「Bookland EANの読み取](#page-117-1) [り」\(P.8-10\)を](#page-117-1)使用して、Bookland EANを有効にしてください。次 に[、「UPC/EAN/JANサプリメンタルの読み取り」\(P.8-11\)](#page-118-0)で、「UPC/ EANサプリメンタルを読み取る」、「UPC/EANサプリメンタルを自動識 別する」、または「978/979サプリメンタルモードを有効にする」のい ずれかを選択してください。

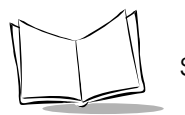

Symbol LS2208製品取扱説明書

### UCC Coupon Extended Code

「5」デジットで始まるUPCAバーコード、「99」デジットで始まるEAN/JAN-13バーコード、お よびUPC-A/EAN-128クーポンコードを読み取るには、「許可」をスキャンします。すべてのタイ プのクーポンコードをスキャンするには、UPC-A、EAN/JAN-13、EAN-128を有効にする必要が あります。

<span id="page-135-0"></span>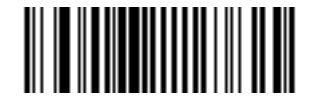

許可

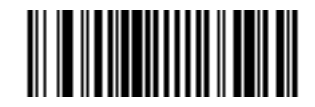

\* 禁止

注意:クーポンコードのEAN-128(ライトハーフ)の自動識別は[、「UPC/](#page-125-1) [EAN/JANサプリメンタルの読み取り繰返回数」\(P.8-18\)の](#page-125-1)パラメータ で制御されます。

# Code 128

Code 128の読み取り

Code 128の読み取りを設定します。

<span id="page-136-0"></span>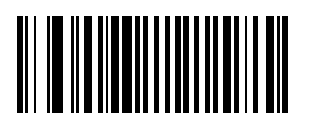

\*許可

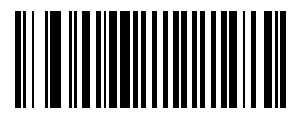

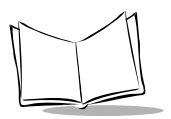

## UCC/EAN-128の読み取り

UCC/EAN-128の読み取りを設定します。

<span id="page-137-0"></span>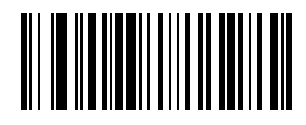

\*許可

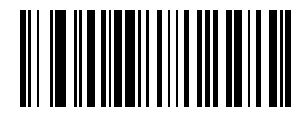

バーコード形式

### <span id="page-138-0"></span>ISBT 128の読み取り

ISBT 128の読み取りを設定します。

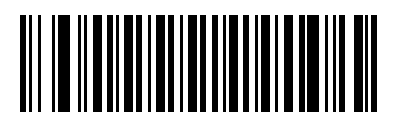

\*許可

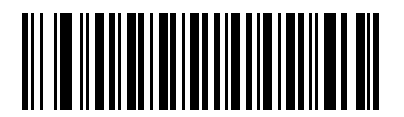

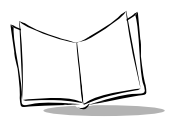

# Code 39

## Code 39の読み取り

Code 39の読み取りを設定します。

<span id="page-139-0"></span>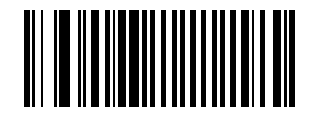

\*許可

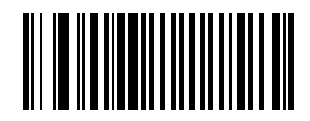

### Trioptic Code 39の読み取り

Trioptic Code 39は、コンピュータのテープカートリッジのマーキングに使用されているCode 39 の一種です。Trioptic Code 39の読み取りを設定します。Trioptic Code 39シンボルは、常に6文 字で構成されます。

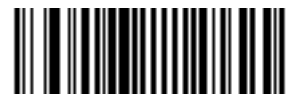

許可

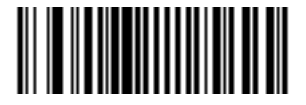

\*禁止

<span id="page-140-0"></span>注意:Trioptic Code 39とCode 39 Full ASCIIは、同時に「許可」にできませ ん。

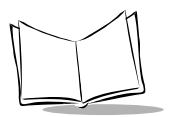

Symbol LS2208製品取扱説明書

### <span id="page-141-0"></span>Code 39の読み取り桁数設定

Code 39の読み取り桁数は、「任意長」、「1種類の読み取り桁数」、「2種類の読み取り桁数」、また は「指定範囲内」に設定できます。読み取り桁数とは、コードを構成する文字(つまり可読文字) の数のことで、チェックデジットも含まれます。Code 39 Full ASCIIが有効な場合、推奨するオプ ションは「指定範囲内」または「任意長」です。

#### 注意:さまざまなバーコードタイプの読み取り桁数を設定する際に、スキャン する数字が1桁の場合は、最初に必ずゼロをスキャンしてください。

1種類の読み取り桁数:このオプションでは、選択した読み取り桁数のコードだけを読み取れま す。読み取り桁数は[、「数字バーコード」\(P. E-1\)か](#page-230-0)ら選択します。たとえば、14文字のCode 39 シンボルだけを読み取るには、「1種類のCode 39読み取り桁数」を選択し、次に1、4をスキャ ンします。操作を間違ったり、選択した設定を変更する場合は、「キャンセル」(P. E-5) をスキャ ンします。

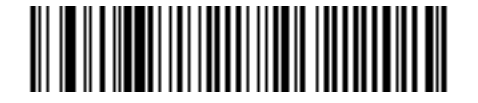

1種類のCode 39読み取り桁数

2種類の読み取り桁数:このオプションでは、2つの選択した読み取り桁数のコードだけを読み取 れます。読み取り桁数は[、「数字バーコード」\(P. E-1\)](#page-230-0)から選択します。たとえば、2文字または 14文字のCode 39シンボルだけを読み取るには、「2種類のCode 39読み取り桁数」を選択し、次 に0、2、1、4をスキャンします。操作を間違ったり、選択した設定を変更する場合は[、「キャン](#page-234-0) [セル」\(P. E-5\)](#page-234-0)をスキャンします。

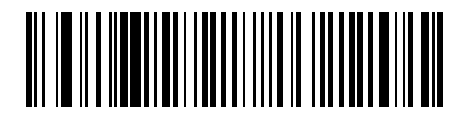

2種類のCode 39読み取り桁数

指定範囲内:このオプションでは、指定された範囲内の読み取り桁数のコードを読み取れます。読 み取り桁数は[、「数字バーコード」\(P. E-1\)か](#page-230-0)ら選択します。たとえば、4~12桁の範囲を指定す る場合は、最初に下の「指定範囲内のCode 39読み取り桁数」バーコードをスキャンした後、0、 4、1、2をスキャンします(指定する数字が1~9の場合は、最初に必ずゼロをスキャンしてくだ さい)。操作を間違ったり、選択した設定を変更する場合は[、「キャンセル」\(P. E-5\)](#page-234-0) をスキャン します。

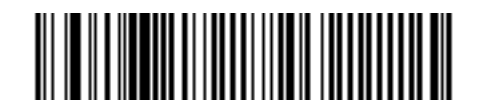

指定範囲内のCode 39読み取り桁数

任意長:このオプションをスキャンすると、任意の文字数のCode 39シンボルを読み取れます。

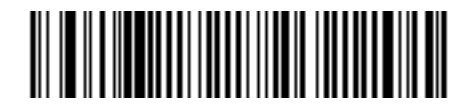

任意のCode 39読み取り桁数

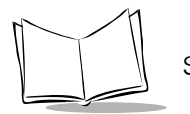

Symbol LS2208製品取扱説明書

### Code 39チェックデジットの確認

すべてのCode 39シンボルがチェックされ、データが指定されたチェックデジットアルゴリズム に適合しているかどうかを確認するには、「許可」をスキャンします。この機能を有効にすると、 「モジュラス43」チェックデジットを含むCode 39シンボルだけが読み取られます。Code 39シン ボルに「モジュラス43」チェックデジットが含まれる場合だけ、この機能を有効にしてください。

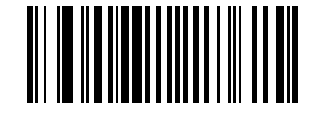

許可

<span id="page-143-0"></span>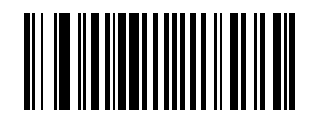

\*禁止
#### Code 39チェックデジットの転送

Code 39 を読み取った際、チェックデジットを転送します。

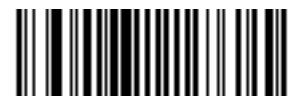

許可

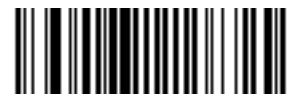

\*禁止

注意:このパラメータを設定するには、「Code 39チェックデジットの確認」を 「許可」にしておく必要があります。

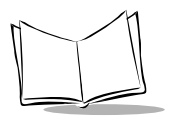

### Code 39 Full ASCIIの読み取り

Code 39 Full ASCIIは、キャラクタをペアにしてフルASCIIキャラクタセットにエンコードする Code 39の一種です。下の適切なバーコードをスキャンして、Code 39 Full ASCIIの読み取りを設 定してください。

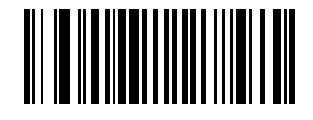

許可

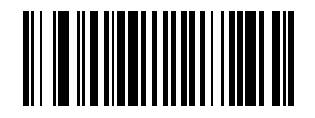

\*禁止

注意:Trioptic Code 39とCode 39 Full ASCIIは、同時に「許可」にできませ ん。

Code 39 Full ASCIIとFull ASCIIの相関関係はホストに依存するため、適 切なインタフェースについては[、「付録C ASCIIキャラクタセット」を](#page-212-0)参 照してください。

# Code 93

Code 93の読み取り

Code 93の読み取りを設定します。

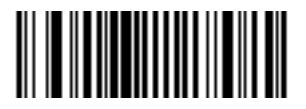

許可

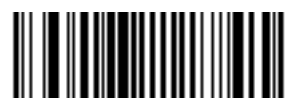

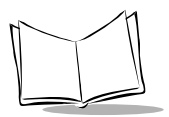

#### Code 93の読み取り桁数設定

読み取り桁数とは、コードを構成する文字(つまり、可読文字)の数のことで、チェックデジット も含まれます。Code 93の読み取り桁数は、「任意長」、「1種類の読み取り桁数」、「2種類の読み取 り桁数」、または「指定範囲内」に設定できます。

#### 注意:さまざまなバーコードタイプの読み取り桁数を設定する際に、スキャン する数字が1桁の場合は、最初に必ずゼロをスキャンしてください。

1種類の読み取り桁数:このオプションでは、選択した読み取り桁数のコードだけを読み取れま す。読み取り桁数は[、「数字バーコード」\(P. E-1\)か](#page-230-0)ら選択します。たとえば、14文字のCode 93 シンボルだけを読み取るには、「1種類のCode 93読み取り桁数」を選択し、次に1、4をスキャ ンします。操作を間違ったり、選択した設定を変更する場合は、「キャンセル」(P. E-5) をスキャ ンします。

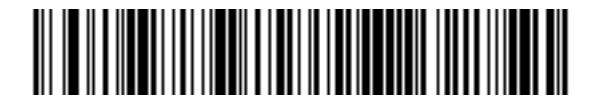

1種類のCode 93読み取り桁数

2種類の読み取り桁数:このオプションでは、2つの選択した読み取り桁数のコードだけを読み取 れます。読み取り桁数は[、「数字バーコード」\(P. E-1\)](#page-230-0)から選択します。たとえば、2文字または 14文字のCode 93シンボルだけを読み取るには、「2種類のCode 93読み取り桁数」を選択し、次 に0、2、1、4をスキャンします。操作を間違ったり、選択した設定を変更場合は[、「キャンセル」](#page-234-0) [\(P. E-5\)を](#page-234-0)スキャンします。

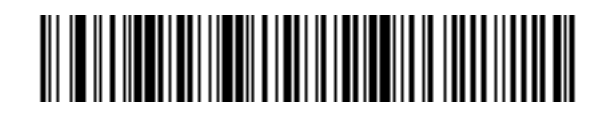

2種類のCode 93読み取り桁数

指定範囲内:このオプションでは、指定された範囲内の読み取り桁数のコードを読み取れます。読 み取り桁数は[、「数字バーコード」\(P. E-1\)か](#page-230-0)ら選択します。たとえば、4~12桁の範囲を指定す る場合は、最初に下の「指定範囲内のCode 93読み取り桁数」バーコードをスキャンした後、0、 4、1、2をスキャンします(指定する数字が1~9の場合は、最初に必ずゼロをスキャンしてくだ さい)。操作を間違ったり、選択した設定を変更する場合は[、「キャンセル」\(P. E-5\)](#page-234-0) をスキャン します。

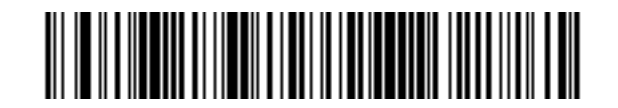

指定範囲内のCode 93読み取り桁数

任意長:このオプションをスキャンすると、任意の文字数のCode 93シンボルを読み取れます。

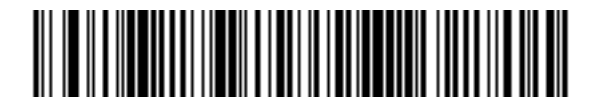

任意のCode 93読み取り桁数

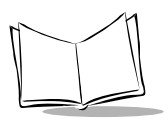

# Interleaved 2 of 5 (ITF)

## Interleaved 2 of 5の読み取り

Interleaved 2 of 5の読み取りを設定します。

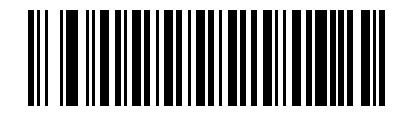

\*許可

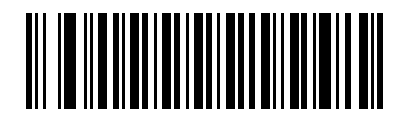

禁止

#### Interleaved 2 of 5の読み取り桁数設定

読み取り桁数とは、コードを構成する文字(つまり、可読文字)の数のことで、チェックデジット も含まれます。Interleaved 2 of 5の読み取り桁数は、「任意長」、「1種類の読み取り桁数」、「2種 類の読み取り桁数」、または「指定範囲内」に設定できます。

#### 注意:さまざまなバーコードタイプの読み取り桁数を設定する際に、スキャン する数字が1桁の場合は、最初に必ずゼロをスキャンしてください。

1種類の読み取り桁数:このオプションでは、選択した読み取り桁数のコードだけを読み取れま す。読み取り桁数は[、「数字バーコード」\(P. E-1\)](#page-230-0)から選択します。たとえば、14文字の Interleaved 2 of 5シンボルだけを読み取るには、「1種類のInterleaved 2 of 5読み取り桁数」を 選択し、次に1、4をスキャンします。操作を間違ったり、選択した設定を変更する場合は、 [「キャンセル」\(P. E-5\)](#page-234-0)をスキャンします。

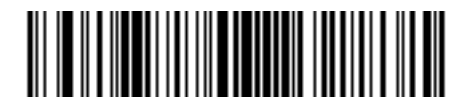

1種類のInterleaved 2 of 5読み取り桁数

2種類の読み取り桁数:このオプションでは、2つの選択した読み取り桁数のコードだけを読み取 れます。読み取り桁数は[、「数字バーコード」\(P. E-1\)](#page-230-0)から選択します。たとえば、2文字または 14文字のInterleaved 2 of 5シンボルだけを読み取るには、「2種類のInterleaved 2 of 5読み取り 桁数」を選択し、次に0、2、1、4をスキャンします。操作を間違ったり、選択した設定を変更す る場合は[、「キャンセル」\(P. E-5\)を](#page-234-0)スキャンします。

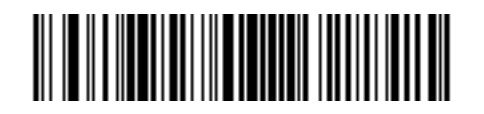

2種類のInterleaved 2 of 5読み取り桁数

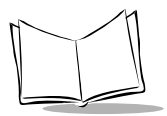

指定範囲内:このオプションでは、指定された範囲内の読み取り桁数のコードを読み取れます。読 み取り桁数は[、「数字バーコード」\(P. E-1\)か](#page-230-0)ら選択します。たとえば、4~12桁の範囲を指定す る場合は、最初に下の「指定範囲内のInterleaved 2 of 5読み取り桁数」バーコードをスキャンし た後、0、4、1、2をスキャンします(指定する数字が1~9の場合は、最初に必ずゼロをスキャ ンしてください)。操作を間違ったり、選択した設定を変更する場合は[、「キャンセル」\(P. E-5\)](#page-234-0) をスキャンします。

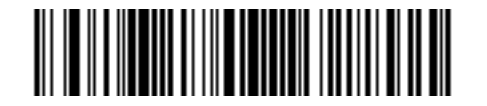

指定範囲内のInterleaved 2 of 5読み取り桁数

任意長:このオプションをスキャンすると、任意の文字数のInterleaved 2 of 5シンボルを読み取 れます。

注意:Interleaved 2 of 5形式の構成により、スキャンラインがコードの一部し かカバーしていなくても完全なスキャンであると解釈され、生成される データがバーコードにエンコードされているよりも少なくなる可能性があ ります。これを防ぐには、Interleaved 2 of 5アプリケーションに対して 特定の読み取り桁数(1種類のInterleaved 2 of 5読み取り桁数、または 2種類のInterleaved 2 of 5読み取り桁数)を選択します。

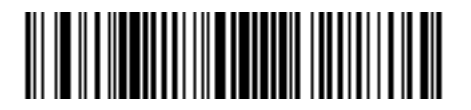

任意のInterleaved 2 of 5読み取り桁数

#### Interleaved 2 of 5チェックデジットの確認

Interleaved 2 of 5シンボルのデータをチェックし、指定したアルゴリズム(USS:Uniform Symbology SpecificationまたはOPCC:Optical Product CodeCouncil)に適合していることを確 認するには、このパラメータを有効にします。

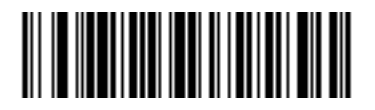

\*禁止

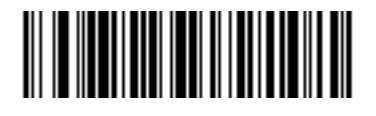

USSチェックデジット

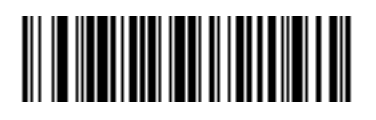

OPCCチェックデジット

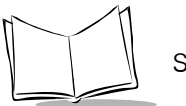

#### Interleaved 2 of 5チェックデジットの転送

Interleaved 2 of 5を読み取った際、チェックデジットを転送します。

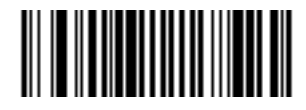

許可

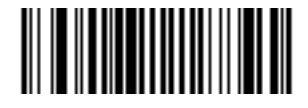

#### Interleaved 2 of 5からEAN/JAN-13への変換

14桁のInterleaved 2 of 5をEAN/JAN-13に変換した後、EAN/JAN-13として転送します。この 機能は、先頭の「0」とチェックデジットが付いた14桁のInterleaved 2 of 5を読み取った際に有 効となります。

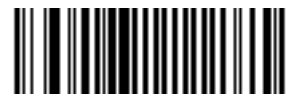

許可

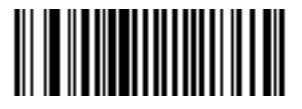

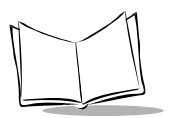

# Discrete 2 of 5 (DTF)

### Discrete 2 of 5の読み取り

Discrete 2 of 5の読み取りを設定します。

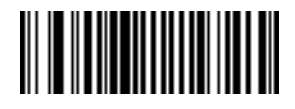

許可

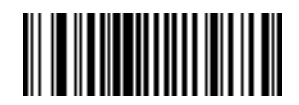

#### Discrete 2 of 5の読み取り桁数設定

読み取り桁数とは、コードを構成する文字(つまり、可読文字)の数のことで、チェックデジット も含まれます。Discrete 2 of 5の読み取り桁数は、「任意長」、「1種類の読み取り桁数」、「2種類の 読み取り桁数」、または「指定範囲内」に設定できます。

#### 注意:さまざまなバーコードタイプの読み取り桁数を設定する際に、スキャン する数字が1桁の場合は、最初に必ずゼロをスキャンしてください。

1種類の読み取り桁数:このオプションでは、選択した読み取り桁数のコードだけを読み取れま す。読み取り桁数は[、「数字バーコード」\(P. E-1\)か](#page-230-0)ら選択します。たとえば、14文字のDiscrete 2 of 5シンボルだけを読み取るには、「1種類のDiscrete 2 of 5読み取り桁数」を選択し、次に1、 4をスキャンします。操作を間違ったり、選択した設定を変更する場合は[、「キャンセル」\(P. E-5\)](#page-234-0) をスキャンします。

# 

1種類のDiscrete 2 of 5読み取り桁数

2種類の読み取り桁数: このオプションでは、2つの選択した読み取り桁数のコードだけを読み 取れます。読み取り桁数は、「数字バーコード」(P. E-1) から選択します。たとえば、2文字また は14文字のDiscrete 2 of 5シンボルだけを読み取るには、「2種類のDiscrete 2 of 5読み取り桁 数」を選択し、次に0、2、1、4をスキャンします。操作を間違ったり、選択した設定を変更する 場合は[、「キャンセル」\(P. E-5\)](#page-234-0)をスキャンします。

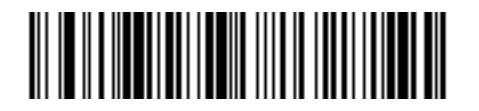

2種類のDiscrete 2 of 5読み取り桁数

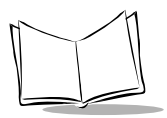

指定範囲内:このオプションでは、指定された範囲内の読み取り桁数のコードを読み取れます。読 み取り桁数は[、「数字バーコード」\(P. E-1\)か](#page-230-0)ら選択します。たとえば、4~12桁の範囲を指定す る場合は、最初に下の「指定範囲内のDiscrete 2 of 5読み取り桁数」バーコードをスキャンした 後、0、4、1、2をスキャンします(指定する数字が1~9の場合は、最初に必ずゼロをスキャン してください)。操作を間違ったり、選択した設定を変更する場合は、「キャンセル」(P. E-5) を スキャンします。

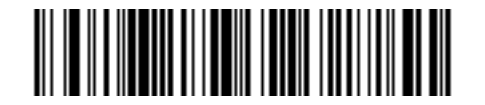

指定範囲内のDiscrete 2 of 5読み取り桁数

任意長:このオプションをスキャンすると、任意の文字数のDiscrete 2 of 5シンボルを読み取れま す。

注意:Discrete 2 of 5形式の構成により、スキャンラインがコードの一部しか カバーしていなくても完全なスキャンであると解釈され、生成されるデー タがバーコードにエンコードされているよりも少なくなる可能性がありま す。これを防ぐには、Discrete 2 of 5アプリケーションに対して特定の 読み取り桁数(1種類のDiscrete 2 of 5読み取り桁数、または2種類の Discrete 2 of 5読み取り桁数)を選択します。

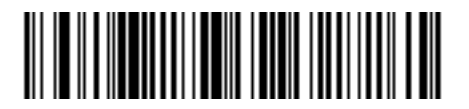

任意のDiscrete 2 of 5読み取り桁数

# Chinese 2 of 5

#### Chinese 2 of 5の読み取り

Chinese 2 of 5の読み取りを設定します。

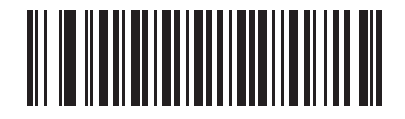

許可

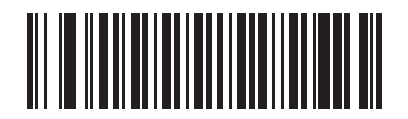

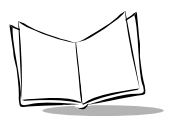

# Codabar (NW - 7)

## Codabar (NW-7) の読み取り

Codabar(NW-7)の読み取りを設定します。

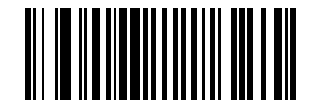

許可

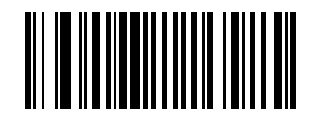

#### Codabar(NW-7)の読み取り桁数設定

読み取り桁数とは、コードを構成する文字(つまり、可読文字)の数のことで、チェックデジット も含まれます。Codabar(NW-7)の読み取り桁数は、「任意長」、「1種類の読み取り桁数」、「2種 類の読み取り桁数」、または「指定範囲内」に設定できます。

1種類の読み取り桁数:このオプションでは、選択した読み取り桁数のコードだけを読み取れま す。読み取り桁数は[、「数字バーコード」\(P. E-1\)](#page-230-0)から選択します。たとえば、14文字の Codabar(NW-7)シンボルだけを読み取るには、「1種類のCodabar(NW-7)読み取り桁数」 を選択し、次に1、4をスキャンします。操作を間違ったり、選択した設定を変更する場合は、 [「キャンセル」\(P. E-5\)](#page-234-0)をスキャンします。

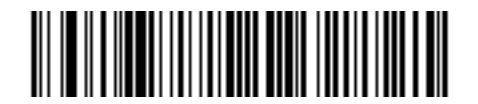

1種類のCodabar(NW-7)読み取り桁数

2種類の読み取り桁数: このオプションでは、2つの選択した読み取り桁数のコードだけを読み 取れます。読み取り桁数は、「数字バーコード」(P. E-1) から選択します。たとえば、2文字また は14文字のCodabar (NW-7) シンボルだけを読み取るには、「2種類のCodabar (NW-7) 読み 取り桁数」を選択し、次に0、2、1、4をスキャンします。操作を間違ったり、選択した設定を変 更する場合は[、「キャンセル」\(P. E-5\)を](#page-234-0)スキャンします。

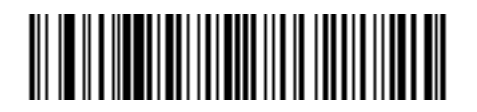

2種類のCodabar(NW-7)読み取り桁数

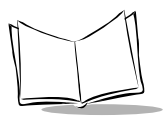

指定範囲内:このオプションでは、指定された範囲内の読み取り桁数のコードを読み取れます。読 み取り桁数は[、「数字バーコード」\(P. E-1\)か](#page-230-0)ら選択します。たとえば、4~12桁の範囲を指定す る場合は、最初に下の「指定範囲内のCodabar (NW-7) 読み取り桁数」バーコードをスキャン した後、0、4、1、2をスキャンします(指定する数字が1~9の場合は、最初に必ずゼロをス キャンしてください)。操作を間違ったり、選択した設定を変更する場合は[、「キャンセル」\(P. E-](#page-234-0)[5\)](#page-234-0)をスキャンします。

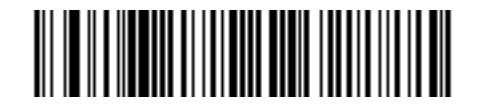

指定範囲内のCodabar(NW-7)読み取り桁数

任意長:このオプションをスキャンすると、任意の文字数のCodabar(NW-7)シンボルを読み取 れます。

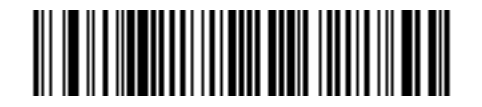

任意のCodabar (NW-7) 読み取り桁数

#### Codabar(NW-7)フォーマット変換

14桁のCodabar(NW-7)を読み取った際、1番目、5番目、10番目の各文字の後にスペースを挿 入し、スタートストップキャラクタを除いて転送します。この機能は、ホストシステムでこのデー タ形式が必要な場合に有効にします。

注意:読み取り桁数には、スタートストップキャラクタは含まれません。

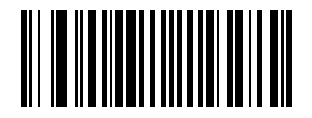

許可

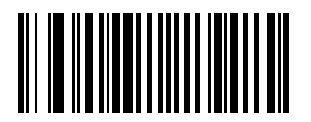

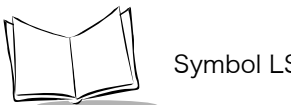

#### Codabar(NW-7)スタート・ストップキャラクタの転送

Codabar(NW-7)を読み取った際、スタート・ストップキャラクタを転送するかどうかを設定し ます。この機能は、ホストシステムでこのデータ形式が必要な場合に有効にします。

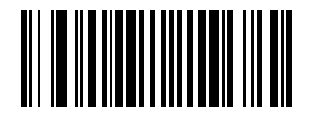

\* 許可

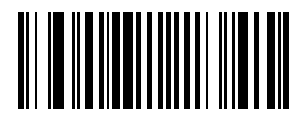

禁止

# GS1 DataBar (旧RSS)

GS1 DataBarの種類には、GS1 DataBar-14、GS1 DataBar Expanded、GS1 DataBar Limitedがあ ります。さらに、GS1 DataBar ExpandedとGS1 DataBar Limitedには、スタック型があります。 下の適切なバーコードをスキャンして、各種のGS1 DataBarを有効または無効にしてください。

#### GS1 DataBar-14

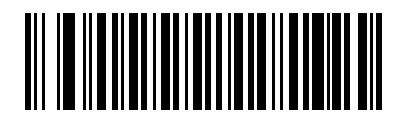

GS1 DataBar-14の読み取り許可

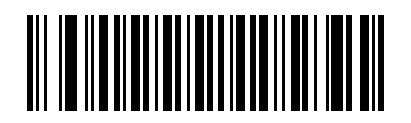

\*GS1 DataBar-14の読み取り禁止

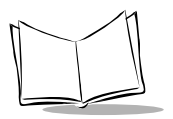

## GS1 DataBar Limited

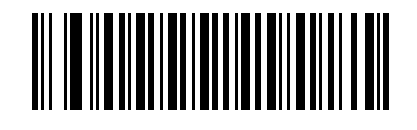

GS1 DataBar Limitedの読み取り許可

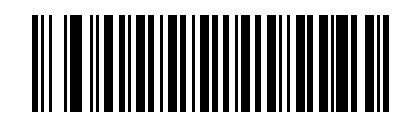

\*GS1 DataBar Limitedの読み取り禁止

## GS1 DataBar Expanded

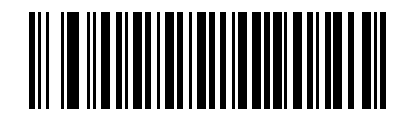

GS1 DataBar Expandedの読み取り許可

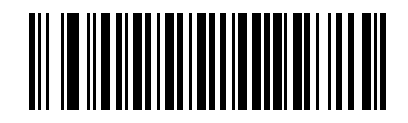

\*GS1 DataBar Expandedの読み取り禁止

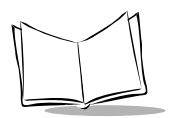

#### GS1 DataBarからUPC/EAN/JANへの変換

このパラメータは、コンポジットシンボルの一部として読み取られないGS1 DataBar-14とGS1 DataBar Limitedにだけ適用されます。この変換を許可すると、1個のゼロを1桁目としてエン コードするGS1 DataBar-14とGS1 DataBar Limitedから先頭の「010」を取り除かれます。バー コードはEAN/JAN-13として転送されます。

また、2個以上6個未満のゼロで開始されるバーコードは先頭の「0100」を取り除かれます。バー コードはUPC-Aとして転送されます。システムキャラクタとカントリーコードを転送する「UPC-Aプリアンブル」パラメータは、変換後のバーコードに適用されます。システムキャラクタと チェックデジットは両方とも取り除かれないことに注意してください。

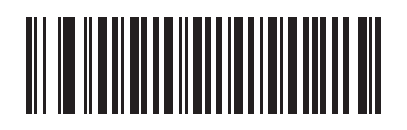

許可

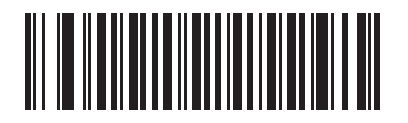

## 読み取り精度レベル

#### 2値コードタイプの読み取り精度レベル

Symbol LS2208では、、4種類の精度レベルが設定できます。バーコード品質レベルの低下に応じ て、選択する精度レベルを上げます。精度レベルが上がれば、スキャナの読み取り速度は低下しま す。

バーコードの品質に適した精度レベルを選択してください。

#### 注意:4値コード(JANなど)は対象ではありません。

#### レベル1

次のコードタイプを読み取る際、「2度読み一致」を行います。

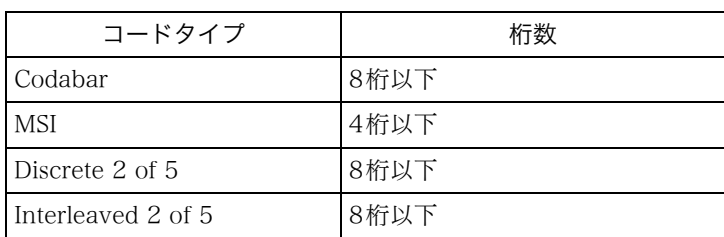

表8-2. レベル1のコードタイプ

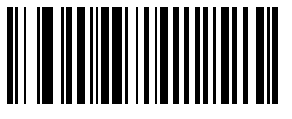

\* レベル1

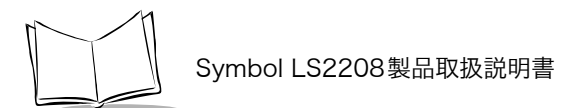

#### レベル2

次のコードタイプを読み取る際、「2度読み一致」を行います。

表8-3. レベル2のコードタイプ

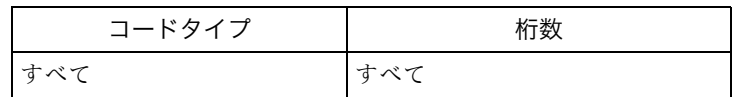

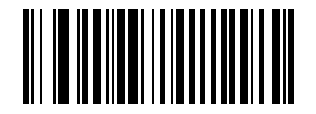

レベル2

レベル3

次のコードタイプを読み取る場合は、「3度読み一致」を行います。それ以外のコードタイプの場 合は、「2度読み一致」になります。

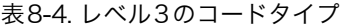

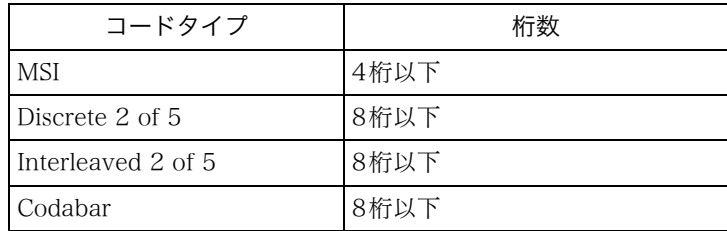

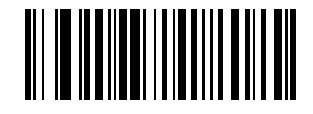

レベル3

#### レベル4

次のコードタイプを読み取る際、「3度読み一致」を行います。

表8-5. レベル4のコードタイプ

| コードタイプ | 桁数  |
|--------|-----|
| すべて    | すべて |

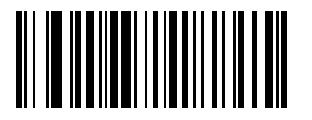

レベル4

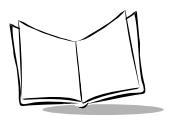

#### 4値コードタイプの読み取り精度レベル

Symbol LS2208では、4値コードタイプのバーコードに対して4種類の読み取り精度レベルが設定 できます。このバーコードには、Code 128ファミリ、UPC/EAN/JAN、Code 93が含まれます。 バーコード品質レベルの低下に応じて、読み取り精度レベルを上げます。読み取り精度とスキャナ の読み取り速度は反比例するため、指定されたアプリケーションに必要な読み取り精度レベルだけ を選択してください。

#### レベル0

これはデフォルト設定です。この場合、スキャナはその性能を最大限に発揮できる状態で動作しつ つ、大半の「規格内」のバーコードを読み取るために十分な読み取り精度を確保できます。

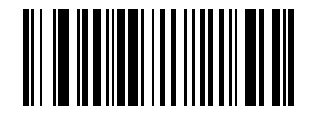

\* レベル0

レベル1

4 値コードを読み取る際、「2 度読み一致」を行います。

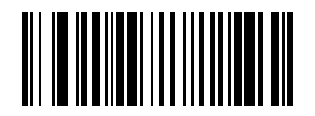

レベル1

#### レベル2

4 値コードを読み取る際、「3 度読み一致」を行います。

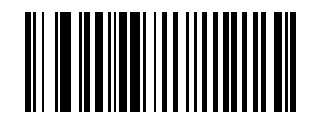

レベル2

レベル3 4 値コードを読み取る際、「4 度読み一致」を行います。

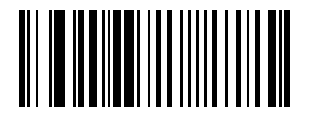

レベル3

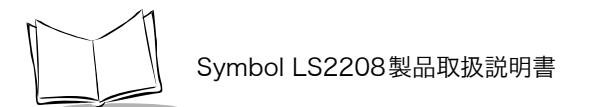

### スマートリダンダンシー

スマートリダンダンシーは、2値コードタイプの読み取り精度レベルを上げる際に使用されま す。このパラメータを「許可」にした場合、スキャン方向が交互に読み取られたデータのみ有効 となります。

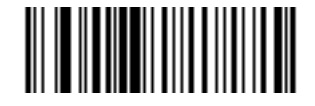

許可

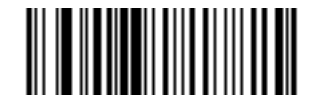

#### キャラクタ間ギャップサイズ

Code 39とCodabar(NW-7)のシンボルには、通常小さなキャラクタ間ギャップがあります。 バーコード印刷技術によっては、このギャップが、許容できる最大サイズより大きくなり、読み取 れなくなる場合があります。この問題が発生する場合、このような規格外のバーコードを処理でき るようにするには、「大きなキャラクタ間ギャップ」をスキャンします。

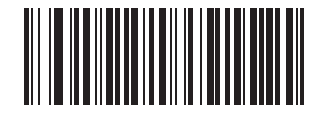

\*通常のキャラクタ間ギャップ

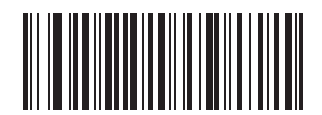

大きなキャラクタ間ギャップ

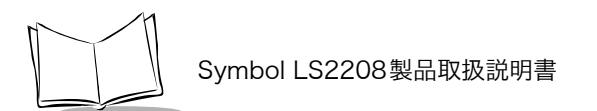

バージョン通知

スキャナに現在インストールされているソフトウェアのバージョンを通知します。

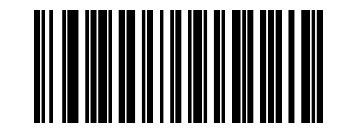

ソフトウェアのバージョンの通知

#### MIMICバージョンのレポート

スキャナのセカンダリーマイクロプロセッサにインストールされているMIMICソフトウェアバー ジョンをレポートするには、下のバーコードをスキャンします。MIMICアーキテクチャを使用し ないスキャナは何もレポートしません。

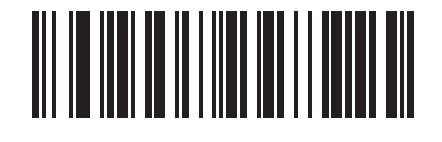

MIMICソフトウェアバージョンのレポート

#### シナプスバージョンの通知

接続されているシナプスケーブルのソフトウェアバージョンを通知するには、下のバーコードをス キャンします。シナプスケーブルが検出されなかった場合、シナプスケーブルが接続されていない ことが通知されます。

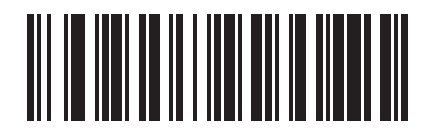

シナプスバージョンの通知

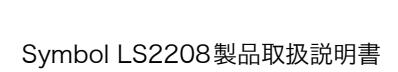

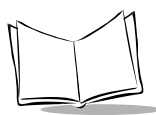

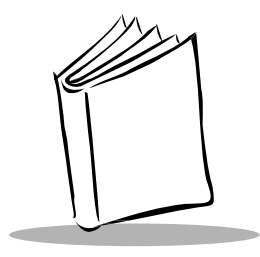

# 第9章 その他のスキャナオプション

## はじめに

本章では、データをホストに転送する方法をカスタマイズする際によく使用する機能について説明 します。スキャナの適切なホスト接続と機能については、それぞれのホストの章を参照してくださ い。また、ホストに転送するデータのカスタマイズに関する詳細は[、 「第8章バーコード形式」](#page-108-0) を 参照してください。

プログラムする前に[、「第1章スキャナのセットアップ」の](#page-12-0)セットアップ手順を実行しておいてく ださい。

スキャナは[、「その他のデフォルト設定値一覧」\(P.9-3\)](#page-180-0) に示す設定で出荷されています。すべて のホストやスキャナのその他のデフォルト設定については[、 「付録Aデフォルト設定」](#page-190-0) を参照して ください。デフォルト値が各自の要件に適合する場合は、プログラミングは必要ありません。デ フォルト値以外の機能を設定するには、その機能のバーコードをスキャンしてください。

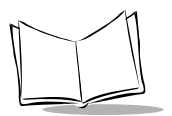

## スキャンシーケンスの例

大半のケースでは、1つのバーコードをスキャンして特定のパラメータを設定できます。

また、複数のバーコードをスキャンして設定する「プリフィックス値」などのパラメータもありあ す。この手順の詳細については、個々のパラメータを参照してください。

## スキャン中のエラー

特に指定しない限り、スキャンシーケンス中に操作を間違った場合は、正しいパラメータを再ス キャンするだけです。
## その他のデフォルト設定

[表 9-1](#page-180-0) に、その他のスキャナオプションパラメータのデフォルトの一覧を示します。オプション を変更する場合は[、「その他のスキャンパラメータ」\(P.9-4\)](#page-181-0)に記載された適切なバーコードをス キャンします。

#### 注意:ユーザ設定、ホスト、バーコード形式、およびその他のデフォルト設定 に関する詳細は[、「付録Aデフォルト設定」](#page-190-0) を参照してください。

<span id="page-180-0"></span>

| パラメータ                | デフォルト                  | 参照ページ     |
|----------------------|------------------------|-----------|
| コードIDキャラクタの転送        | なし                     | P. 9-4    |
| プリフィックス値             | 7013 < CR > L          | P. 9-5    |
| サフィックス値              | $7013 <$ CR $>$ LF $>$ | P. 9-5    |
| スキャンデータのオプション        | データのみ                  | P. 9-6    |
| FN1置換値               | Set                    | P. 9-9    |
| 「NR(読み取りなし)」メッセージの転送 | 転送しない                  | $P. 9-10$ |
| シナプスインタフェース          | 自動検出                   | P. 9-11   |

表9-1. その他のデフォルト設定値一覧

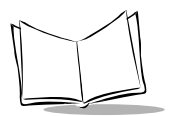

## <span id="page-181-0"></span>その他のスキャンパラメータ

### <span id="page-181-2"></span><span id="page-181-1"></span>コードIDキャラクタの転送

バーコードを読み取った際、指定されたコードID キャラクタをバーコードデータの前に付加して 転送します。プリフィックスが既に付加されている場合、コードID キャラクタは、プリフィック スとバーコードデータの間に加えられます。

シンボルID キャラクタについて[は「シンボルコードID」\(P. B-1\)](#page-200-0)を、AIM コードID については、 [「AIMコードID」\(P. B-3\)](#page-202-0)を参照してください。

注意:シンボルコードIDまたはAIMコードIDを有効にし、さら[に「「NR\(読み](#page-187-0) [取りなし\)」メッセージの転送」\(P.9-10\)](#page-187-0)を有効にした場合、NRメッ セージにCode 39のコードIDが追加されます。

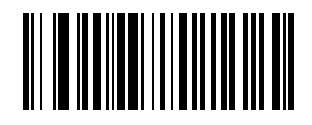

シンボルコードID

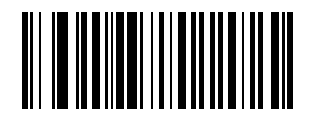

AIMコードID

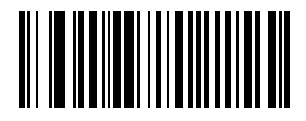

#### <span id="page-182-2"></span><span id="page-182-0"></span>プリフィックス/サフィックス

プリフィックス/サフィックスをスキャンデータに付加してデータを変換できます。

プリフィックス/サフィックスの値を設定するには、次の手順を実行してください。

- 1. 適切[な「スキャンデータのオプション」\(P.9-6\)](#page-183-0)をスキャンして、スキャンデータフォー マットを変更します。
- 2. 下の適切なプリフィックス/サフィックスバーコードをスキャンします。
- 3.「数字バーコード」(P. E-1) を使用して、値に対応する数字4桁をスキャンします。
- 4. 間違いを訂正したり、選択した設定を変更したりする場合は、「キャンセル」(P. E-5) をス キャンします。

<span id="page-182-1"></span>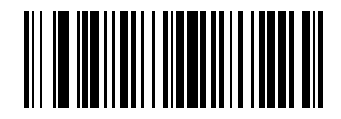

プリフィックス

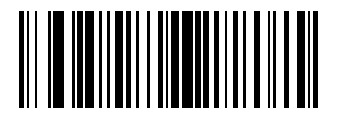

<span id="page-182-3"></span>サフィックス

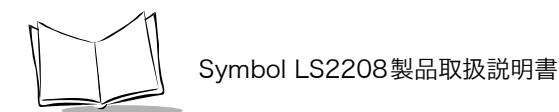

### <span id="page-183-1"></span><span id="page-183-0"></span>スキャンデータのオプション

スキャンデータフォーマットを変更するには、「スキャンオプション」をスキャンし、以下の4つ のバーコードから指定するフォーマットに対応するバーコードをスキャンします。

- ・ データのみ
- ・ <データ><サフィックス>
- ・ <プリフィックス><データ>
- · <プリフィックス×データ×サフィックス>

変更を確定するには、「Enter」(P.9-8) をスキャンします。プリフィックス/サフィックスの値を 設定するには[、「プリフィックス/サフィックス」\(P.9-5\)を](#page-182-0)参照してください。変更を中止する 場合は[、「キャンセル」\(P.9-8\)](#page-185-1)をスキャンしてください。

スキャンした各バーコードの後に改行/Enterキーを付ける必要がある場合は、以下のバーコード を順にスキャンします。

1. スキャンオプション 2. <データ><サフィックス> 3.[「Enter」\(P.9-8\)](#page-185-0)

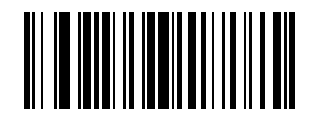

スキャンオプション

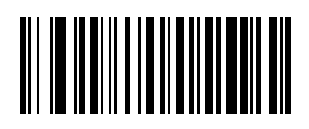

\*データのみ

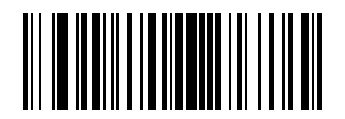

<span id="page-184-0"></span><データ> <サフィックス>

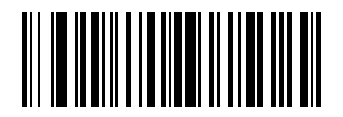

<プリフィックス> <データ>

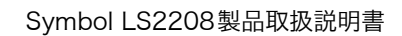

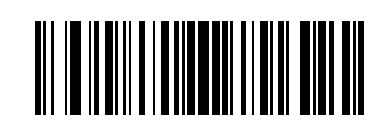

<プリフィックス> <データ> <サフィックス>

<span id="page-185-0"></span>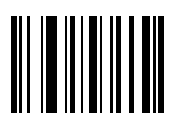

<span id="page-185-2"></span>Enter

<span id="page-185-1"></span>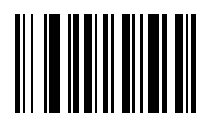

キャンセル

#### <span id="page-186-1"></span><span id="page-186-0"></span>FN1置換値

キーボードとUSB HIDキーボードのホストは、FN1置換機能をサポートします。この機能が有効 な場合、EAN128バーコード内のFN1キャラクタ (0x1b) がこの値に置換されます。この値のデ フォルトは7013(Enterキー)です。

1. 下のバーコードをスキャンします。

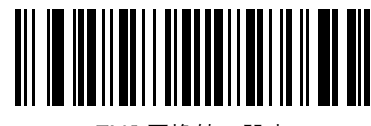

FN1置換値の設定

- 2. 現在のホストインタフェースの「ASCIIキャラクタセット」表でFN1置換用に設定する キーストロークを探します[。](#page-230-0) [「数字バーコード」\(P. E-1\)で](#page-230-0)各桁をスキャンして4桁の 「ASCII値」を入力します。
- 3. 間違いを訂正したり、選択した設定を変更したりする場合は、「キャンセル」をスキャンし ます。

キーボードインタフェースのFN1置換を有効にするには、「[FN1置換」](#page-64-0)の「許可」バーコード([P.](#page-64-0)  [5-15](#page-64-0))をスキャンしてください。

USB HIDキーボードのFN1置換を有効にするには、[「USBキーボードのFN1置換](#page-106-0)」の「許可」 バーコード([P. 7-13\)](#page-106-0)をスキャンしてください。

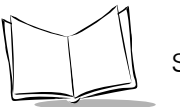

Symbol LS2208製品取扱説明書

## <span id="page-187-1"></span><span id="page-187-0"></span>「NR(読み取りなし)」メッセージの転送

「NR(読み取りなし)」メッセージを転送するかどうかを設定します。「転送する」を選択した場 合、バーコードの読み取りに失敗すると、「NR」が転送されます。有効な任意のプリフィックスや サフィックスが、このメッセージの前後に追加されます。「転送しない」を選択した場合は、シン ボル読み取りに失敗しても、何も転送されません。

注意:「NR(読み取りなし)」メッセージの転送を有効にし、さらにシンボル コードIDまたはAIMコードID[「コードIDキャラクタの転送」\(P.9-4\)を](#page-181-1) 有効にした場合、NRメッセージにCode 39のコードIDが追加されます。

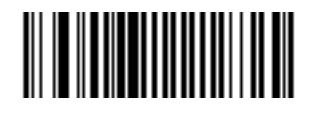

転送する

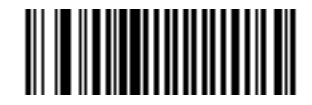

\*転送しない

### <span id="page-188-1"></span><span id="page-188-0"></span>シナプスインタフェース

シナプスケーブルを自動検出する時間は、シナプス接続のタイプによって異なります。シナプス ケーブルを使用してスキャナが別のスキャナに接続されている場合は、「セカンダリー接続」を使 用します。それ以外でシナプスケーブルを使用する場合、Motorola社ではデフォルト設定をお勧 めします。

動作中のホストにシナプス経由で接続されたスキャナをシナプスケーブルから切り離し、再接続す る場合は、「プラグアンドプレイ」設定を使用します。オンボードのインタフェースホストが有効 な場合は、この設定をデフォルトから変更しないでください。

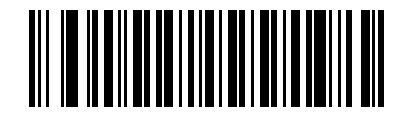

\*自動検出

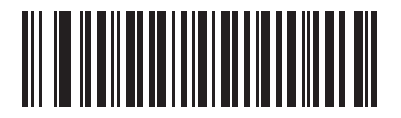

セカンダリー接続

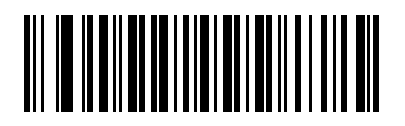

プラグアンドプレイ

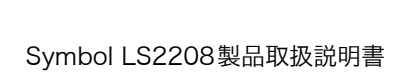

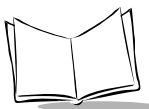

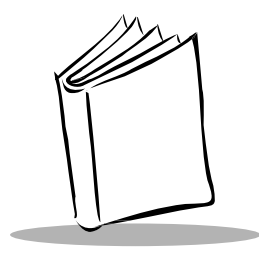

# <span id="page-190-0"></span>付録A デフォルト設定

# デフォルト値の一覧

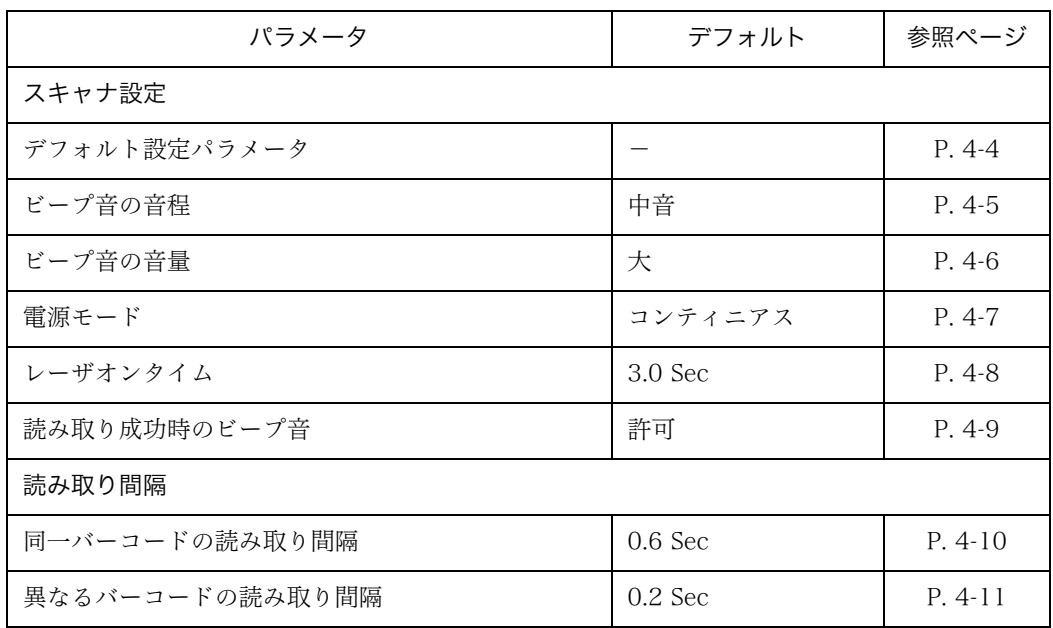

表A-1. デフォルト値の一覧表

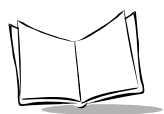

| パラメータ                          | デフォルト                    | 参照ページ     |  |  |
|--------------------------------|--------------------------|-----------|--|--|
| キーボードインタフェースのパラメータ             |                          |           |  |  |
| キーボードインタフェースのホストタイプ            | IBM PC/AT及びIBM<br>PC 互換機 | P. 5-4    |  |  |
| キーボードインタフェースのタイプ(カントリー<br>コード) | 英語 (U.S.)                | $P. 5-6$  |  |  |
| 不明な文字の無視                       | 送信する                     | $P. 5-10$ |  |  |
| キャラクタ間ディレイ                     | 0 msec                   | $P. 5-11$ |  |  |
| キーストローク内ディレイ                   | 無効                       | $P. 5-12$ |  |  |
| Caps Lockオン                    | CapsLockオフ               | $P. 5-13$ |  |  |
| キーボードステータスキャンセル                | 禁止                       | $P. 5-14$ |  |  |
| FN1置換                          | 禁止                       | P. 5-15   |  |  |
| RS-232C パラメータ                  |                          |           |  |  |
| RS-232Cホストタイプ                  | 標準RS-232C                | P. 6-6    |  |  |
| ボーレート                          | 9600                     | $P. 6-10$ |  |  |
| パリティ                           | なし                       | $P. 6-12$ |  |  |
| ストップビット                        | 1                        | $P. 6-13$ |  |  |
| データビット                         | 8ビット                     | $P. 6-13$ |  |  |
| 受信エラーのチェック                     | 許可                       | $P. 6-14$ |  |  |
| ハードウェアハンドシェイク                  | なし                       | $P. 6-15$ |  |  |
| ソフトウェアハンドシェイク                  | なし                       | $P. 6-17$ |  |  |
| ホストシリアルレスポンスタイムアウト             | 2 Sec                    | P. 6-19   |  |  |
| RTS 制御線の状態                     | Low RTS                  | P. 6-21   |  |  |

表A-1. デフォルト値の一覧表(続き)

| パラメータ                              | デフォルト                | 参照ページ     |
|------------------------------------|----------------------|-----------|
| <bel>キャラクタによるビープ音</bel>            | <bel>で鳴らさない</bel>    | $P. 6-22$ |
| キャラクタ間ディレイ                         | $0$ msec             | $P. 6-23$ |
| Nixdorf ビープ音/LEDオプション              | 通常の操作                | $P. 6-25$ |
| 不明な文字の無視                           | 送信する                 | $P. 6-26$ |
| USBホストのパラメータ                       |                      |           |
| USBデバイスタイプ                         | HIDキーボードエミュ<br>レーション | P. 7-5    |
| USB キーボードタイプ (カントリーコード)            | 英語 (U.S.)            | P. 7-8    |
| キャラクタ間ディレイ (USB専用)                 | $0$ msec             | $P. 7-11$ |
| 不明な文字の無視 (USB専用)                   | 送信する                 | $P. 7-12$ |
| USBキーボードのFN1置換                     | 禁止                   | $P. 7-13$ |
| UPC/EAN                            |                      |           |
| UPC-Aの読み取り                         | 許可                   | $P. 8-7$  |
| UPC-Eの読み取り                         | 許可                   | $P. 8-7$  |
| UPC-Elの読み取り                        | 禁止                   | P. 8-8    |
| EAN/JAN-8の読み取り                     | 許可                   | P. 8-9    |
| EAN/JAN-13の読み取り                    | 許可                   | P. 8-9    |
| Bookland EANの読み取り                  | 禁止                   | $P. 8-10$ |
| UPC/EAN/JANサプリメンタルの読み取り<br>(2桁と5桁) | 無視                   | $P. 8-11$ |

表A-1. デフォルト値の一覧表(続き)

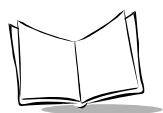

| パラメータ                                                  | デフォルト            | 参照ページ     |
|--------------------------------------------------------|------------------|-----------|
| ユーザが設定できるサプリメンタル<br>Supplemental 1:<br>Supplemental 2: |                  | $P. 8-17$ |
| UPC/EAN/JANサプリメンタルの読み取り繰返回数                            | 7                | $P. 8-18$ |
| UPC-Aチェックデジットの転送                                       | 許可               | $P. 8-19$ |
| UPC-Eチェックデジットの転送                                       | 許可               | P. 8-19   |
| UPC-El チェックデジットの転送                                     | 許可<br>P. 8-19    |           |
| UPC-Aプリアンブル                                            | システムキャラクタ        | $P. 8-21$ |
| UPC-Eプリアンブル                                            | システムキャラクタ        | P. 8-22   |
| UPC-Elプリアンブル                                           | システムキャラクタ        | P. 8-23   |
| UPC-EからUPC-Aフォーマットへの変換                                 | 禁止               | P. 8-24   |
| UPC-E1からUPC-Aフォーマットへの変換                                | 禁止               | P. 8-25   |
| EAN/JAN-8 「O」追加                                        | 禁止               | $P. 8-26$ |
| Bookland ISBN形式                                        | Bookland ISBN-10 | P. 8-27   |
| UCC Coupon Extended Code                               | 禁止               | P. 8-28   |
| Code 128                                               |                  |           |
| Code 128の読み取り                                          | 許可               | P. 8-29   |
| ISBT 128の読み取り                                          | 許可               | P. 8-31   |
| UCC/EAN-128の読み取り                                       | 許可               | P. 8-30   |
| Code 39                                                |                  |           |
| Code 39の読み取り                                           | 許可               | P. 8-32   |
| Trioptic Code 39の読み取り                                  | 禁止               | P. 8-33   |

表A-1. デフォルト値の一覧表(続き)

| パラメータ                              | デフォルト                    | 参照ページ     |  |  |
|------------------------------------|--------------------------|-----------|--|--|
| Code 39の読み取り桁数設定                   | $2 \sim 55$              | P. 8-34   |  |  |
| Code 39チェックデジットの確認                 | 禁止                       | $P. 8-36$ |  |  |
| Code 39チェックデジットの転送                 | 禁止                       | P. 8-37   |  |  |
| Code 39 Full ASCIIの読み取り            | 禁止                       | P. 8-38   |  |  |
| Code 93                            |                          |           |  |  |
| Code 93の読み取り                       | 禁止                       | P. 8-39   |  |  |
| Code 93の読み取り桁数設定                   | $4 \sim 55$<br>$P. 8-40$ |           |  |  |
| Interleaved 2 of 5 (ITF)           |                          |           |  |  |
| Interleaved 2 of 5の読み取り            | 許可                       | P. 8-42   |  |  |
| Interleaved 2 of 5の読み取り桁数設定        | 14                       | P. 8-43   |  |  |
| Interleaved 2 of 5チェックデジットの確認      | 禁止                       | P. 8-45   |  |  |
| Interleaved 2 of 5チェックデジットの転送      | 禁止                       | $P. 8-46$ |  |  |
| Interleaved 2 of 5からEAN/JAN-13への変換 | 禁止                       | P. 8-47   |  |  |
| Discrete 2 of 5 (DTF)              |                          |           |  |  |
| Discrete 2 of 5の読み取り               | 禁止                       | P. 8-48   |  |  |
| Discrete 2 of 5の読み取り桁数設定           | 12                       | P. 8-49   |  |  |
| Chinese 2 of 5                     |                          |           |  |  |
| Chinese 2 of 5の読み取り                | 禁止                       | P. 8-51   |  |  |
| $(NW-7)$<br>Codabar                |                          |           |  |  |
| Codabar (NW-7) の読み取り               | 禁止                       | P. 8-52   |  |  |
| Codabar (NW-7) の読み取り桁数設定           | $5 - 55$                 | P. 8-53   |  |  |

表A-1. デフォルト値の一覧表(続き)

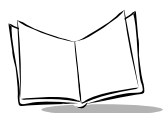

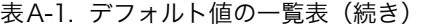

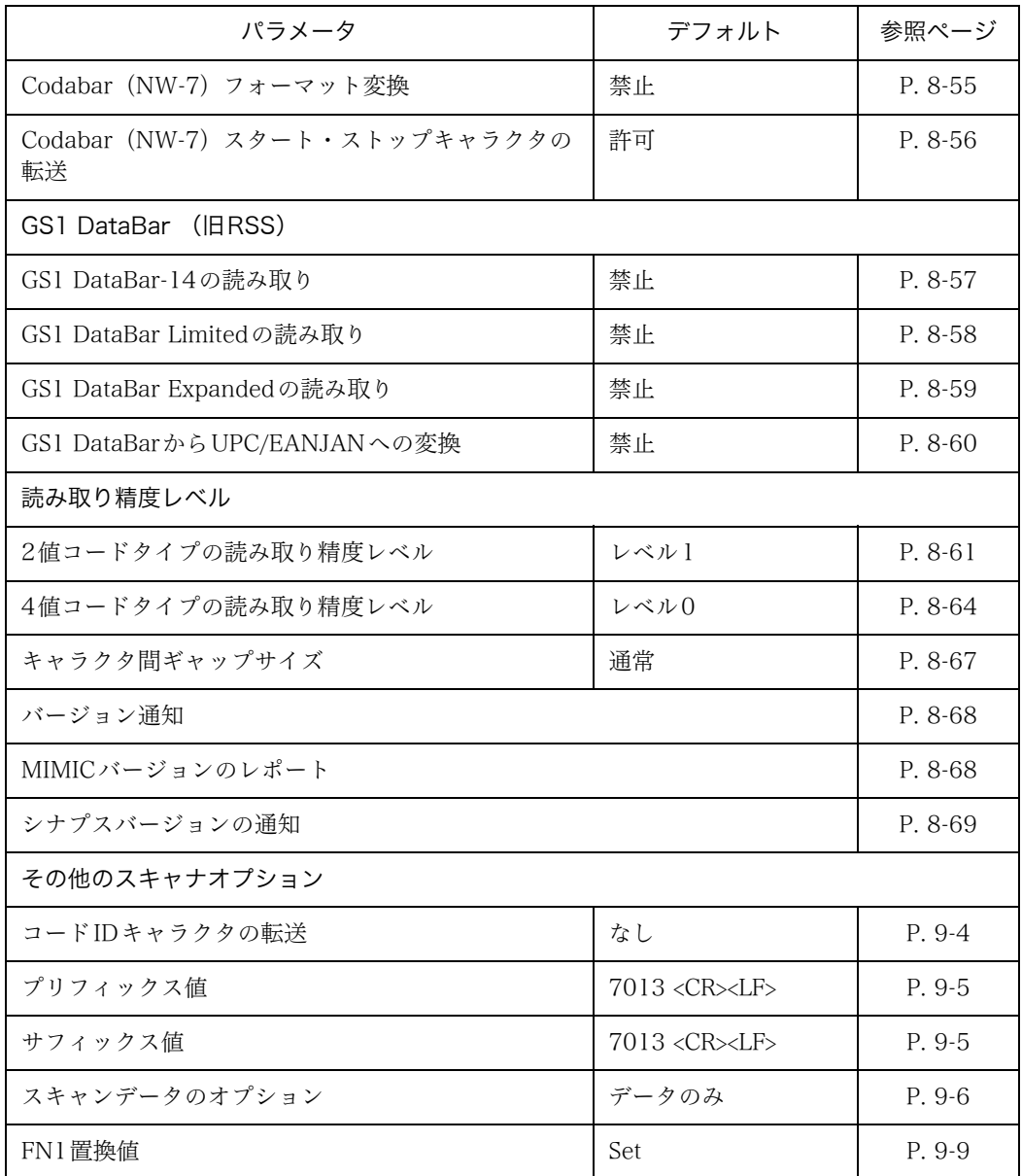

| パラメータ                | デフォルト | 参照ページ    |
|----------------------|-------|----------|
| 「NR(読み取りなし)」メッセージの転送 | 転送しない | $P.9-10$ |
| シナプスインタフェース          | 自動検出  | P 9-11   |

表A-1. デフォルト値の一覧表(続き)

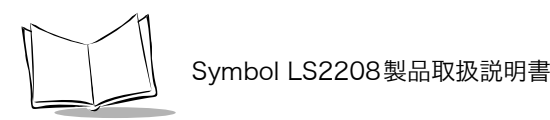

# バーコードメニューの設定例

以下に、バーコードメニュー設定例を記載します。

●バーコードデータの後にENTERコード (CR/LF) を付加する (初期状態は、「サフィックス」にENTER(7013)コードが入っています)。

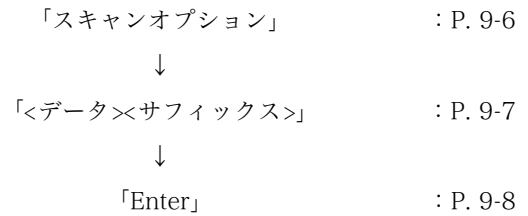

#### ●バーコードデータの後にTABコードを付加する

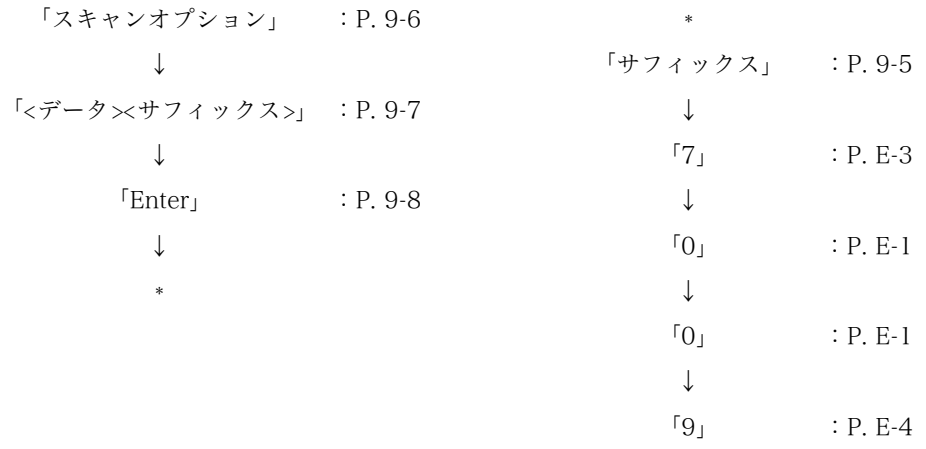

#### ●「0」で始るJAN13を読み取る

「システムキャラクタとカントリーコード」 [:P. 8-21](#page-128-1)

#### ●Interleaved 2 of 5の14/16桁を読み取る

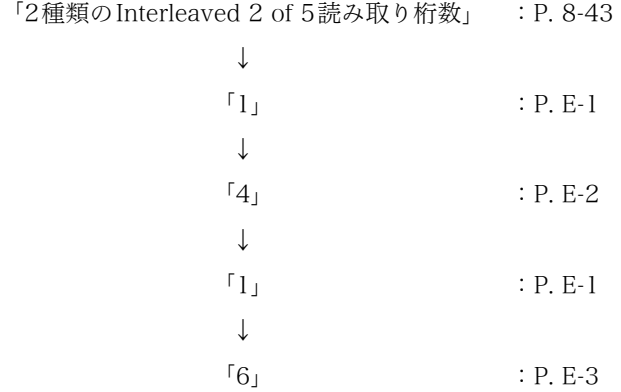

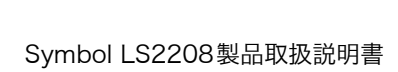

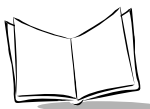

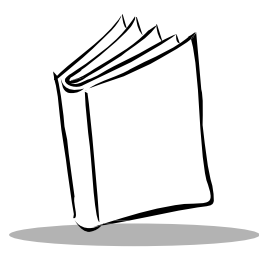

# 付録B プログラミングリファレンス

# <span id="page-200-0"></span>シンボルコードID

| コードキャラクタ      | コードタイプ                               |  |
|---------------|--------------------------------------|--|
| А             | UPC/EAN                              |  |
| B             | Code 39, Code 39 Full ASCII, Code 32 |  |
| $\mathcal{C}$ | Codabar                              |  |
| D             | Code 128, ISBT 128                   |  |
| Ε             | Code 93                              |  |
| F             | Interleaved 2 of 5                   |  |
| G             | Discrete 2 of 5, IATA                |  |
| Н             | Code 11                              |  |
| $_{\rm J}$    | <b>MSI Plessey</b>                   |  |
| K             | UCC/EAN-128                          |  |
| L             | Bookland EAN                         |  |

表B-1. コードキャラクタ

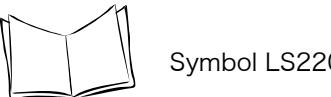

表B-1. コードキャラクタ(続き)

| コードキャラクタ | コードタイプ           |  |
|----------|------------------|--|
| М        | Code 39 Trioptic |  |
| N        | Coupon Code      |  |
| R        | GS1 DataBar      |  |

# <span id="page-202-0"></span>AIMコードID

各コードIDキャラクタは、]cmの3文字で構成されています。それぞれの意味は次の通りです。 ] = フラグキャラクタ(ASCII 93) c = コードキャラクタ m = 修飾キャラクタ

| コードキャラクタ | コードタイプ                                             |  |
|----------|----------------------------------------------------|--|
| А        | Code 39, Code 39 Full ASCII, Code 32               |  |
| C        | Code 128 (all variants), Coupon (Code 128 portion) |  |
| Ε        | UPC/EAN, Coupon (UPC/EAN portion)                  |  |
| F        | Codabar                                            |  |
| G        | Code 93                                            |  |
| Н        | Code 11                                            |  |
| I        | Interleaved 2 of 5                                 |  |
| М        | MSI Plessey                                        |  |
| S        | Discrete 2 of 5, IATA                              |  |
| Χ        | Bookland EAN, Code 39 Trioptic                     |  |
| e        | GS1 DataBar                                        |  |

表B-2. AIM コードキャラクタ

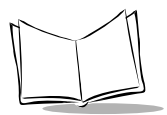

<span id="page-203-0"></span>修飾キャラクタは、当該オプションの値の和で[表 B-3](#page-203-0)に基づいています。

表B-3. 修飾キャラクタ

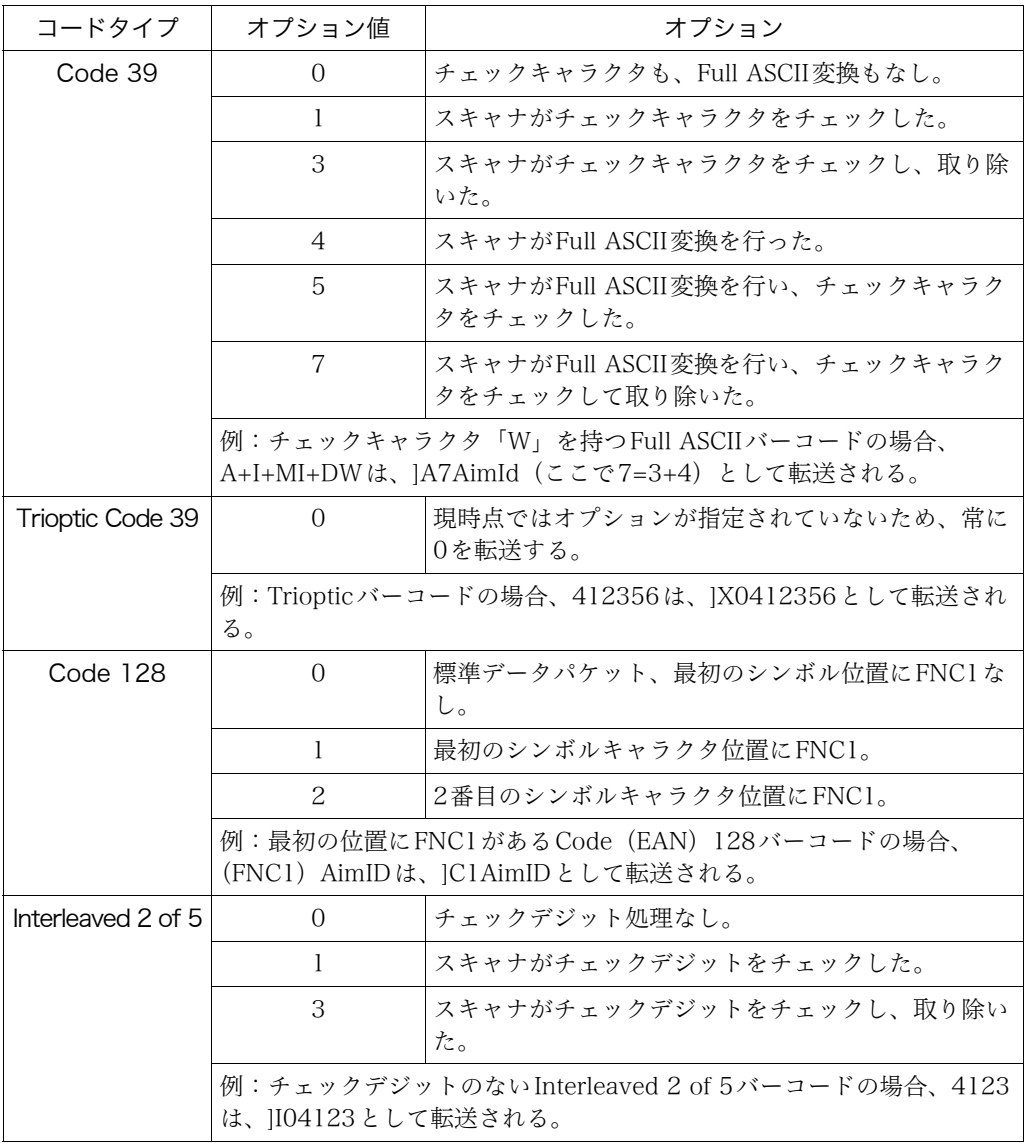

| コードタイプ             | オプション値                                                               | オプション                                          |  |
|--------------------|----------------------------------------------------------------------|------------------------------------------------|--|
| Codabar            | $\Omega$                                                             | チェックデジット処理なし。                                  |  |
|                    | T                                                                    | スキャナがチェックデジットをチェックした。                          |  |
|                    | 3                                                                    | スキャナが転送前にチェックデジットを取り除いた。                       |  |
|                    | 4123は、JF04123として転送される。                                               | 例: チェックデジットのないCodabar (NW-7) バーコードの場合、         |  |
| Code 93            |                                                                      |                                                |  |
|                    | $\Omega$                                                             | 現時点ではオプションが指定されていないため、常に<br>0を転送する。            |  |
|                    | 例: Code 93バーコードの場合、012345678905は、<br>]G0012345678905として転送される。        |                                                |  |
| <b>MSI Plessey</b> | $\Omega$                                                             | 1つのチェックデジットがチェックされた。                           |  |
|                    | $\mathbf{I}$                                                         | 2つのチェックデジットがチェックされた。                           |  |
|                    | $\overline{c}$                                                       | 1つのチェックデジットが検証され、転送前に取り除<br>かれた。               |  |
|                    | 3                                                                    | 2つのチェックデジットが検証され、転送前に取り除<br>かれた。               |  |
|                    | 例: MSI Plesseyバーコードで1つのチェックデジットがチェックされた<br>場合、4123は、 M04123として転送される。 |                                                |  |
| Discrete 2 of 5    | $\Omega$                                                             | 現時点ではオプションが指定されていないため、常に<br>0を転送する。            |  |
|                    | れる。<br>UPC/EAN/JAN                                                   | 例: Discrete 2 of 5バーコードの場合、4123は、JS04123として転送さ |  |

表B-3. 修飾キャラクタ (続き)

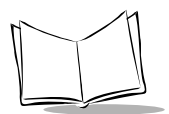

| コードタイプ              | オプション値                 | オプション                                                                                                    |  |
|---------------------|------------------------|----------------------------------------------------------------------------------------------------|--|
| UPC/EAN/JAN         | $\Omega$               | 全EAN/JANカントリーコードフォーマットの標準パ<br>ケットで、UPC-AとUPC-Eの場合は、13桁(サプリ<br>メンタルデータを含まない)                                                                                                    |  |
|                     | $\mathbf{I}$           | 2桁のサプリメンタルデータのみ                                                                                                    |  |
|                     | 2                      | 5桁のサプリメンタルデータのみ                                                                                                    |  |
|                     | $\overline{4}$         | EAN/JAN-8データパケット                                                                                                    |  |
|                     | として転送される。              | 例:UPC-Aバーコードの場合、012345678905は、 E00012345678905                                                                                                    |  |
| <b>Bookland EAN</b> | $\Omega$               | 現時点ではオプションが指定されていないため、常に<br>0を転送する。                                                                                                    |  |
|                     | IX0123456789Xとして転送される。 | 例:Bookland EANバーコードの場合、123456789Xは、                                                                                                    |  |
| GS1 DataBar         | $\Omega$               | <b>注意:UCC/EAN-128 エミュレー</b><br>ションモードでは、GS1<br>DataBarはCode 128 ルー<br>ルを使用して転送される。<br>(つまり、]C1)                                                                                                  |  |
|                     |                        | 現時点ではオプションが指定されていないため、常に<br>0 を転送する。GS1 DataBar-14 とGS1 DataBar-<br>Limitd では、アプリケーションID "01"が一緒に転送<br>される。<br>例:GS1 DataBar-14 バーコードの場合、<br>100123456788902は、<br>]e001100123456788902 として転送される。 |  |

表B-3. 修飾キャラクタ (続き)

## ハードウェアハンドシェイクフローチャート

### 標準RTS/CTS

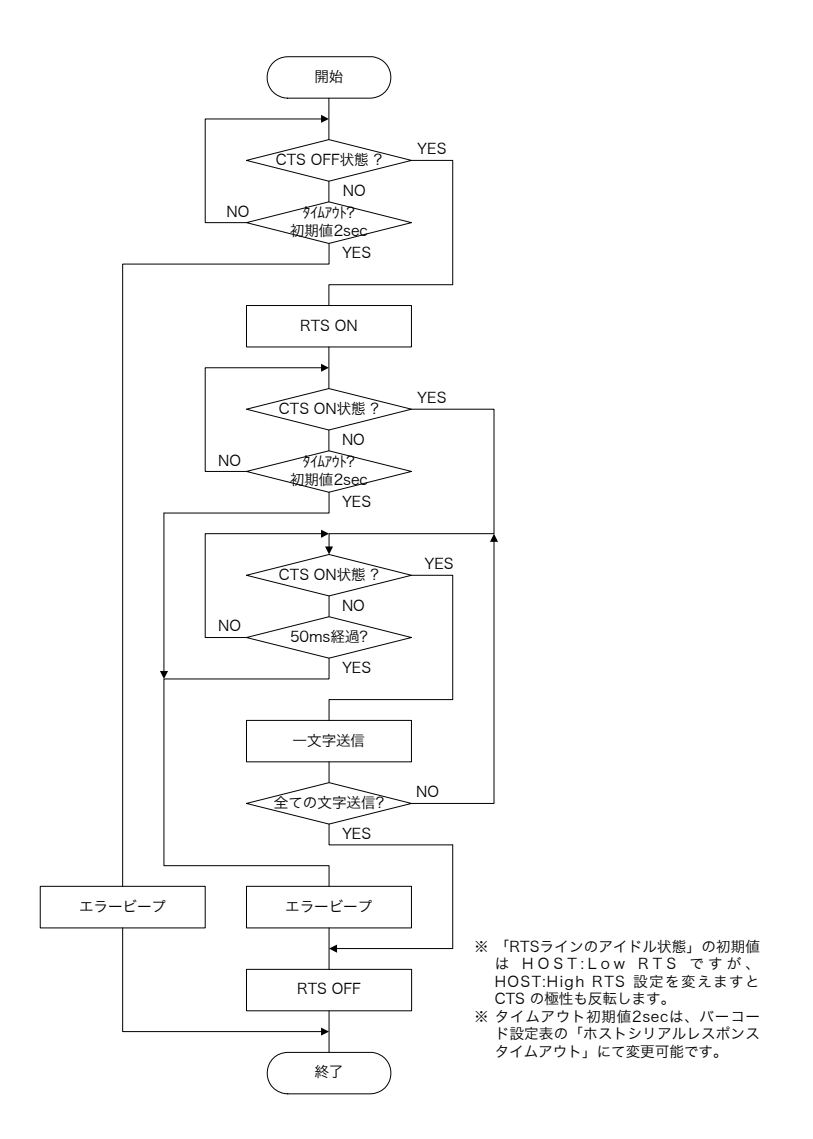

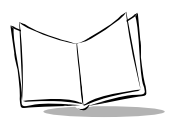

オプション1

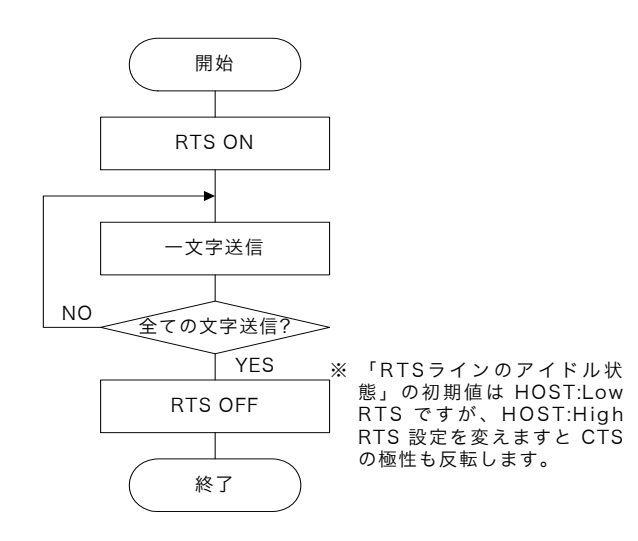

オプション2

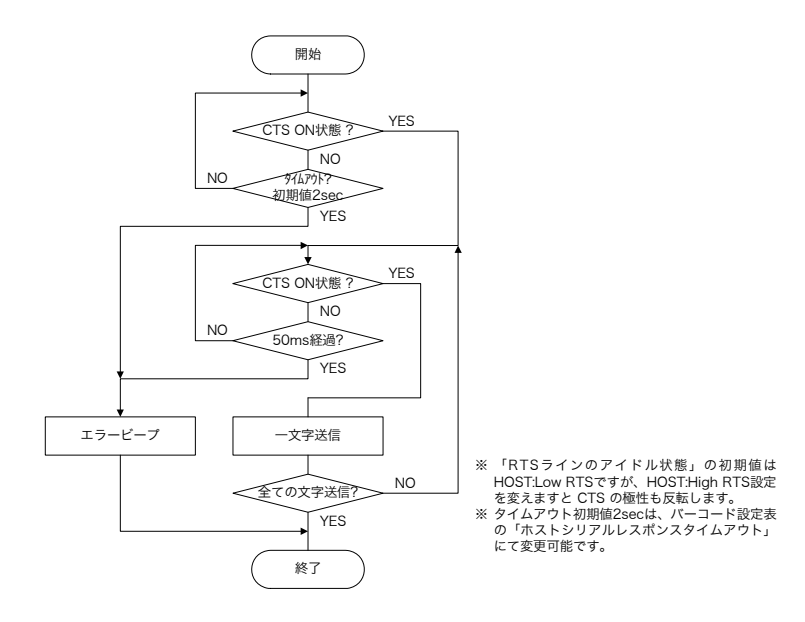

## オプション3

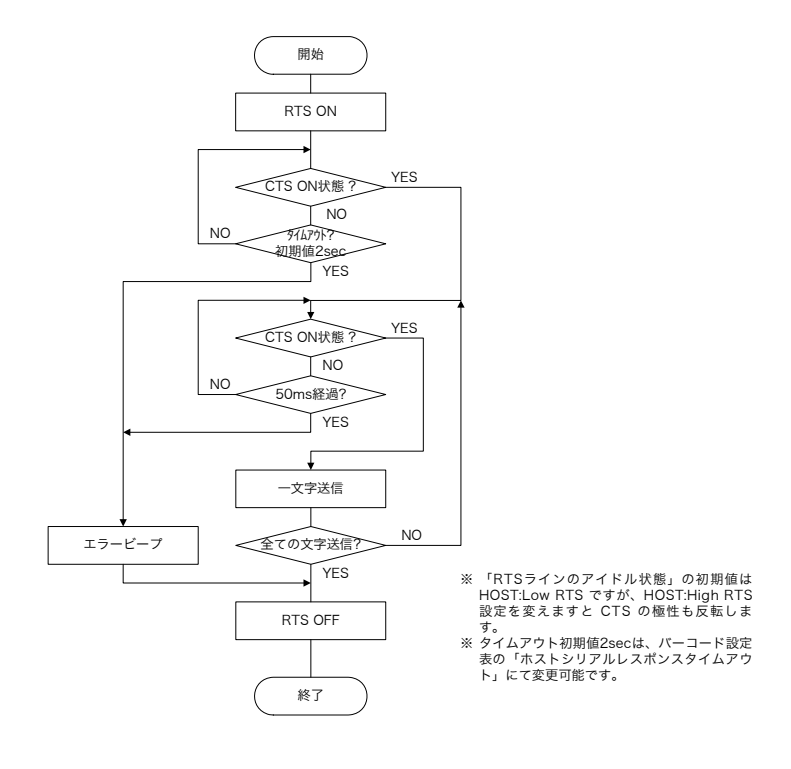

# ソフトウェアハンドシェイクフローチャート

## ACK/NAK/ENQ

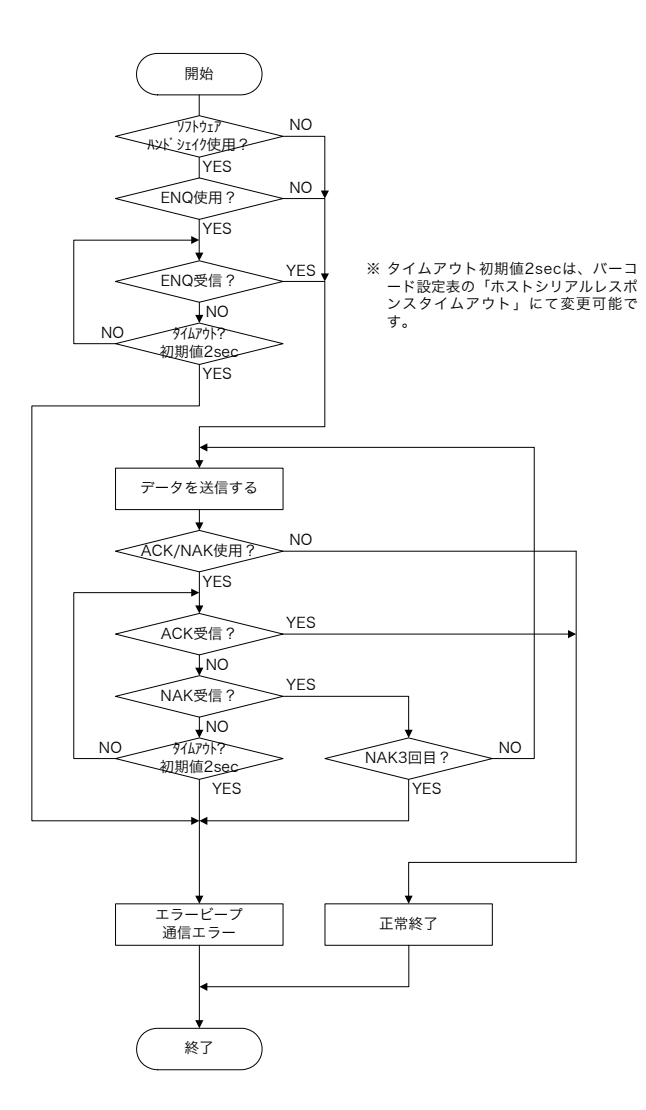

### XON/XOFF

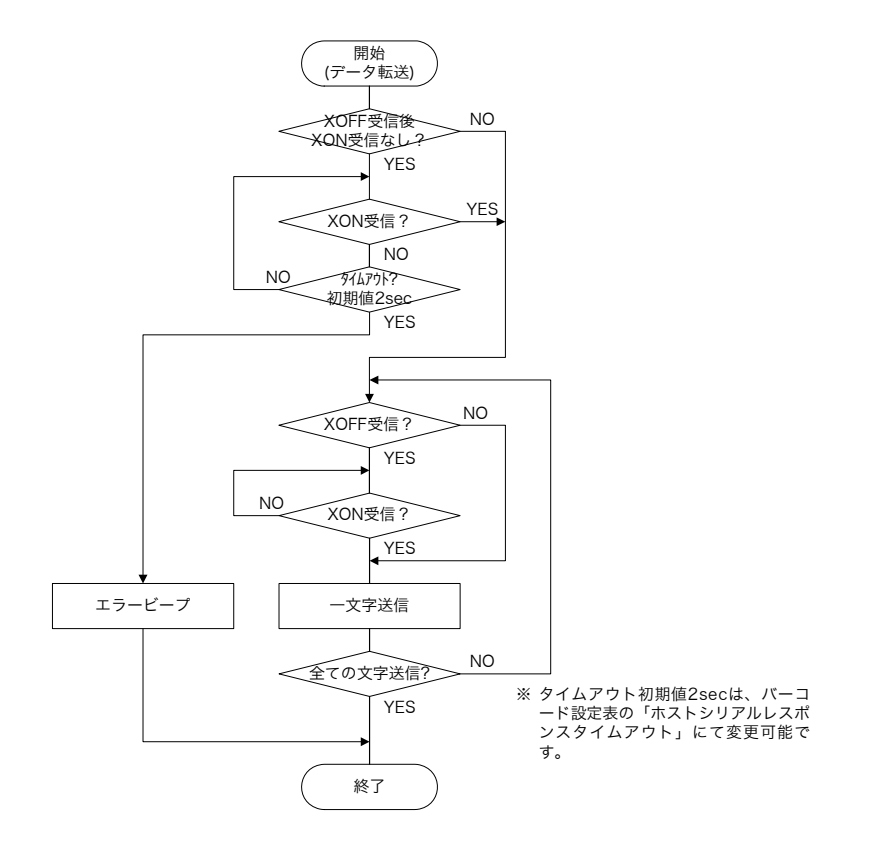

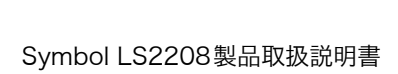

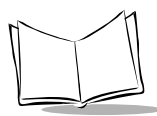

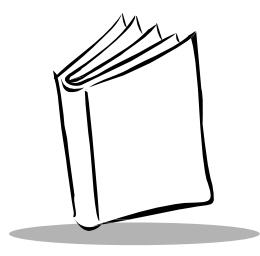

# 付録C ASCIIキャラクタセット

注意:Code 39 Full ASCIIは、Code 39キャラクタに先行するバーコード特殊 キャラクタ(\$+%/)を解釈し、そのペアにASCII値を割り当てます。た とえば、Code 39 Full ASCIIを「許可」にし、「+B」をスキャンすると、 「b」と解釈されます、同様に「%J」は「?」、「%V」は「@」と解釈され ます。「ABC%I」をスキャンすると、「ABC >」に相当するキーストロー クが出力されます。

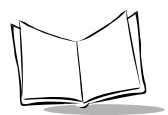

| <b>ASCII Value</b>                                                                | Full ASCII Code 39<br>Encode Char. | Keystroke                        | <b>ASCII Character</b> |
|-----------------------------------------------------------------------------------|------------------------------------|----------------------------------|------------------------|
| 1000                                                                              | %U                                 | CTRL@                            | <b>NUL</b>             |
| 1001                                                                              | <b>\$A</b>                         | <b>CTRL A</b>                    | SOH                    |
| 1002                                                                              | \$B                                | <b>CTRL B</b>                    | <b>STX</b>             |
| 1003                                                                              | C                                  | CTRL C                           | <b>ETX</b>             |
| 1004                                                                              | \$D                                | CTRL D                           | <b>EOT</b>             |
| 1005                                                                              | <b>\$E</b>                         | <b>CTRL E</b>                    | <b>ENQ</b>             |
| 1006                                                                              | \$F\$                              | <b>CTRL F</b>                    | <b>ACK</b>             |
| 1007                                                                              | \$G                                | <b>CTRL G</b>                    | <b>BELL</b>            |
| 1008                                                                              | \$H\$                              | CTRL H/<br><b>BACKSPACE</b>      | <b>BCKSPC</b>          |
| 1009                                                                              | \$I                                | CTRL I/<br><b>HORIZONTAL TAB</b> | <b>HORIZ TAB</b>       |
| 1010                                                                              | \$J                                | CTRL J                           | LF/NW LN               |
| 1011                                                                              | \$K                                | <b>CTRL K</b>                    | <b>VT</b>              |
| 1012                                                                              | \$L\$                              | $\operatorname{CTRL}$ L          | FF                     |
| 1013                                                                              | \$M                                | CTRL M/ENTER                     | CR/ENTER               |
| 1014                                                                              | \$N                                | <b>CTRL N</b>                    | SO <sub>1</sub>        |
| 1015                                                                              | \$O                                | <b>CTRL O</b>                    | SI.                    |
| 1016                                                                              | \$P\$                              | CTRL P                           | <b>DLE</b>             |
| 1017                                                                              | \$Q                                | CTRL Q                           | DC1                    |
| 1018                                                                              | \$R                                | <b>CTRL R</b>                    | DE <sub>2</sub>        |
| 1019                                                                              | \$S                                | <b>CTRL S</b>                    | DC <sub>3</sub>        |
| 太字のキーストロークは、「ファンクションキーのマッピング」パラメータが有効な場合だけ送信さ<br>れます。それ以外の場合、太字以外のキーストロークが送信されます。 |                                    |                                  |                        |

表C-1. ASCII値一覧

| <b>ASCII Value</b>                                                                | Full ASCII Code 39<br>Encode Char. | Keystroke                      | <b>ASCII Character</b> |  |
|-----------------------------------------------------------------------------------|------------------------------------|--------------------------------|------------------------|--|
| 1020                                                                              | \$T                                | CTRL T                         | DC4                    |  |
| 1021                                                                              | \$U                                | CTRL U                         | <b>NAK</b>             |  |
| 1022                                                                              | \$V                                | CTRL V                         | <b>SYN</b>             |  |
| 1023                                                                              | \$W                                | $\ensuremath{\mathsf{CTRL}}$ W | <b>ETB</b>             |  |
| 1024                                                                              | \$X                                | CTRL X                         | CAN                    |  |
| 1025                                                                              | \$Y                                | CTRL Y                         | $\mathrm{EM}$          |  |
| 1026                                                                              | \$Ζ                                | CTRL Z                         | <b>SUB</b>             |  |
| 1027                                                                              | %A                                 | NONE/ESC                       | <b>ESC</b>             |  |
| 1028                                                                              | %B                                 | <b>NONE</b>                    | FS                     |  |
| 1029                                                                              | $\%C$                              | <b>NONE</b>                    | GS                     |  |
| 1030                                                                              | %D                                 | <b>NONE</b>                    | <b>RS</b>              |  |
| 1031                                                                              | $\%E$                              | <b>NONE</b>                    | US                     |  |
| 1032                                                                              | Space                              | Space                          | Space                  |  |
| 1033                                                                              | /A                                 |                                | ı                      |  |
| 1034                                                                              | /B                                 | ,,                             |                        |  |
| 1035                                                                              | /C                                 | #                              |                        |  |
| 1036                                                                              | /D                                 | \$                             |                        |  |
| 1037                                                                              | /E                                 | %                              |                        |  |
| 1038                                                                              | /F                                 | $\&$                           |                        |  |
| 1039                                                                              | $\sqrt{G}$                         | $\epsilon$                     |                        |  |
| 1040                                                                              | /H                                 | $\overline{\phantom{a}}$       |                        |  |
| 1041                                                                              | $\sqrt{1}$                         | $\mathcal{E}$                  |                        |  |
| 太字のキーストロークは、「ファンクションキーのマッピング」パラメータが有効な場合だけ送信さ<br>れます。それ以外の場合、太字以外のキーストロークが送信されます。 |                                    |                                |                        |  |

表C-1. ASCII値一覧(続き)

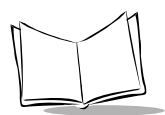

| <b>ASCII Value</b>                                                                | Full ASCII Code 39<br>Encode Char. | Keystroke             | <b>ASCII Character</b> |  |
|-----------------------------------------------------------------------------------|------------------------------------|-----------------------|------------------------|--|
| 1042                                                                              | $\sqrt{J}$                         |                       | $\ast$                 |  |
| 1043                                                                              | /K                                 |                       | $^{+}$                 |  |
| 1044                                                                              | /L                                 |                       | $\,$                   |  |
| 1045                                                                              |                                    |                       |                        |  |
| 1046                                                                              |                                    |                       |                        |  |
| 1047                                                                              | Τ                                  |                       | Т                      |  |
| 1048                                                                              | $\mathbf 0$                        | $\mathbf{0}$          |                        |  |
| 1049                                                                              | 1                                  |                       | 1                      |  |
| 1050                                                                              | $\overline{c}$                     |                       | $\overline{c}$         |  |
| 1051                                                                              | 3                                  | $\,3$                 |                        |  |
| 1052                                                                              | $\overline{4}$                     | $\overline{4}$        |                        |  |
| 1053                                                                              | 5                                  | 5                     |                        |  |
| 1054                                                                              | $\,6$                              |                       | $6\,$                  |  |
| 1055                                                                              | $\overline{7}$                     | $\overline{7}$        |                        |  |
| 1056                                                                              | $8\,$                              | $8\,$                 |                        |  |
| 1057                                                                              | $\overline{9}$                     | $\boldsymbol{9}$      |                        |  |
| 1058                                                                              | /Z                                 | $\vdots$              |                        |  |
| 1059                                                                              | $96F$                              | $\ddot{\phantom{0}},$ |                        |  |
| 1060                                                                              | %G                                 | $\,<$                 |                        |  |
| 1061                                                                              | %H                                 | $=$                   |                        |  |
| 1062                                                                              | $\%$ [                             | $\,>$                 |                        |  |
| 1063                                                                              | $\%J$                              |                       | $\overline{?}$         |  |
| 太字のキーストロークは、「ファンクションキーのマッピング」パラメータが有効な場合だけ送信さ<br>れます。それ以外の場合、太字以外のキーストロークが送信されます。 |                                    |                       |                        |  |

表C-1. ASCII値一覧(続き)
| <b>ASCII Value</b>                                                                | Full ASCII Code 39<br>Encode Char. | Keystroke     | <b>ASCII Character</b> |
|-----------------------------------------------------------------------------------|------------------------------------|---------------|------------------------|
| 1064                                                                              | $\%V$                              |               | @                      |
| 1065                                                                              | А                                  | А             |                        |
| 1066                                                                              | B                                  | B             |                        |
| 1067                                                                              | $\mathbf C$                        | $\mathcal{C}$ |                        |
| 1068                                                                              | $\mathbf D$                        | $\mathbf D$   |                        |
| 1069                                                                              | E                                  | E             |                        |
| 1070                                                                              | $\boldsymbol{\mathrm{F}}$          | $\mathbf F$   |                        |
| 1071                                                                              | G                                  | G             |                        |
| 1072                                                                              | Н                                  |               | Н                      |
| 1073                                                                              | $\rm I$                            | $\rm I$       |                        |
| 1074                                                                              | $_{\rm J}$                         |               | $\bf J$                |
| 1075                                                                              | K                                  | K             |                        |
| 1076                                                                              | Г                                  | L             |                        |
| 1077                                                                              | $\mathbf M$                        |               | $\mathbf M$            |
| 1078                                                                              | N                                  |               | N                      |
| 1079                                                                              | $\bigcirc$                         | $\circ$       |                        |
| 1080                                                                              | ${\bf P}$                          | $\, {\bf P}$  |                        |
| 1081                                                                              | $\hbox{\vphantom{a}} Q$            | Q             |                        |
| 1082                                                                              | R                                  | R             |                        |
| 1083                                                                              | $\mathbf S$                        |               | $\mathbf S$            |
| 1084                                                                              | $\mathbf T$                        | $\mathbf T$   |                        |
| 1085                                                                              | $\cup$                             | U             |                        |
| 太字のキーストロークは、「ファンクションキーのマッピング」パラメータが有効な場合だけ送信さ<br>れます。それ以外の場合、太字以外のキーストロークが送信されます。 |                                    |               |                        |

表C-1. ASCII値一覧(続き)

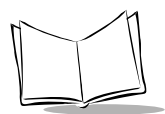

| <b>ASCII Value</b> | Full ASCII Code 39<br>Encode Char.                                                | Keystroke   | <b>ASCII Character</b>    |
|--------------------|-----------------------------------------------------------------------------------|-------------|---------------------------|
| 1086               | $\mathbf V$                                                                       |             | V                         |
| 1087               | W                                                                                 | W           |                           |
| 1088               | X                                                                                 |             | X                         |
| 1089               | Y                                                                                 |             | Y                         |
| 1090               | Ζ                                                                                 |             | $\ensuremath{\mathbf{Z}}$ |
| 1091               | $\%K$                                                                             |             | $\overline{a}$            |
| 1092               | %L                                                                                |             | $\backslash$              |
| 1093               | $\%M$                                                                             | 1           |                           |
| 1094               | $\%N$                                                                             |             | $\wedge$                  |
| 1095               | %O                                                                                |             |                           |
| 1096               | $\%W$                                                                             |             |                           |
| 1097               | $+A$                                                                              |             | a                         |
| 1098               | $+B$                                                                              | $\mathbf b$ |                           |
| 1099               | $+C$                                                                              |             | $\mathbf C$               |
| 1100               | $+D$                                                                              |             | d                         |
| 1101               | $+E$                                                                              |             | e                         |
| 1102               | $+F$                                                                              |             | $\mathbf f$               |
| 1103               | $+G$                                                                              |             | g                         |
| 1104               | $+H$                                                                              |             | h                         |
| 1105               | $+1$                                                                              | $\rm i$     |                           |
| 1106               | $+J$                                                                              | j           |                           |
| 1107               | $+K$                                                                              | $\mathbf k$ |                           |
|                    | 太字のキーストロークは、「ファンクションキーのマッピング」パラメータが有効な場合だけ送信さ<br>れます。それ以外の場合、太字以外のキーストロークが送信されます。 |             |                           |

表C-1. ASCII値一覧(続き)

| <b>ASCII Value</b>                                                                | Full ASCII Code 39<br>Encode Char. | Keystroke   | <b>ASCII Character</b> |
|-----------------------------------------------------------------------------------|------------------------------------|-------------|------------------------|
| 1108                                                                              | $+L$                               |             | $\mathbf{l}$           |
| 1109                                                                              | $+M$                               | m           |                        |
| 1110                                                                              | $\boldsymbol{+}\boldsymbol{N}$     |             | n                      |
| 1111                                                                              | $+O$                               |             | $\mathcal{O}$          |
| 1112                                                                              | $+P$                               | p           |                        |
| 1113                                                                              | $+Q$                               | q           |                        |
| 1114                                                                              | $+R$                               |             | $\, r$                 |
| 1115                                                                              | $+S$                               |             | $\mathbf S$            |
| 1116                                                                              | $+T$                               |             | $\mathsf{t}$           |
| 1117                                                                              | $+U$                               | $\mathbf u$ |                        |
| 1118                                                                              | $+V$                               | V           |                        |
| 1119                                                                              | $+\mathbf{W}$                      |             | W                      |
| 1120                                                                              | $+X$                               | $\mathbf X$ |                        |
| 1121                                                                              | $+Y$                               | У           |                        |
| 1122                                                                              | $+Z$                               |             | $\rm{Z}$               |
| 1123                                                                              | $\%P$                              | ſ           |                        |
| 1124                                                                              | %Q                                 |             |                        |
| 1125                                                                              | %R                                 | $\}$        |                        |
| 1126                                                                              | %S                                 |             |                        |
| 太字のキーストロークは、「ファンクションキーのマッピング」パラメータが有効な場合だけ送信さ<br>れます。それ以外の場合、太字以外のキーストロークが送信されます。 |                                    |             |                        |

表C-1. ASCII値一覧(続き)

| <b>ALT Keys</b> | Keystroke              |
|-----------------|------------------------|
| 2065            | ALT A                  |
| 2066            | ALT B                  |
| 2067            | ALT C                  |
| 2068            | ALT D                  |
| 2069            | ALT E                  |
| 2070            | ALT F                  |
| 2071            | ALT G                  |
| 2072            | ALT H                  |
| 2073            | ALT I                  |
| 2074            | ALT J                  |
| 2075            | ALT K                  |
| 2076            | $\operatorname{ALT}$ L |
| 2077            | ALT M                  |
| 2078            | ALT N                  |
| 2079            | ALT O                  |
| 2080            | ALT P                  |
| 2081            | ALT Q                  |
| 2082            | ALT R                  |
| 2083            | ALT S                  |
| 2084            | ALT T                  |
| 2085            | ALT U                  |
| 2086            | ALT V                  |
| 2087            | ALT W                  |

表C-2. ALT Key標準デフォルト一覧

| <b>ALT Keys</b> | Keystroke |
|-----------------|-----------|
| 2088            | ALT X     |
| 2089            | ALT Y     |
| 2090            | ALT Z     |

表C-2. ALT Key標準デフォルト一覧(続き)

表C-3. GUIキーキャラクタセット

| <b>Other Value</b> | Keystroke                                         |
|--------------------|---------------------------------------------------|
| 3000               | Right Control Key                                 |
| 3048               | GUI 0                                             |
| 3049               | GUI 1                                             |
| 3050               | GUI <sub>2</sub>                                  |
| 3051               | GUI 3                                             |
| 3052               | GUI 4                                             |
| 3053               | GUI 5                                             |
| 3054               | GUI 6                                             |
| 3055               | GUI 7                                             |
| 3056               | GUI 8                                             |
| 3057               | GUI 9                                             |
| 3065               | GUI A                                             |
| 3066               | <b>GUIB</b>                                       |
| 3067               | GUI C                                             |
| 3068               | <b>GUID</b>                                       |
|                    | Note: GUIシフトキー - Apple™ iMacキーボードのアップルキーは、スペースバーの |

隣にあります。WindowsベースのシステムのGUIキーは、左側のALTキーの左隣と 右側のALTキーの右隣にそれぞれ1つずつあります。

| Other Value                                                                                                    | Keystroke    |  |
|----------------------------------------------------------------------------------------------------|--------------|--|
| 3069                                                                                                    | <b>GUI E</b> |  |
| 3070                                                                                                    | <b>GUIF</b>  |  |
| 3071                                                                                                    | <b>GUI G</b> |  |
| 3072                                                                                                    | <b>GUI H</b> |  |
| 3073                                                                                                    | <b>GUI I</b> |  |
| 3074                                                                                                    | GUI J        |  |
| 3075                                                                                                    | <b>GUI K</b> |  |
| 3076                                                                                                    | <b>GUIL</b>  |  |
| 3077                                                                                                    | <b>GUI M</b> |  |
| 3078                                                                                                    | <b>GUIN</b>  |  |
| 3079                                                                                                    | <b>GUI O</b> |  |
| 3080                                                                                                    | <b>GUIP</b>  |  |
| 3081                                                                                                    | <b>GUIQ</b>  |  |
| 3082                                                                                                    | <b>GUIR</b>  |  |
| 3083                                                                                                    | GUI S        |  |
| 3084                                                                                                    | <b>GUIT</b>  |  |
| 3085                                                                                                    | GUI U        |  |
| 3086                                                                                                    | <b>GUI V</b> |  |
| 3087                                                                                                    | <b>GUI W</b> |  |
| 3088                                                                                                    | <b>GUI X</b> |  |
| 3089                                                                                                    | <b>GUI Y</b> |  |
| 3090                                                                                                    | <b>GUIZ</b>  |  |
| Note: GUIシフトキー - Apple™ iMacキーボードのアップルキーは、スペースバーの<br>隣にあります。WindowsベースのシステムのGUIキーは、左側のALTキーの左隣と<br>右側のALTキーの右隣にそれぞれ1つずつあります。 |              |  |

表C-3. GUIキーキャラクタセット(続き)

| F Keys | Keystroke       |
|--------|-----------------|
| 5001   | F1              |
| 5002   | F <sub>2</sub>  |
| 5003   | F <sub>3</sub>  |
| 5004   | F4              |
| 5005   | F <sub>5</sub>  |
| 5006   | ${\rm F6}$      |
| 5007   | ${\rm F}7$      |
| 5008   | F8              |
| 5009   | F9              |
| 5010   | F10             |
| 5011   | F11             |
| 5012   | F12             |
| 5013   | F13             |
| 5014   | F <sub>14</sub> |
| 5015   | F15             |
| 5016   | F16             |
| 5017   | F17             |
| 5018   | F18             |
| 5019   | F19             |
| 5020   | F <sub>20</sub> |
| 5021   | F21             |
| 5022   | F22             |
| 5023   | F23             |

表C-4. Fキー標準デフォルト一覧

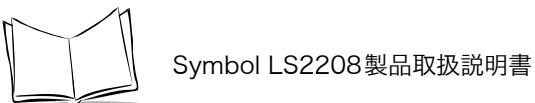

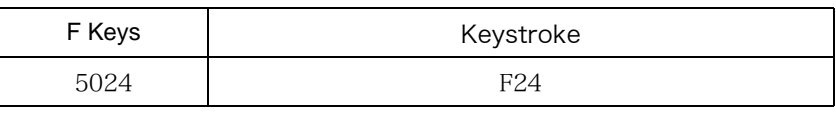

表C-4. Fキー標準デフォルト一覧(続き)

#### 表C-5. 数字キー標準デフォルト一覧

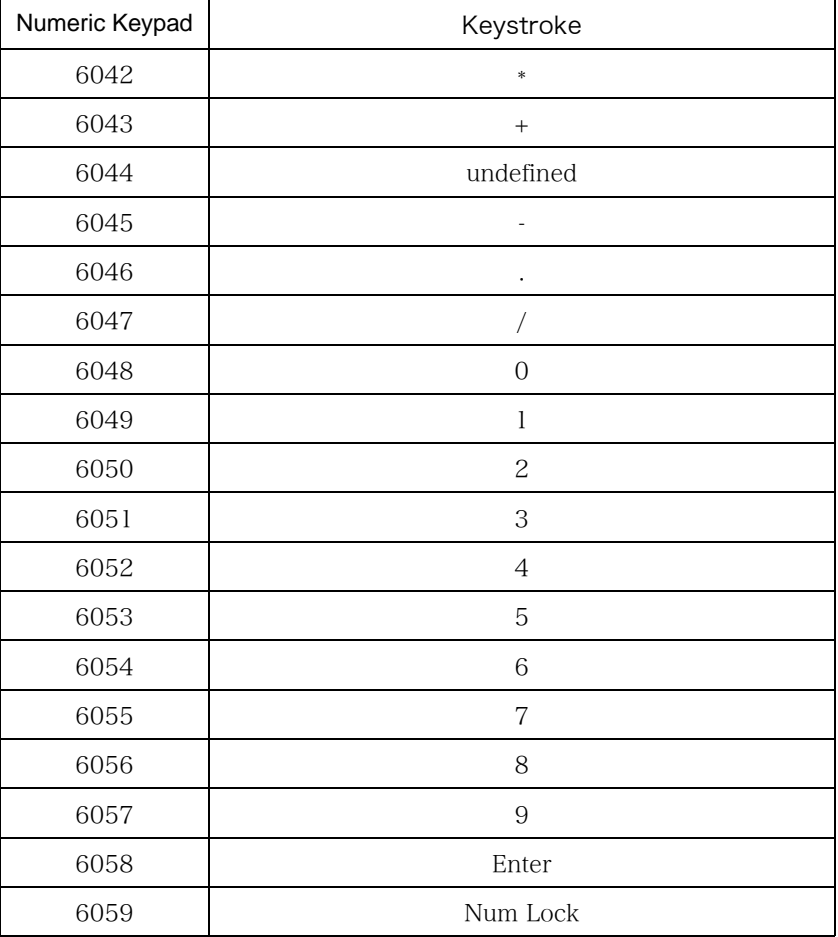

| Extended<br>Keypad | Keystroke          | <b>ASCII Character</b> |
|--------------------|--------------------|------------------------|
| 7001               | <b>Break</b>       |                        |
| 7002               | Delete             |                        |
| 7003               | Pg Up              |                        |
| 7004               | End                |                        |
| 7005               | Pg Dn              |                        |
| 7006               | Pause              |                        |
| 7007               | Scroll Lock        |                        |
| 7008               | Backspace          |                        |
| 7009               | Tab                |                        |
| 7010               | Print Screen       |                        |
| 7011               | Insert             |                        |
| 7012               | Home               |                        |
| 7013               | Enter              | CR/LF                  |
| 7014               | Escape             |                        |
| 7015               | Up Arrow           |                        |
| 7016               | Dn Arrow           |                        |
| 7017               | Left Arrow         |                        |
| 7018               | <b>Right Arrow</b> |                        |

表C-6. 拡張キーパッド標準デフォルト一覧

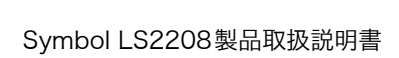

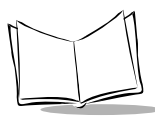

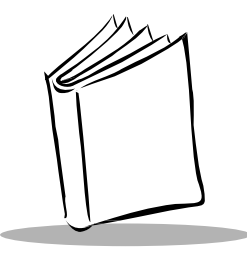

# 付録D サンプルバーコード

## Code 39

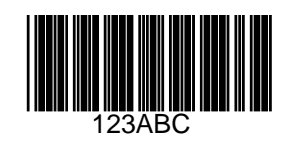

## UPC/EAN

### UPC-A, 100 %

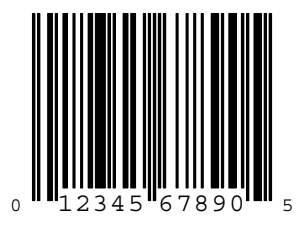

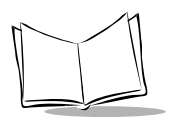

Symbol LS2208製品取扱説明書

EAN-13, 100 %

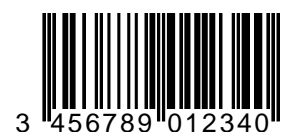

### Code 128

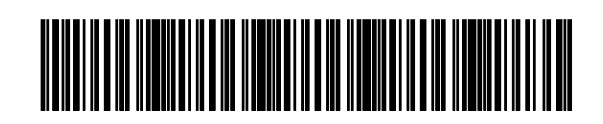

12345678901234567890123456789012345678901234

Interleaved 2 of 5

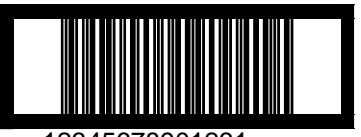

### GS1 DataBar-14

#### 注意:以下のバーコードを読み取るには、GS1 DataBar-14が読み取れるよう に設定する必要があります([「GS1 DataBar-14」\(P.8-57\)](#page-164-0)参照)。

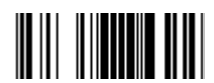

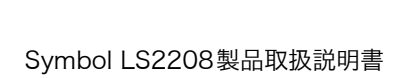

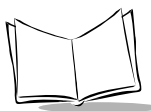

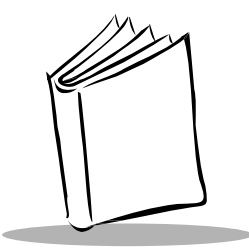

# 付録E 数字バーコード

0, 1

パラメータで特定の数値が必要な場合、適切な数字コードをスキャンします。

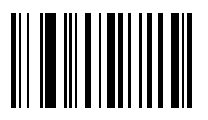

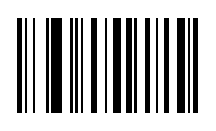

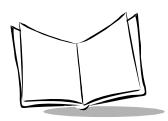

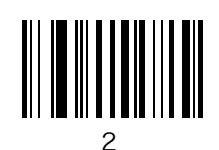

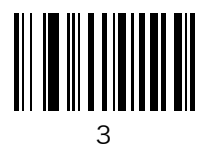

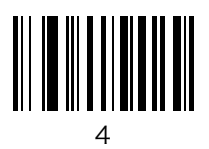

5, 6, 7

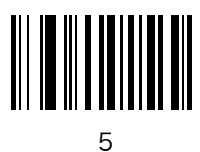

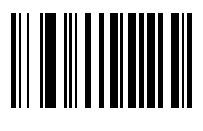

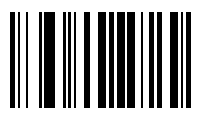

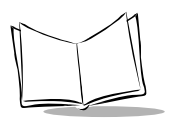

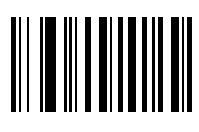

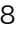

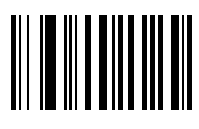

### キャンセル

操作を間違ったり、選択した設定を変更する場合は、下のバーコードをスキャンします。

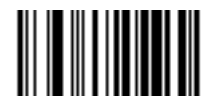

Cancel

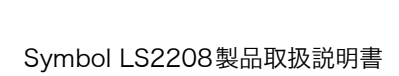

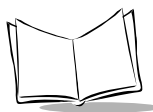

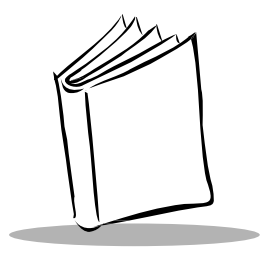

付録F サポート情報

### カスタマーサポート

Motorola社は、迅速で的確なカスタマーサポートをお客様に提供します。

Motorola(含旧シンボルテクノロジー)製品に関連するどのような技術的問題、質問、サポート についても、まずMotorolaサポートセンターにお問い合わせください。Motorolaカスタマーサ ポートで問題を解決できない場合は、さらにMotorolaあらゆる技術専門分野のアシスタンスとサ ポートをご利用いただけます。Motorolaカスタマーサポートでは、個別の契約に定められた期限 内に、電子メール、電話、または FAXによってお問い合わせに回答します。

Motorolaカスタマーサポートへのお問い合わせの際は、次の情報をお知らせください。

- ・ ユニットのシリアル番号
- ・ 型番または製品名
- ・ ソフトウェアの種類とバージョン番号

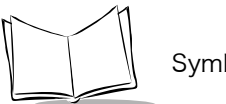

Symbol LS2208製品取扱説明書

日本での連絡先

#### 1. ご購入と製品のお問合せ

モトローラ株式会社 エンタープライズ・モビリティ・ビジネス 営業部 〒141-6021 東京都品川区大崎2-1-1 シンクパークタワー TEL: 03-6365-7890

#### 2.保守契約のお問合せ

モトローラ株式会社 エンタープライズ・モビリティ・ビジネス カスタマーサービス部 〒141-6021 東京都品川区大崎2-1-1 シンクパークタワー TEL: 03-6365-7880

#### 3.技術的なお問合せ

アジア・パシフィック・サポートセンター(CIC) E-Mail:enterprisemobility.apacsupport@motorola.com

00531-13-1127(フリーダイアル) 03-3570-8643 (携帯・IP電話からはこちらから)

お問い合せ受付時間:営業日の 09:00-18:00

その他、販売店の情報については、弊社Webサイト、パートナー一覧をご覧ください。

http://www.symbol.co.jp

### 製品の修理

修理を依頼される場合は、次ページの用紙をコピーし、各項目を記入の上、修理品と一緒にご購入 先にご返送ください。なお、修理品は、十分に注意して梱包してください。

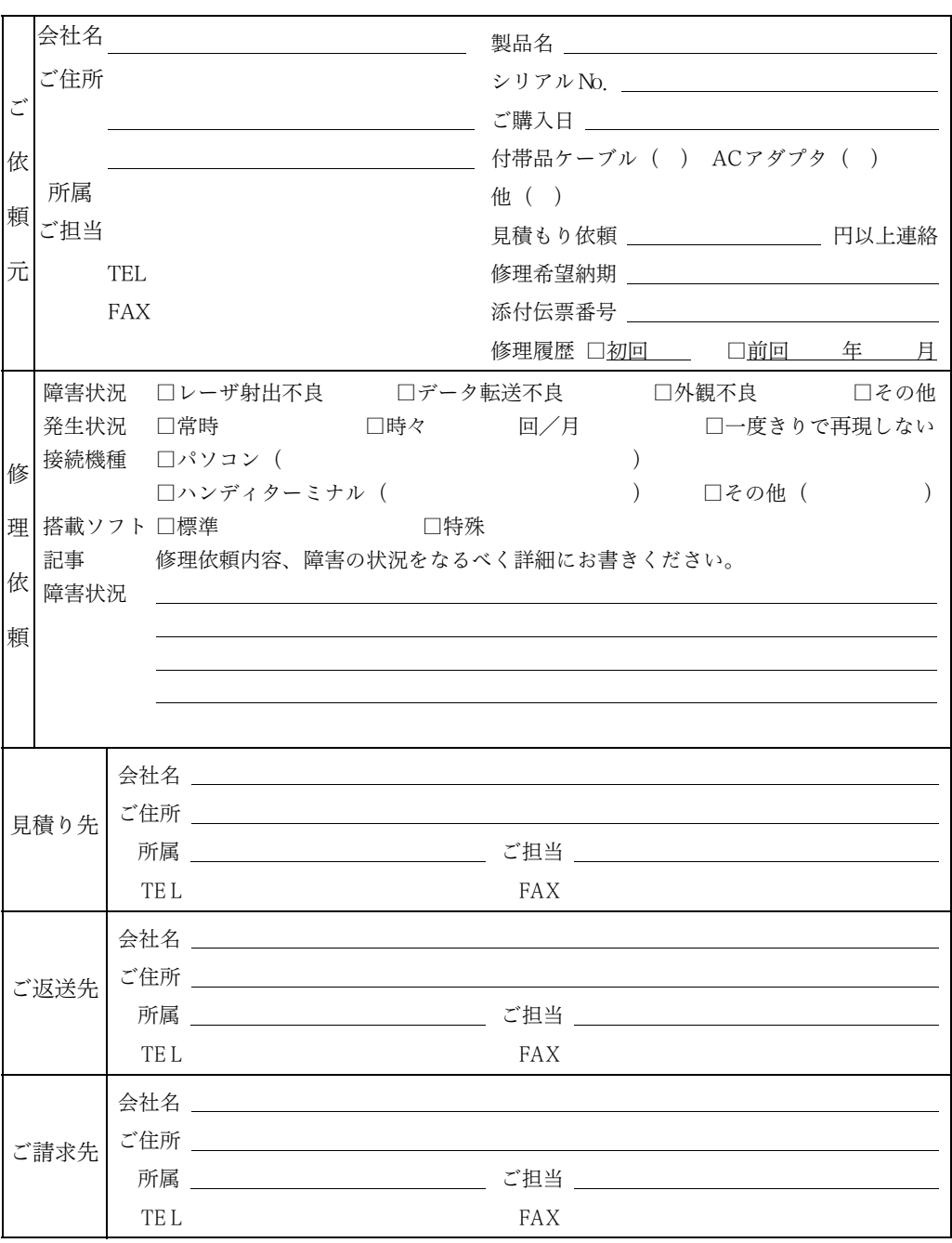

年 月 日

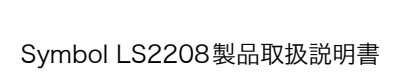

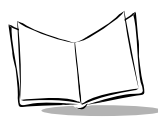

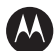

#### **AN MOTOROLA**

#### モトローラ株式会社

〒 141-6021 東京都品川区大崎 2-1-1 シンクパークタワー 電話 03-6365-7000 〒 541-0043 大阪市中央区高麗橋 3-2-7 ORIX 高麗橋ビル 8F 電話 06-6202-4792

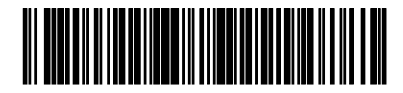

72E-58808-06JA - March 2010